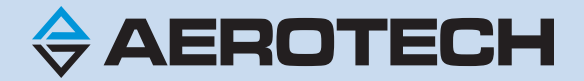

# <span id="page-0-0"></span>**Epaq MR Hardware Manual**

**P/N: EDU209 Revision: 1.07.00a**

 $^{\circledR}$ 

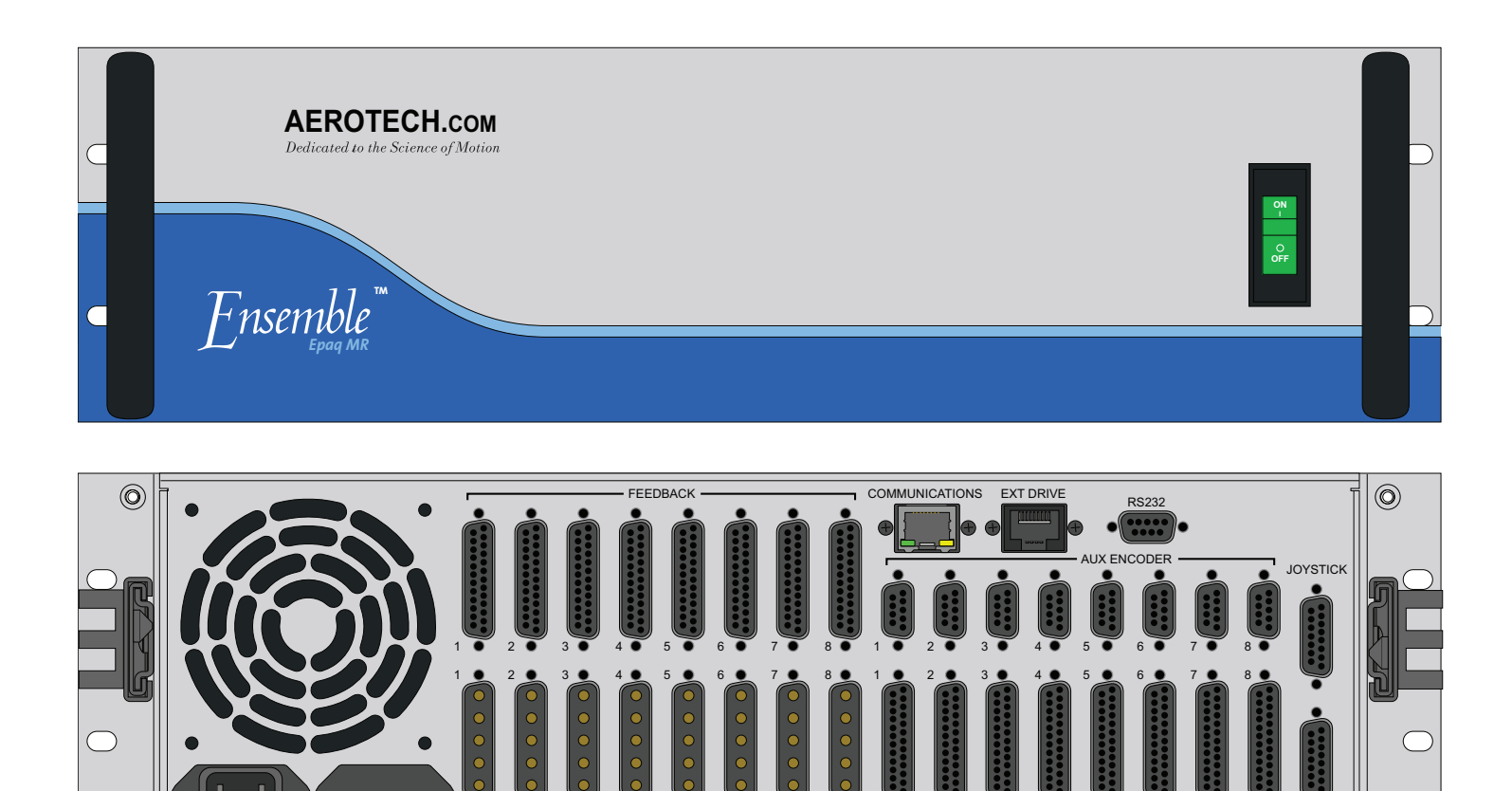

 $\circledcirc$ 

MOTOR ———————————————————————————————DIGITAL / ANALOG IO ————————————————— ESTOP

### **Global Technical Support**

Go to [www.aerotech.com/global-technical-support](http://www.aerotech.com/global-technical-support.aspx) for information and support about your Aerotech products. The website provides downloadable resources (such as up-to-date software, product manuals, and Help files), training schedules, and PC-to-PC remote technical support. You can also complete Product Return (RMA) forms and get information about repairs and spare or replacement parts. For immediate help, contact a service office or your sales representative. Have your customer order number available before you call or include it in your email.

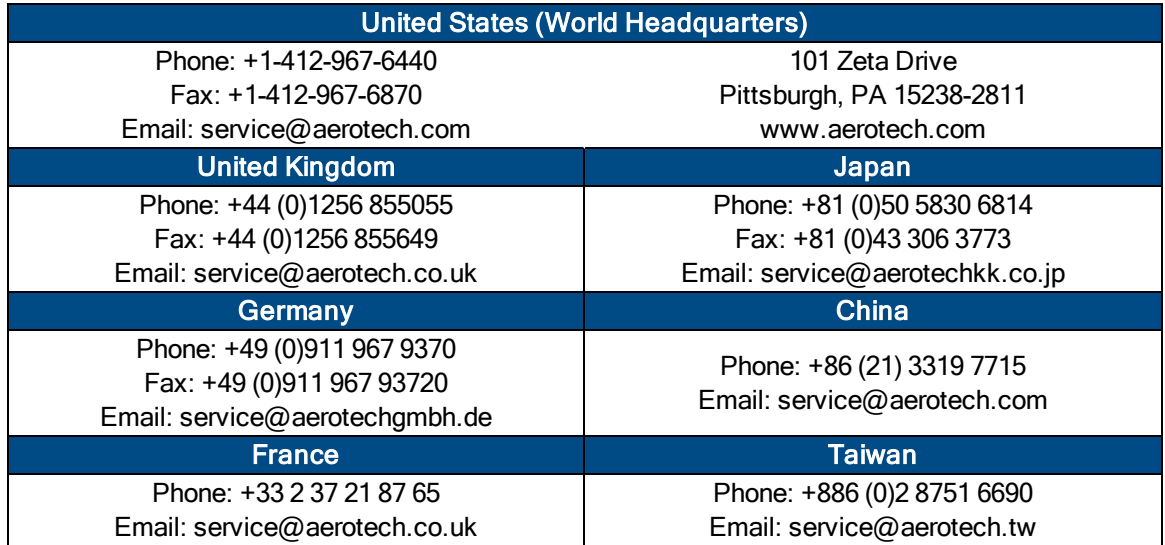

This manual contains proprietary information and may not be reproduced, disclosed, or used in whole or in part without the express written permission of Aerotech, Inc. Product names mentioned herein are used for identification purposes only and may be trademarks of their respective companies.

Copyright © 2009-2023, Aerotech, Inc., All rights reserved.

Aerotech Worldwide

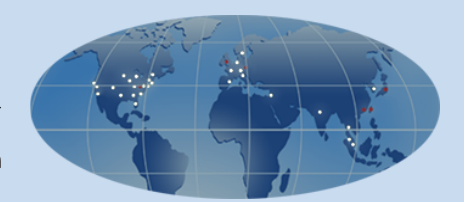

# <span id="page-2-0"></span>**Table of Contents**

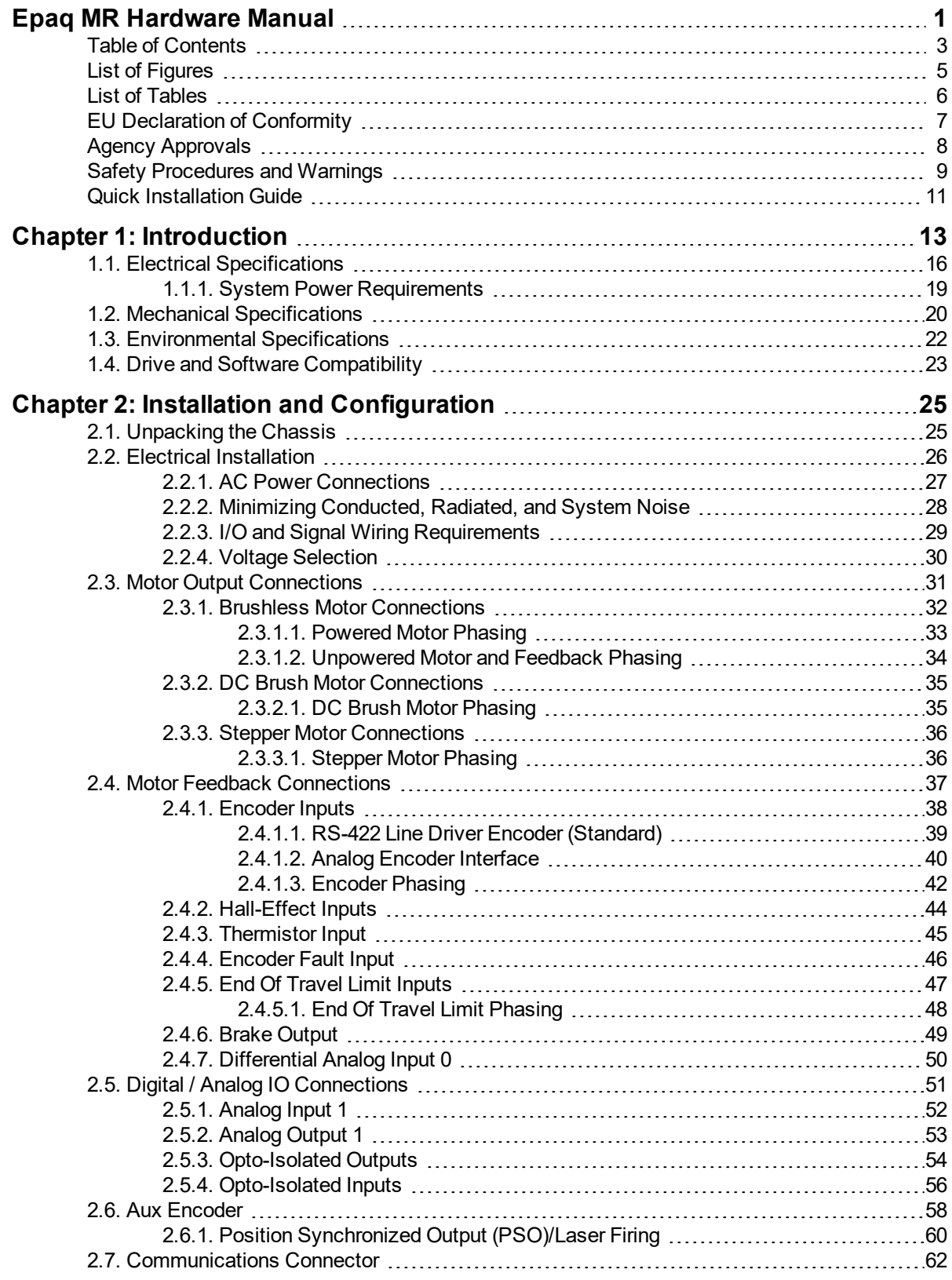

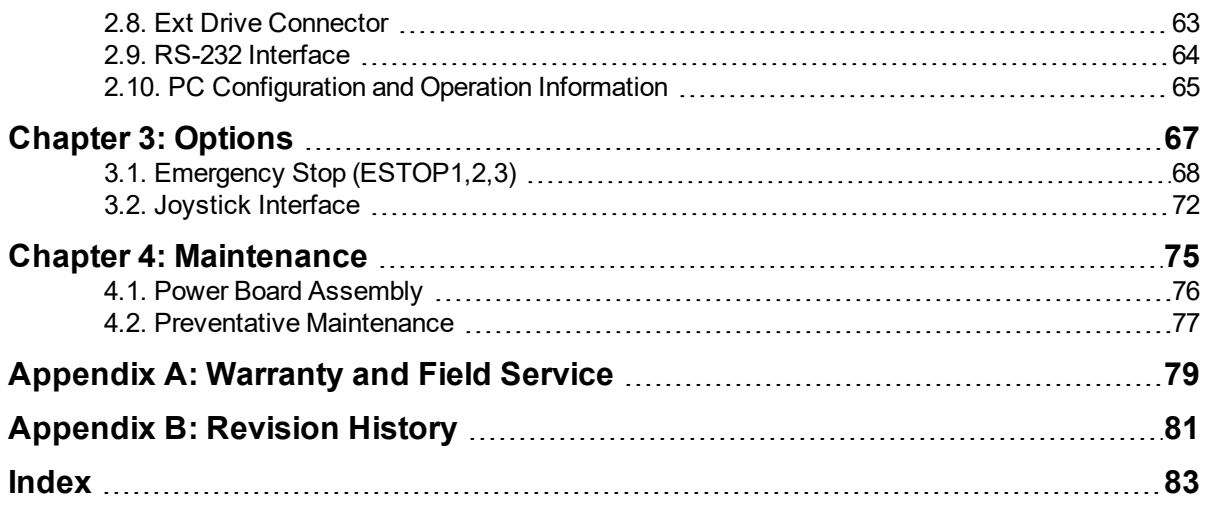

# <span id="page-4-0"></span>**List of Figures**

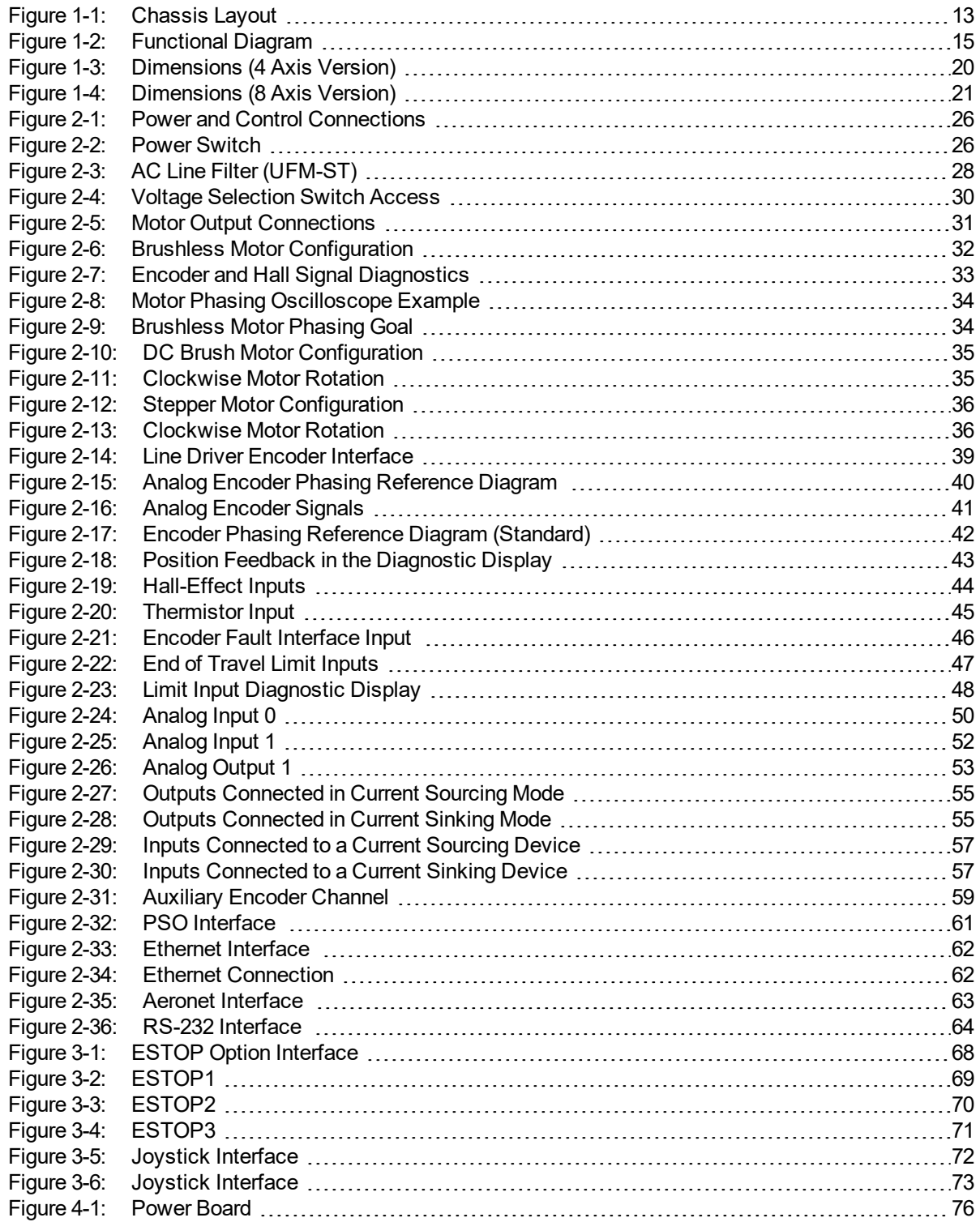

# <span id="page-5-0"></span>**List of Tables**

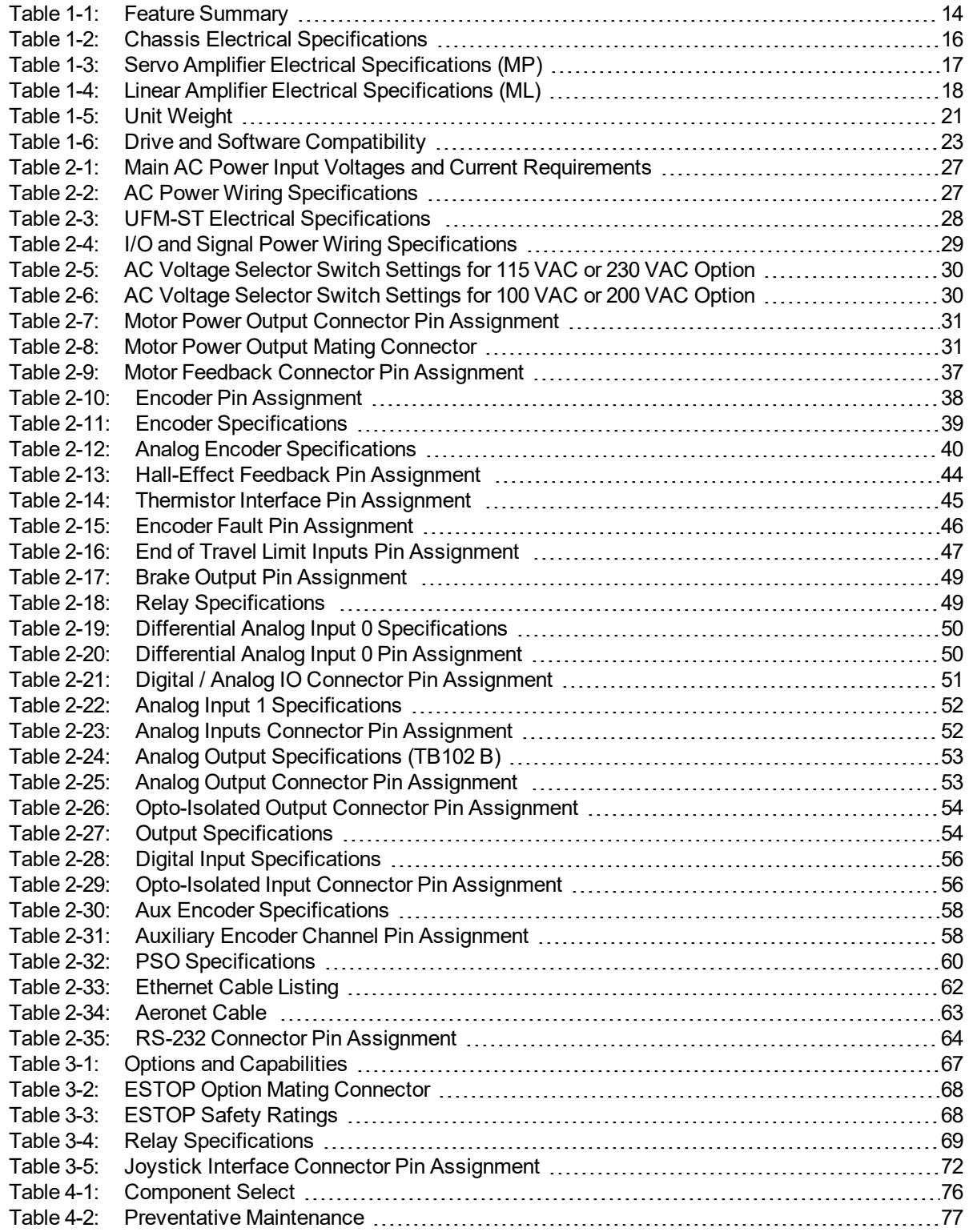

# <span id="page-6-0"></span>**EU Declaration of Conformity**

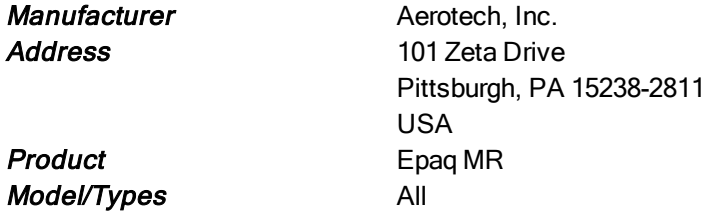

This is to certify that the aforementioned product is in accordance with the applicable requirements of the *following Directive(s):*

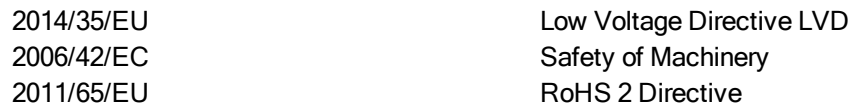

and has been designed to be in conformity with the applicable requirements of the following documents when *installed and used in accordance with the manufacturer's supplied installation instructions.*

EN 61010-1:2010 Safety requirements for electrical equipment ISO 13849-1 & -2 Safety of Machinery - General Principals of Design

Name (llex Ruhverby , Alex Weibel

**Position** Engineer Verifying Compliance Location Pittsburgh, PA

# <span id="page-7-0"></span>**Agency Approvals**

Aerotech, Inc. Model Epaq MR Drive Racks have been tested and found to be in accordance to the following listed Agency Approvals:

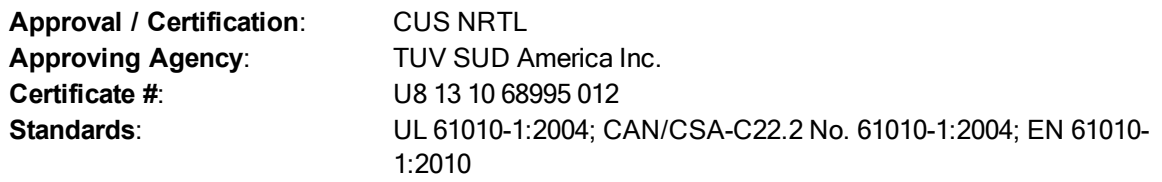

### <span id="page-8-0"></span>**Safety Procedures and Warnings**

The following statements apply wherever the Warning or Danger symbol appears within this manual. Failure to observe these precautions could result in serious injury to those individuals performing the procedures and/or damage to the equipment.

> DANGER: This product contains potentially lethal voltages. To reduce the possibility of electrical shock, bodily injury, or death the following precautions must be followed.

- 1. Ensure that all electrical power switches are in the off position when servicing the equipment.
- 2. Disconnect electrical power before servicing equipment.
- 3. Disconnect electrical power before performing any wiring.
- 4. Access to the Epaq MR and component parts must be restricted while connected to a power source.

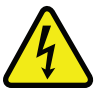

- 5. Residual voltages greater than 60V may be present inside Epaq MR chassis for longer than 10 seconds after power has been disconnected.
- 6. To minimize the possibility of electrical shock and bodily injury, extreme care must be exercised when any electrical circuits are in use. Suitable precautions and protection must be provided to warn and prevent persons from making contact with live circuits.
- 7. Install the Epaq MR inside a rack or enclosure.
- 8. Do not connect or disconnect any electrical components or connecting cables while connected to a power source.
- 9. All components must be properly grounded in accordance with local electrical safety requirements.
- 10. Operator safeguarding requirements must be addressed during final integration of the product.

WARNING: To minimize the possibility of electrical shock, bodily injury or death the following precautions must be followed.

- 1. Use of this equipment in ways other than described by this manual can cause personal injury or equipment damage.
- 2. Moving parts can cause crushing or shearing injuries. Access to all stage and motor parts must be restricted while connected to a power source.
- 3. Cables can pose a tripping hazard. Securely mount and position all system cables to avoid potential hazards.

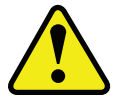

- 4. Do not expose this product to environments or conditions outside of the listed specifications. Exceeding environmental or operating specifications can cause damage to the equipment.
- 5. If the product is used in a manner not specified by the manufacturer, the protection provided by the product can be impaired and result in damage, shock, injury, or death.
- 6. Operators must be trained before operating this equipment.
- 7. All service and maintenance must be performed by qualified personnel.
- 8. This product is intended for light industrial manufacturing or laboratory use. Use of this product for unintended applications can result in injury and damage to the equipment.

*This page intentionally left blank.*

## <span id="page-10-0"></span>**Quick Installation Guide**

This chapter describes the order in which connections and settings should typically be made to the Epaq MR. If a custom interconnection drawing was created for your system (look for a line item on your Sales Order under the heading "Integration"), that drawing can be found on your installation device.

There are four standard connections that must be made to the Epaq MR.

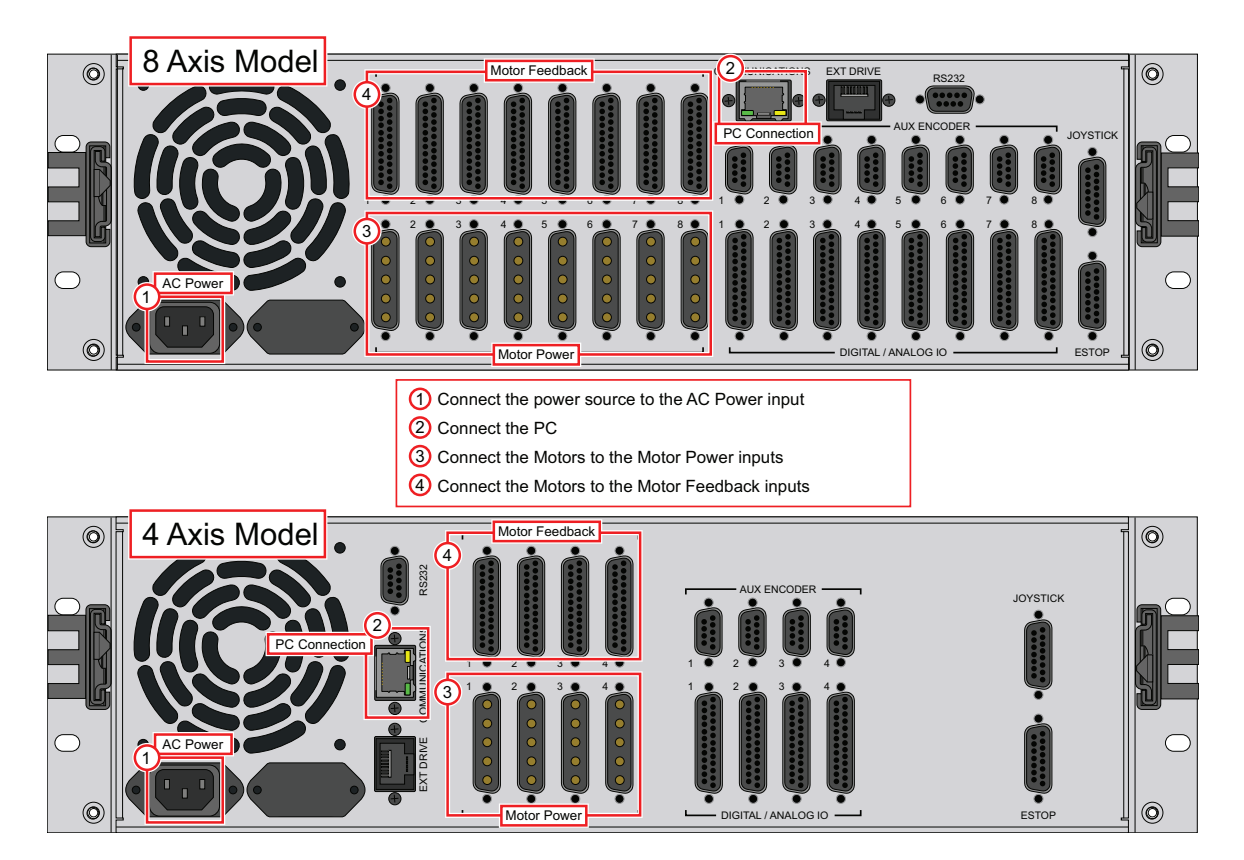

**Figure 1: Quick Start Connections**

### **Quick Start Summary**

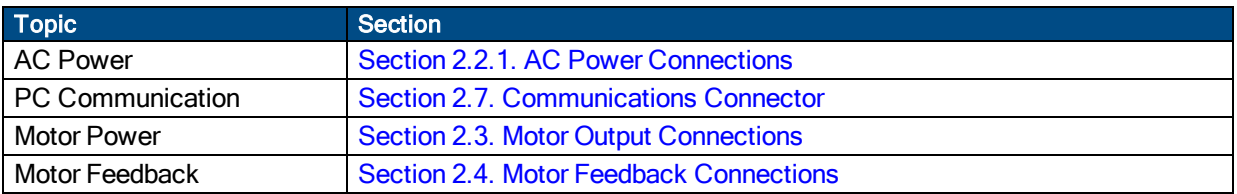

*This page intentionally left blank.*

# <span id="page-12-0"></span>**Chapter 1: Introduction**

Aerotech's Epaq MR is a 3U height, 19" wide, rack-mountable, intelligent drive chassis, that consists of up to eight ultra-compact PWM and Linear network digital drives providing up to eight axes of motion. Each drive provides deterministic behavior, auto-identification, and easy software setup. High performance double precision floating point DSP controls the digital PID and current loops. All system configuration is done using software-settable parameters, including control loop gains and system safety functions.

Communicate with the PC with a standard commercial Ethernet network connection. I/O options are configurable per axis and include a 16 channel digital I/O interface (8 inputs and 8 outputs), one analog input, one analog output, and a single axis Position Synchronized Output (PSO) signal. Other features and options available with the MR drive chassis include: an external joystick connection port, integral encoder resolution multiplication, and integral emergency stop components.

**N O T E :** The Epaq MR can contain a mix of multiple discrete ML and MP drives. When using the Ensemble software, the drives inside the Epaq MR will appear as if they were individual drives on the network. Motion and I/O commands on axes within the Epaq MR are programmed in the same manner as would be done for discrete units.

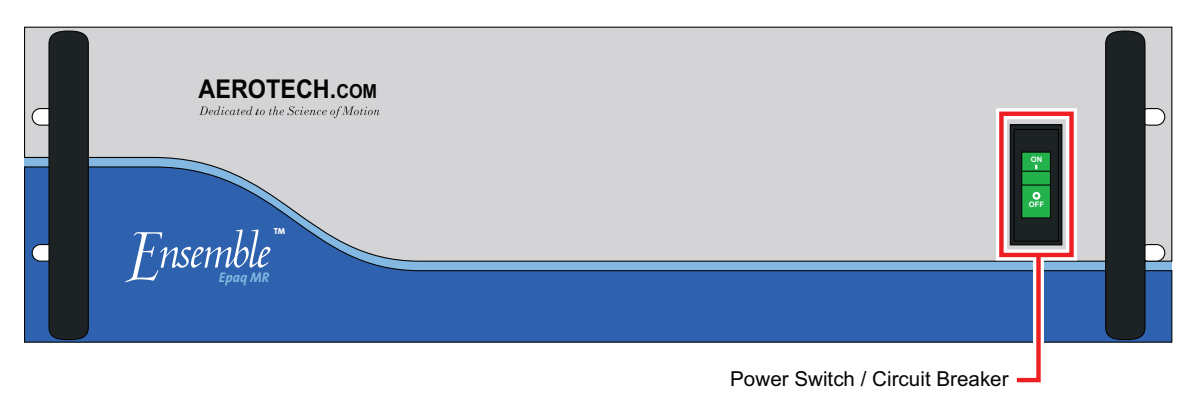

<span id="page-12-1"></span>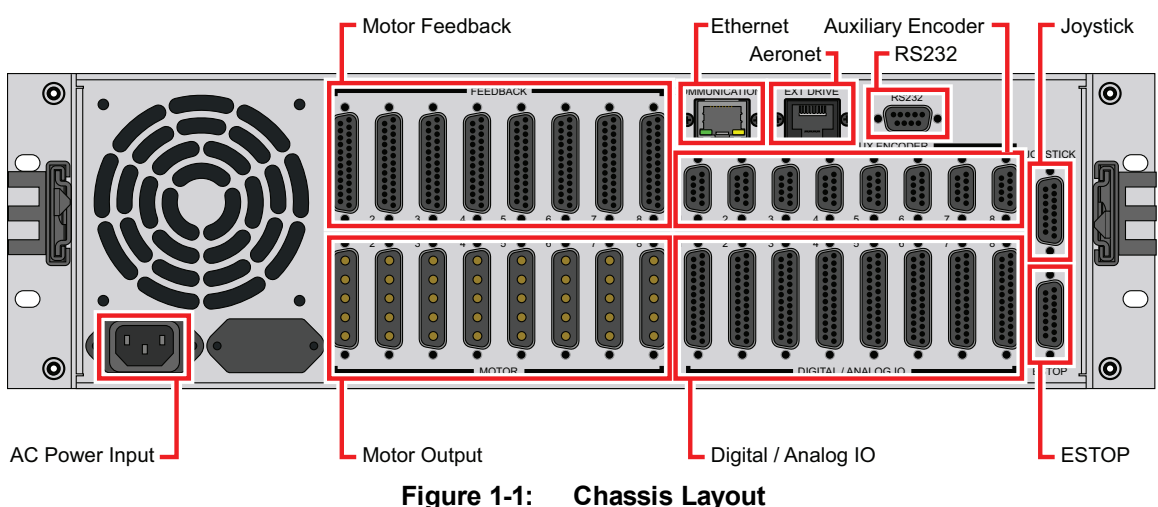

### <span id="page-13-0"></span>**Table 1-1: Feature Summary**

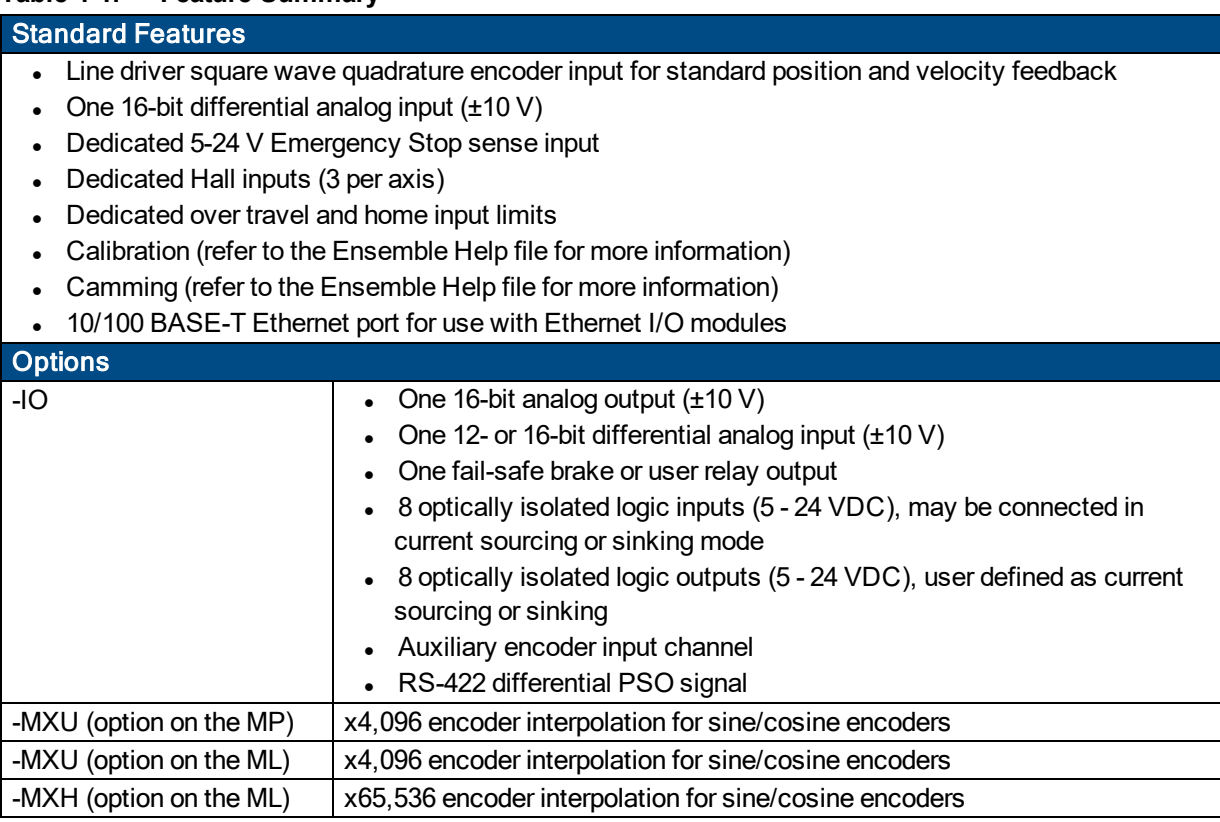

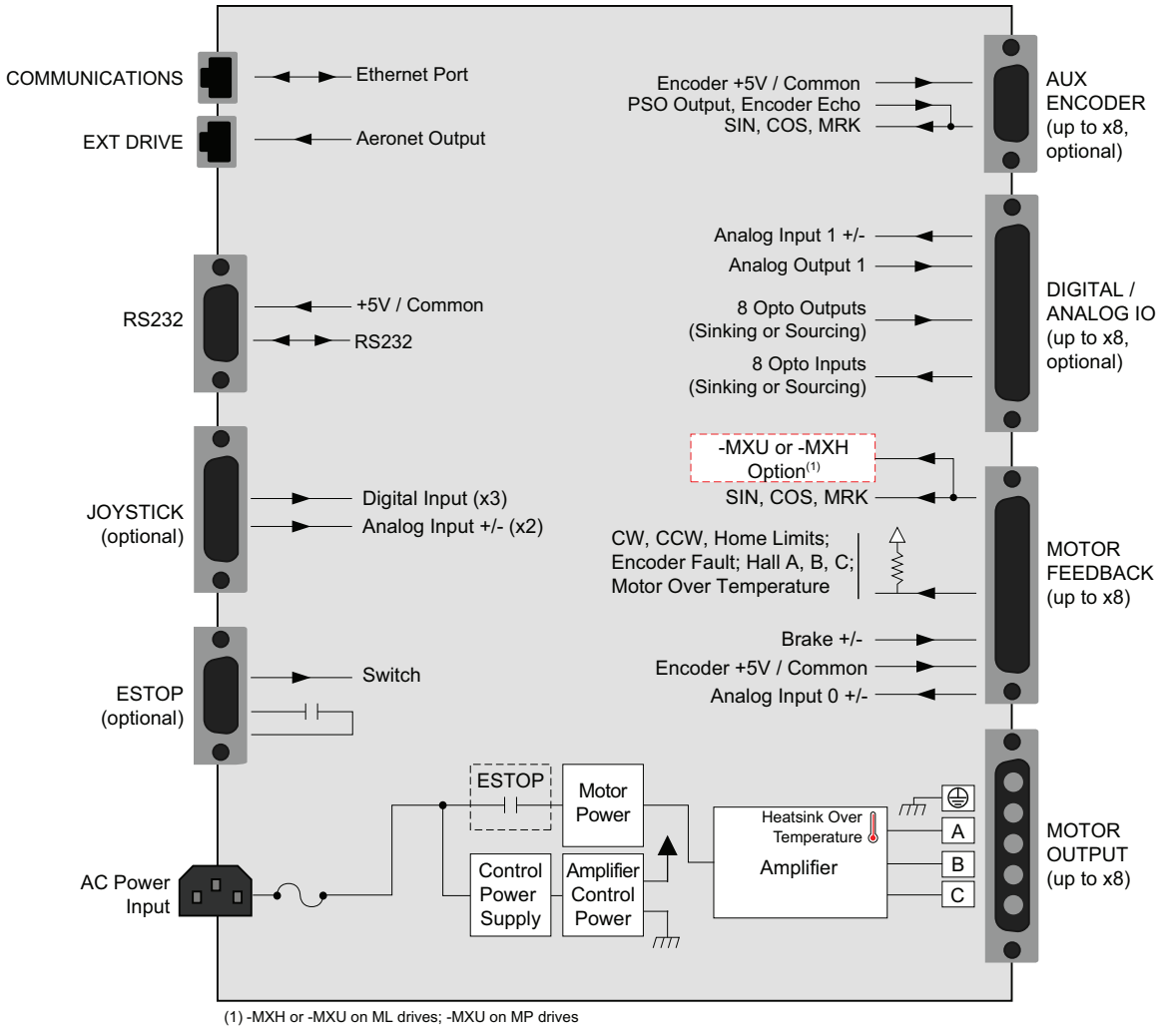

The following block diagram illustrates the features and options of the Epaq MR.

<span id="page-14-0"></span>**Figure 1-2: Functional Diagram**

## <span id="page-15-0"></span>**1.1. Electrical Specifications**

The electrical specifications for the Epaq MR drive chassis are listed in [Table](#page-15-1) 1-2 and the electrical specifications for the servo amplifiers in [Table](#page-16-0) 1-3 and [Table](#page-17-0) 1-4.

**N O T E :** Specifications represent the maximum capability of a feature. Other system constraints may result in significantly less performance. This is particularly applicable to the motor output specifications. The motor output specifications are affected by the Bus supply, the number of axes that are operating at the same time, the type of motion, the AC Line voltage, and motor requirements.

| <b>Description</b>             |                | <b>Specifications</b>                                                         |                |                 |                |  |
|--------------------------------|----------------|-------------------------------------------------------------------------------|----------------|-----------------|----------------|--|
| <b>Bus Voltage Options</b>     |                | 4-Axis                                                                        |                | 8-Axis          |                |  |
|                                |                | <b>Unipolar</b>                                                               | <b>Bipolar</b> | <b>Unipolar</b> | <b>Bipolar</b> |  |
|                                |                | 40 LP@ 300W                                                                   | 10B @ 400W     | 40LP @ 500W     | 10B @ 400W     |  |
|                                |                | 80 LP @ 300W                                                                  | 20B @ 500W     | 40LP @ 500W     | 20B @ 500W     |  |
|                                |                | 40 @ 600W                                                                     | 30B @ 500W     | 40LP@1000W      | 30B @ 500W     |  |
|                                |                | 80 @ 600W                                                                     | 40B @ 600W     | 40LP@1000W      | 40B @ 1000W    |  |
|                                | <b>100 VAC</b> | 10 A Maximum                                                                  |                |                 |                |  |
| <b>115 VAC</b><br>Input        |                | 10 A Maximum                                                                  |                |                 |                |  |
| Current                        | <b>200 VAC</b> | 6 A Maximum                                                                   |                |                 |                |  |
|                                | <b>230 VAC</b> | 5 A Maximum                                                                   |                |                 |                |  |
| <b>Inrush Current</b>          |                | 100 A @ 254 VAC                                                               |                |                 |                |  |
| Leakage Current                |                | <1/5 mA @ 60 Hz / 254 VAC                                                     |                |                 |                |  |
| <b>AC Power Input</b>          |                | AC input (factory configured): AC Hi, AC Lo, Earth Ground ( $\oplus$ ),       |                |                 |                |  |
|                                |                | 100 VAC (90-112 VAC, 49-63 Hz)                                                |                |                 |                |  |
|                                |                | 115 VAC (103-127 VAC, 49-63 Hz)                                               |                |                 |                |  |
|                                |                | 200 VAC (180-224 VAC, 49-63 Hz)                                               |                |                 |                |  |
|                                |                | 230 VAC (207-254 VAC, 49-63 Hz)                                               |                |                 |                |  |
| <b>Auxiliary Power Outputs</b> |                | +5 V is provided on all axis feedback connectors for encoder, Hall, and limit |                |                 |                |  |
|                                |                | power.                                                                        |                |                 |                |  |
| Protection                     |                | Power switch breaker (10 Amps, Supplemental Protection only).                 |                |                 |                |  |
|                                |                | Fuses on motor bus supply transformer.                                        |                |                 |                |  |
|                                |                | Bus supply inrush current limit during power-on.                              |                |                 |                |  |
| Indicator (Power)              |                | Power switch contains a power-on indicator.                                   |                |                 |                |  |

<span id="page-15-1"></span>**Table 1-2: Chassis Electrical Specifications**

Aerotech doesn't specify the input current or power to the drives because it is dependent on the amount of real power being delivered to the drive (refer to [Section](#page-18-0) 1.1.1.).

<span id="page-16-0"></span>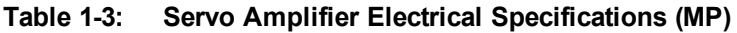

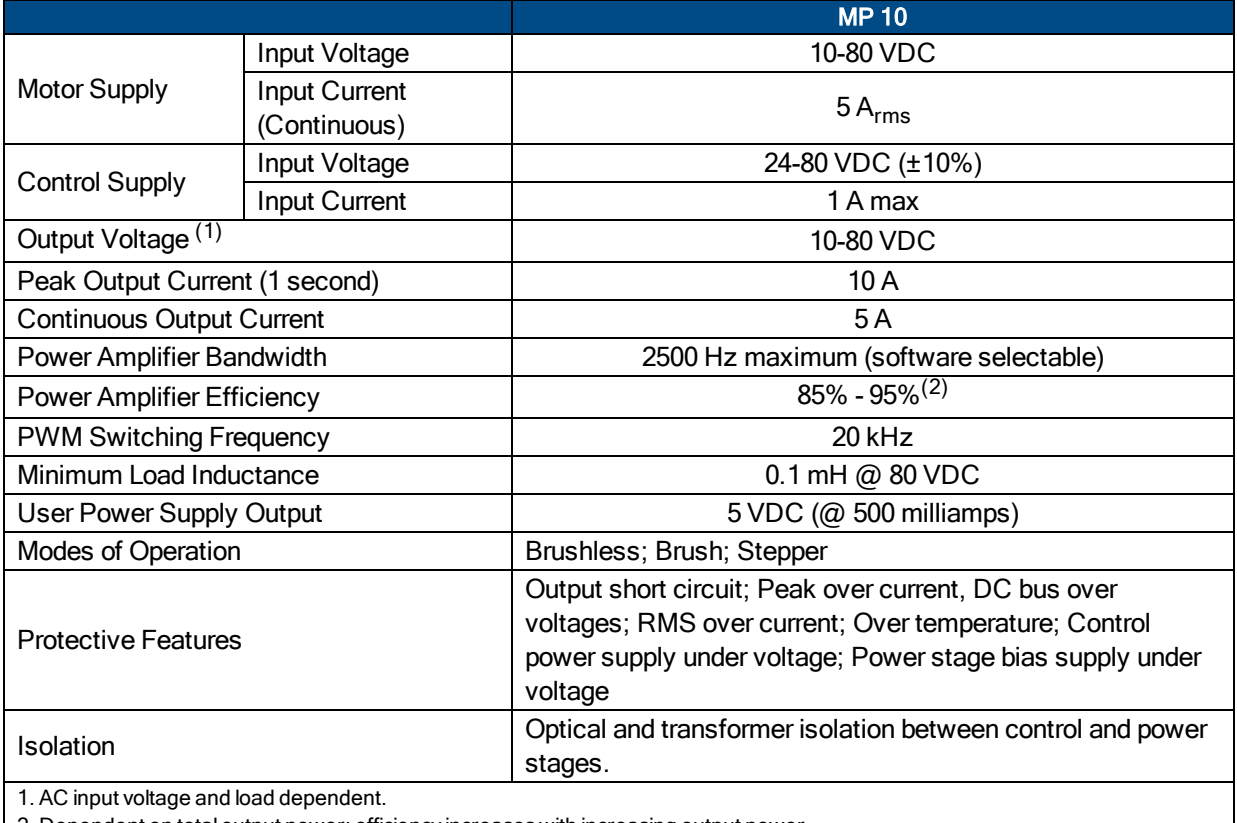

2. Dependent on total output power: efficiency increases with increasing output power.

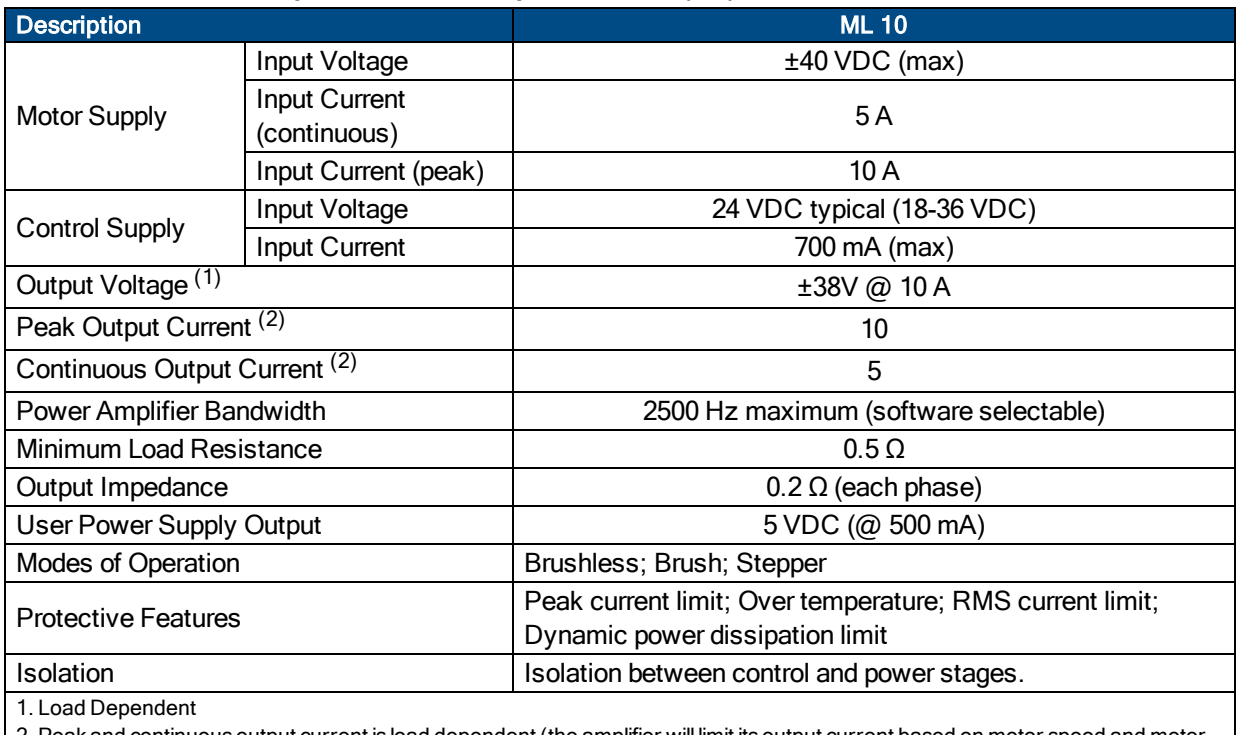

<span id="page-17-0"></span>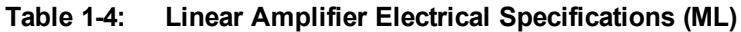

2. Peak and continuous output current is load dependent (the amplifier will limit its output current based on motor speed and motor resistance).

### <span id="page-18-0"></span>**1.1.1. System Power Requirements**

The following equations can be used to determine total system power requirements. The actual power required from the mains supply will be the combination of actual motor power (work), motor resistance losses, and efficiency losses in the power electronics or power transformer.

#### *For switching amplifier types:*

*An EfficiencyFactor of approximately 90% should be used in the following equations.*

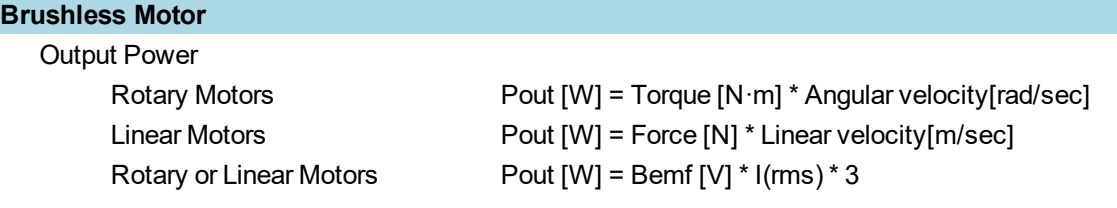

Ploss =  $3 * I(rms)^2 * R(line-line)/2$ Pin = SUM ( Pout + Ploss ) / EfficiencyFactor

#### **DC Brush Motor**

```
Pout [W] = Torque [N·m] * Angular velocity[rad/sec]
Ploss = I(rms)^2 * R
Pin = SUM ( Pout + Ploss ) / EfficiencyFactor
```
#### *For linear amplifier types:*

*An EfficiencyFactor of approximately 50% should be used in the following equations.*

#### **Linear Motor**

Pdiss[W] = MotorCurrentPeak[A] \* TotalBusVoltage[V] \* 3 / 2 Pin = SUM ( Pdiss ) / EfficiencyFactor

 $\bullet$ 

### <span id="page-19-0"></span>**1.2. Mechanical Specifications**

The Epaq MR must be installed in a rack mount console to comply with safety standards. Mount the Epaq MR so free airflow is available at the rear of the chassis. Allowance must also be made for the rear panel connections and cables.

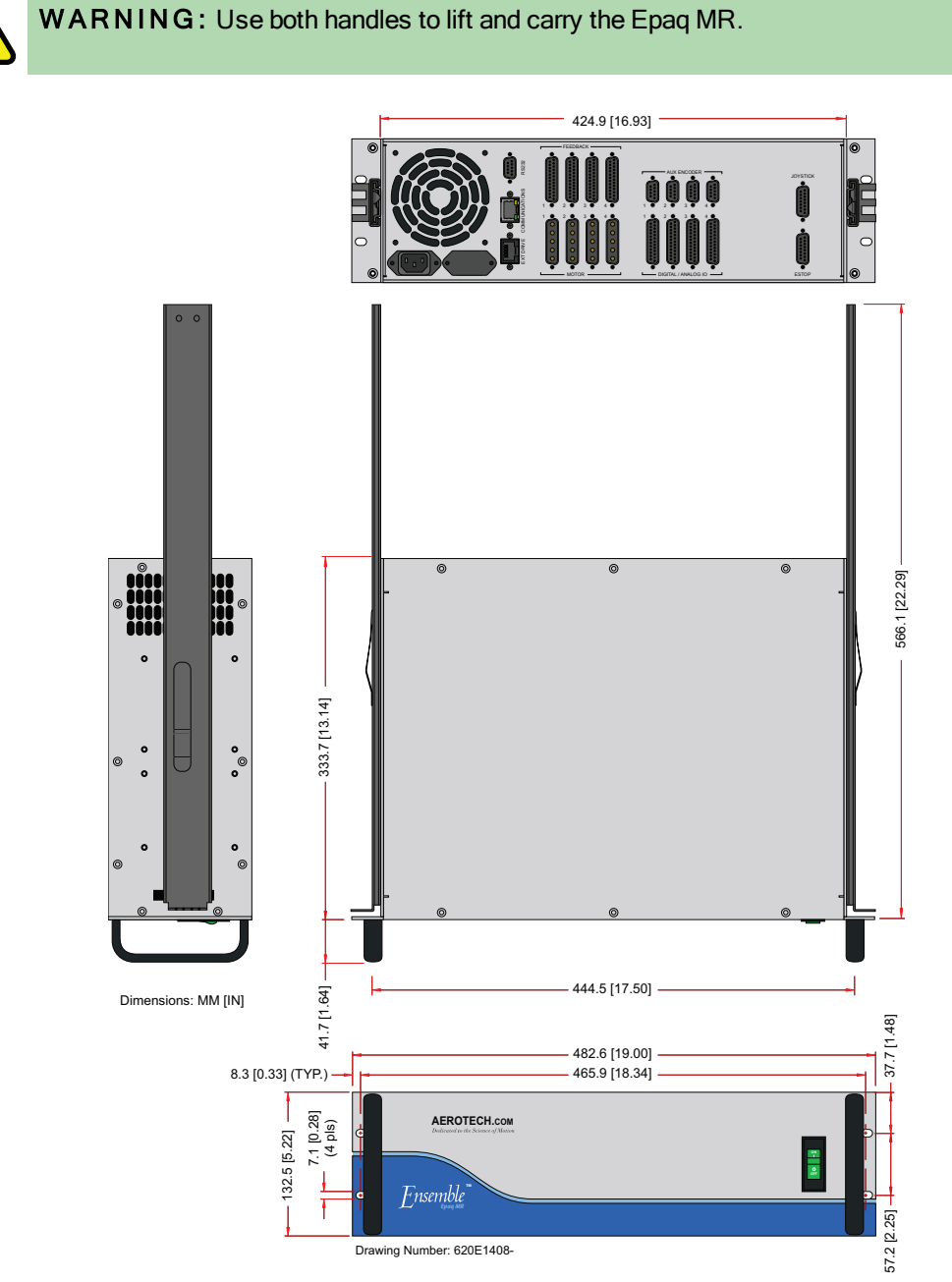

<span id="page-19-1"></span>**Figure 1-3: Dimensions (4 Axis Version)**

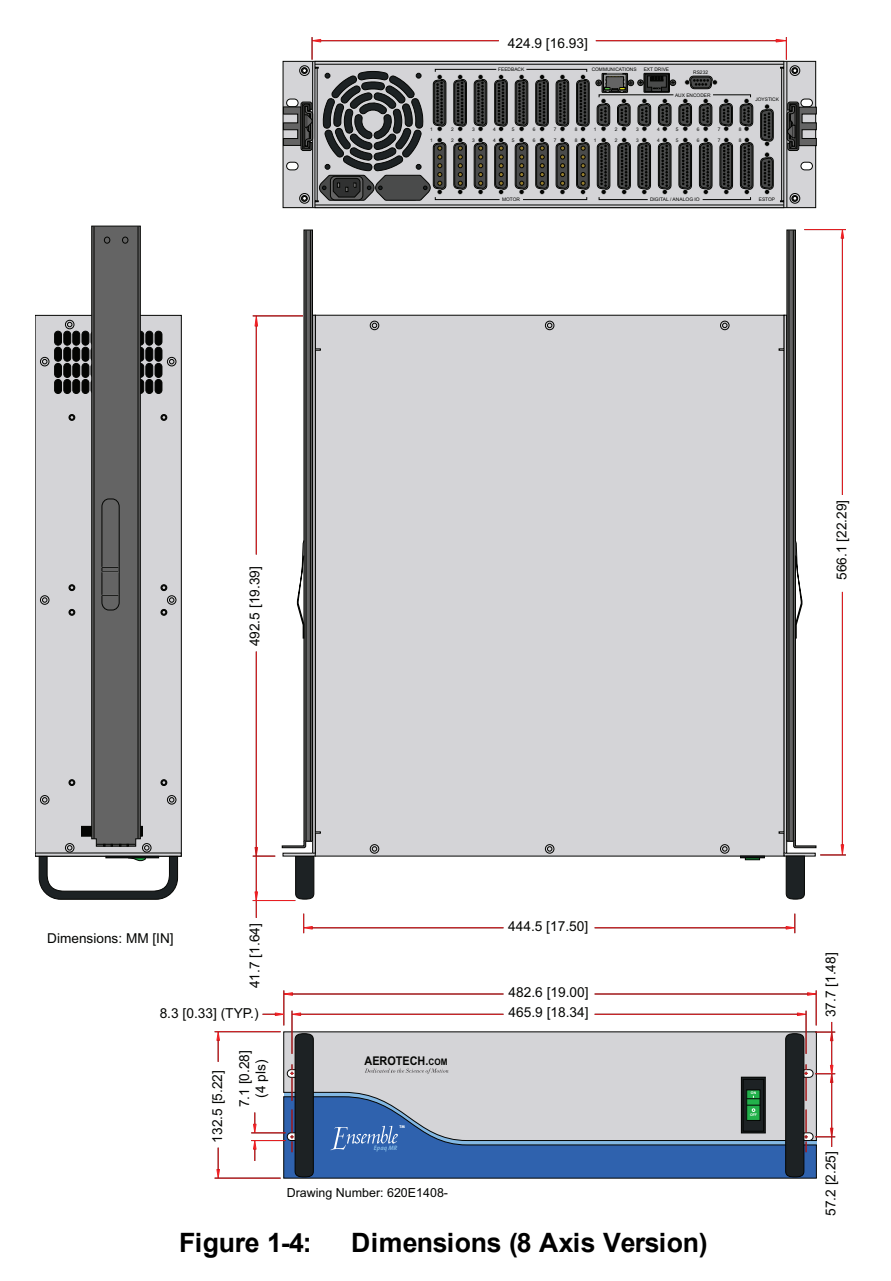

<span id="page-20-1"></span><span id="page-20-0"></span>All Epaq MR chassis's are built to the user's specifications causing a variation in actual product weight.

### **Table 1-5: Unit Weight**

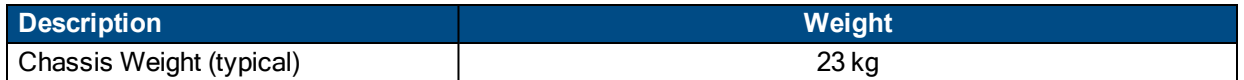

# <span id="page-21-0"></span>**1.3. Environmental Specifications**

The environmental specifications for the Epaq MR are listed below.

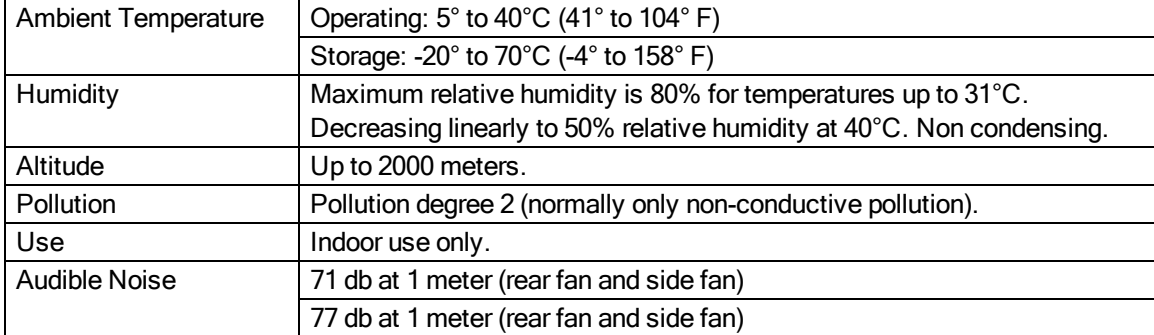

# <span id="page-22-0"></span>**1.4. Drive and Software Compatibility**

The following table lists the available drives and which version of the software first supported the drive. Drives that list a specific version number in the **Last Software Version** column will not be supported after the listed version.

| <b>Drive Type</b>      | <b>Firmware Revision</b> | <b>First Software Version</b> | <b>Last Software Version</b> |
|------------------------|--------------------------|-------------------------------|------------------------------|
| <b>CL</b>              |                          | 1.01                          | 5.02                         |
|                        | Α                        | 2.55                          | 5.02                         |
| <b>CP</b>              | A                        | 1.00                          | Current                      |
|                        | В                        | 2.54                          | Current                      |
|                        |                          | 1.00                          | Current                      |
| Epaq                   | A                        | 2.55                          | Current                      |
| Epaq MR with ML drives |                          | 3.00                          | Current                      |
|                        |                          | 1.00                          | Current                      |
| Epaq MR with MP drives | Α                        | 2.55                          | Current                      |
| <b>HLe</b>             |                          | 2.51                          | Current                      |
| <b>HPe</b>             |                          | 2.51                          | Current                      |
| LAB                    |                          | 4.04                          | Current                      |
| ML                     | ۰                        | 3.00                          | Current                      |
| <b>MP</b>              | $\overline{\phantom{a}}$ | 1.00                          | Current                      |
|                        | Α                        | 2.55                          | Current                      |
| QDe/QL/QLe             |                          | 5.01                          | Current                      |
| <b>QLAB</b>            |                          | 4.07                          | Current                      |

<span id="page-22-1"></span>**Table 1-6: Drive and Software Compatibility**

*This page intentionally left blank.*

# <span id="page-24-0"></span>**Chapter 2: Installation and Configuration**

### <span id="page-24-1"></span>**2.1. Unpacking the Chassis**

Visually inspect the container of the Epaq MR for any evidence of shipping damage. If any such damage exists, notify the shipping carrier immediately.

Remove the packing list from the Epaq MR container. Make sure that all the items specified on the packing list are contained within the package.

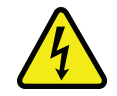

**DANGER:** Cables should not be connected to or disconnected from the Epaq MR drive chassis while power is applied, nor should any drive modules be removed or inserted into it with power applied. Doing so may cause damage to the system or its components.

A documentation package is provided with the Epaq MR either in a large manilla envelope or on the installation device containing manuals, interconnection drawings, and other documentation pertaining to the Epaq MR system. This information should be saved for future reference. Additional information about the Epaq MR system is provided on the Serial and Power labels that are placed on the Epaq MR chassis.

The system serial number label, located on the side panel closest to the AC power inlet, contains important information such as the:

- Customer order number (please provide this number when requesting product support)
- Drawing number
- System part number

The AC power input label is located beside the AC power inlet and contains the factory configured AC power requirements.

For label locations, refer to [Figure](#page-25-1) 2-1

## <span id="page-25-0"></span>**2.2. Electrical Installation**

Motor, power, control and position feedback cable connections are made to the rear of the Epaq MR.

<span id="page-25-1"></span>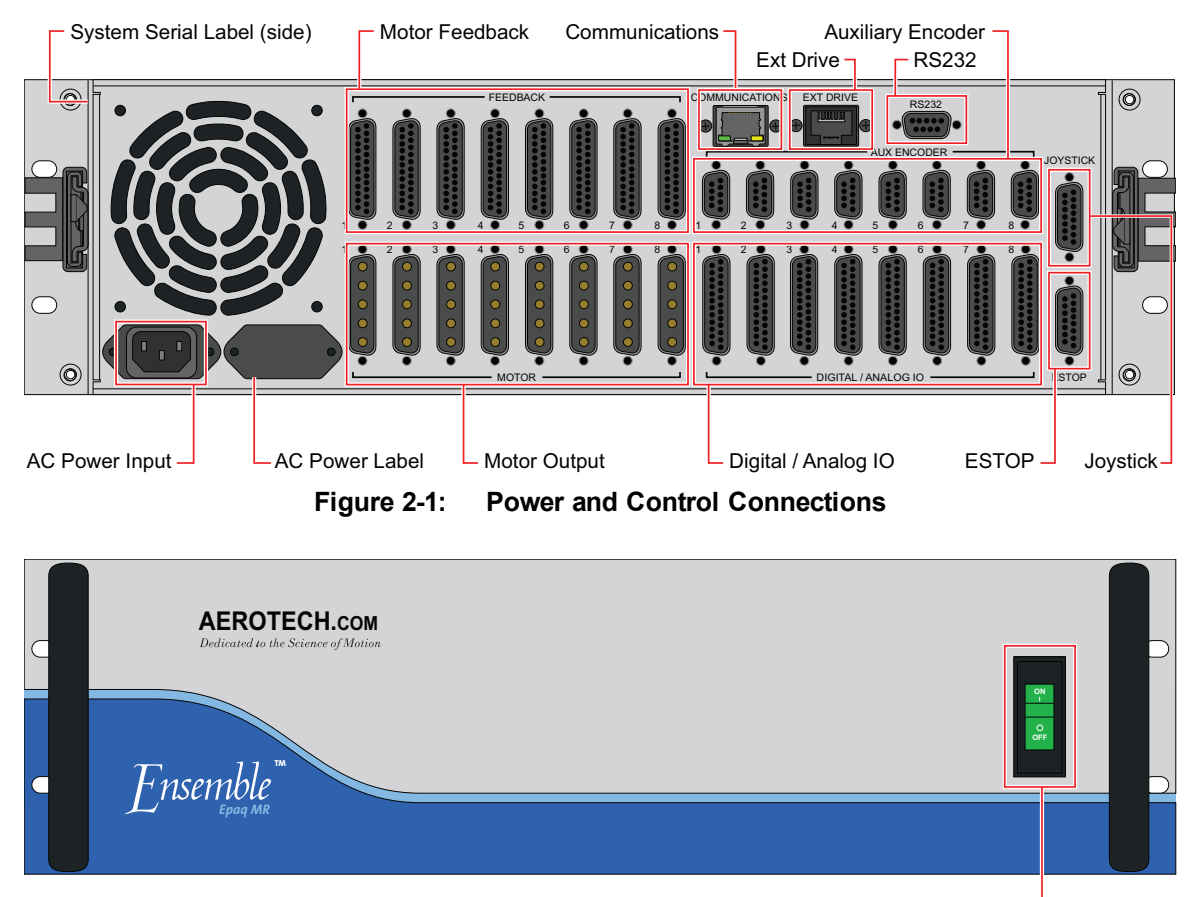

Power Switch / Circuit Breaker

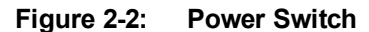

<span id="page-25-2"></span>All low voltage connections must be made using cables/wires sized for the maximum currents that will be carried. Insulation on these cables/wires must be rated at 300 V if this wiring can come into contact with wiring operating above 100 V (AC Power Input and Motor wiring). Low voltage wiring should not be bundled with AC and motor wiring to minimize signal disturbances due to EMI interference and coupling.

**N O T E :** The machine integrator, OEM, or end user is responsible for meeting the final protective grounding requirements of the system.

### <span id="page-26-0"></span>**2.2.1. AC Power Connections**

AC input power to the Epaq MR drive chassis is applied to the AC power receptacle that is located on the rear panel. The power cord connected to this receptacle also provides the protective earth ground connection and may serve as a Mains disconnect. The main power switch located on the front panel of the Epaq MR drive chassis also functions as a 10 A breaker (supplementary protection only) for the incoming AC power.

The Epaq MR drive chassis is factory configured for one of four specified input voltages. The factory configured AC input voltages, along with the current requirements for the Epaq MR drive chassis, are listed in [Table](#page-26-1) 2-1.

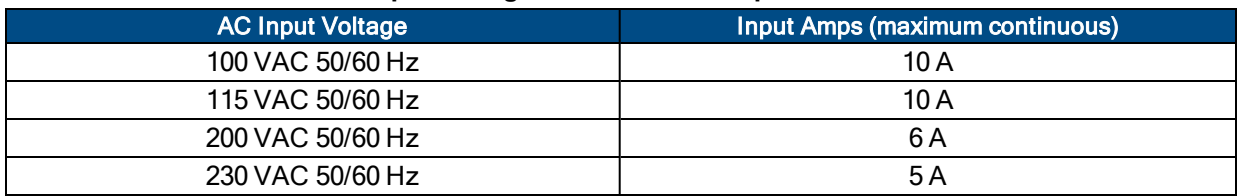

#### <span id="page-26-1"></span>**Table 2-1: Main AC Power Input Voltages and Current Requirements**

The AC power cord/wiring specifications are listed in [Table](#page-26-2) 2-2. Environmental conditions may necessitate the need to meet additional AC wiring requirements or specifications. AC wiring should not be bundled with signal wiring to minimize EMI coupling and interference.

#### <span id="page-26-2"></span>**Table 2-2: AC Power Wiring Specifications**

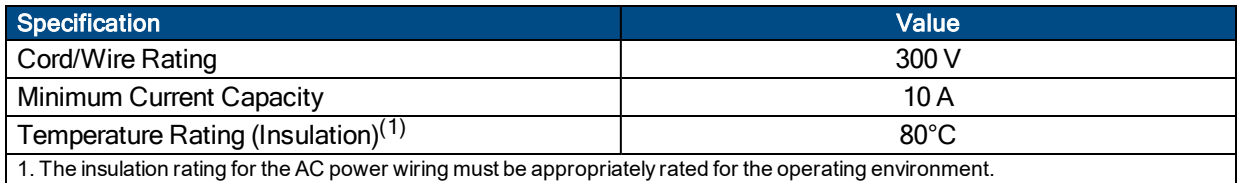

Refer to [Figure](#page-25-1) 2-1 for label locations.

### <span id="page-27-0"></span>**2.2.2. Minimizing Conducted, Radiated, and System Noise**

To reduce electrical noise, observe the following wiring techniques.

- 1. Use shielded cable to carry the motor current and tie the shield to earth ground.
- 2. Use a cable with sufficient insulation. This will reduce the capacitive coupling between the leads that, in turn, reduces the current generated in the shield wire.
- 3. Motor cables must be physically separated from low level cables carrying FireWire, encoder, and I/O signals.
- 4. User connections to the product must be made using shielded cables with metal D-style connectors and back shells. The shield of the cables must be connected to the metal back shell in order for the product to conform to the radiated emission standards.
- 5. The Epaq MR is a component designed to be integrated with other electronics. EMC testing must be conducted on the final product configuration.

The Epaq MR can generate conducted (AC line) and radiated noise when configured with MP drives. Minimize conducted emissions by using line filters. A line filter should be located as close to the drive as possible for maximum effectiveness. Aerotech recommends Schaffner FN2080-10-06 (Aerotech P/N: ECZ01449) or Aerotech's UFM-ST product (refer to [Figure](#page-27-1) 2-3).

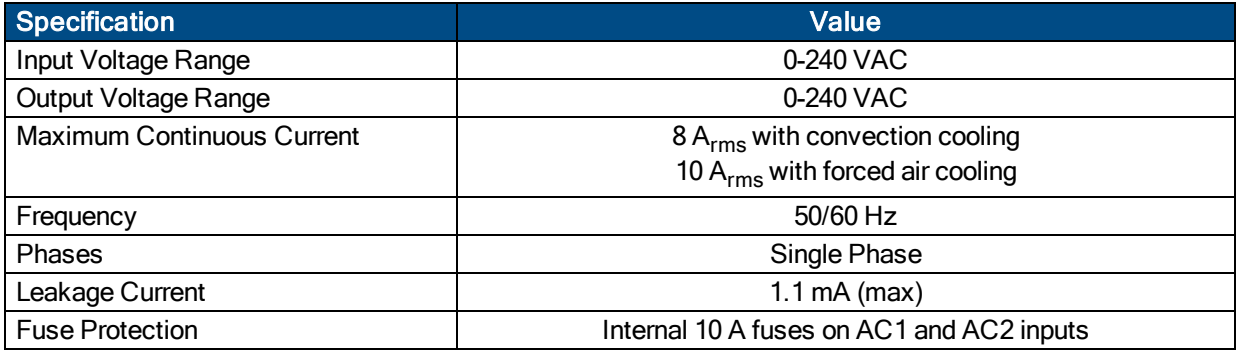

### <span id="page-27-2"></span>**Table 2-3: UFM-ST Electrical Specifications**

<span id="page-27-1"></span>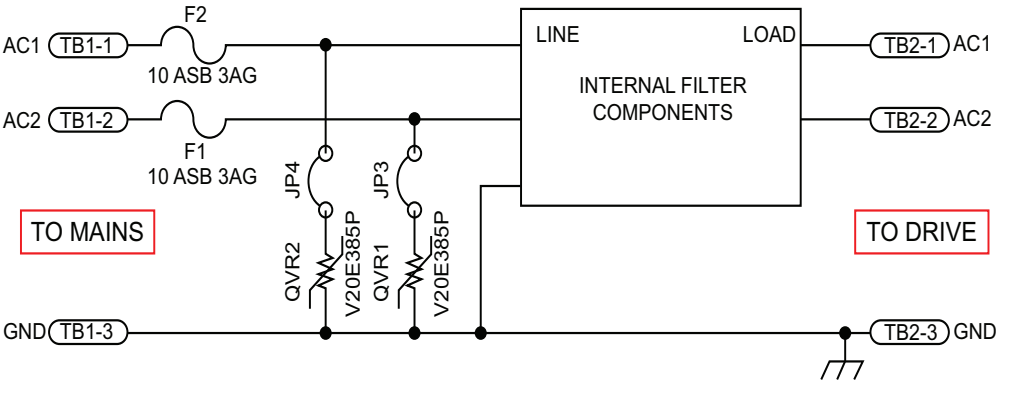

**Figure 2-3: AC Line Filter (UFM-ST)**

### <span id="page-28-0"></span>**2.2.3. I/O and Signal Wiring Requirements**

The I/O, communication, and encoder feedback connections are typically very low power connections. In some applications, especially when there are significant wire distances, a larger wire size may be required to reduce the voltage drop that occurs along the wire. This increase may be necessary in order to keep the voltage within a specified range at a remote point.

Low voltage and high voltage wires should be kept physically separated so that they cannot contact one another. This reduces the risk of electric shock and improves system performance.

| <b>Connection</b>        | <b>Specification</b>                           | Value          |
|--------------------------|------------------------------------------------|----------------|
|                          | Cable/Wire Rating (1)                          | 300 V          |
| <b>Signal Wiring</b>     | Minimum Current Capacity                       | .25 A          |
|                          | Temperature Rating (Insulation) <sup>(2)</sup> | $80^{\circ}$ C |
|                          | Cable/Wire Rating (1)                          | 300 V          |
| <b>Low Voltage Power</b> | Minimum Current Capacity <sup>(3)</sup>        | 1 A            |
|                          | Temperature Rating (Insulation) <sup>(2)</sup> | $80^{\circ}$ C |

<span id="page-28-1"></span>**Table 2-4: I/O and Signal Power Wiring Specifications**

1. ≥ 30 V if the wiring is **not** in close proximity to wiring operating at voltages above 60 V.

2. Insulation rating will need to be rated for the higher voltage if the wiring is in proximity to wiring operating at voltages above 60 V. 3. Larger gauge wire may be required to minimize voltage drop due to voltage (IR) loss in the cable.

### <span id="page-29-0"></span>**2.2.4. Voltage Selection**

You can reconfigure the transformers primary windings to support different AC line voltages by changing the Voltage Selection switches that are located on the left side of the chassis. The Voltage Selector can only be used with transformer-derived bus voltages. This Voltage Selector function should not be changed when using off-line supplies.

If you change the Voltage Selector settings, you must also update the AC power label located next to the AC inlet to reflect the new settings.

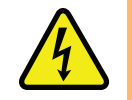

DANGER: Disconnect Mains power before changing the voltage selector settings.

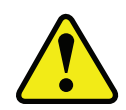

WARNING: The Voltage Selector must be configured to match the AC line voltage. You could damage the unit if the Voltage Selector is set for the incorrect AC line voltage.

<span id="page-29-2"></span>For systems ordered with 115VAC (-A) or 230VAC (-B) input voltage:

#### **Table 2-5: AC Voltage Selector Switch Settings for 115 VAC or 230 VAC Option**

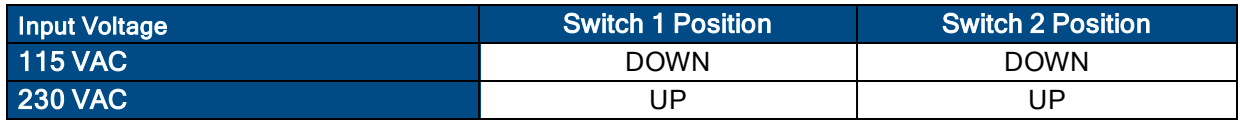

<span id="page-29-3"></span>For systems ordered with 100VAC (-C) or 200VAC (-D) input voltage:

#### **Table 2-6: AC Voltage Selector Switch Settings for 100 VAC or 200 VAC Option**

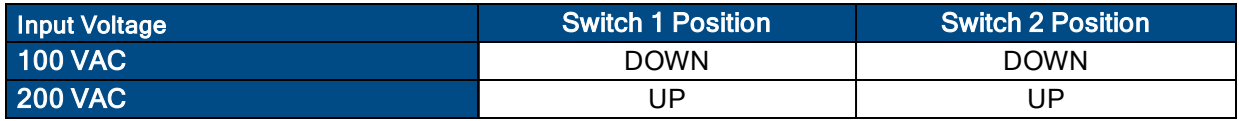

**N O T E :** The Voltage Selection switches will be partially hidden if you purchased the MR with the - SLIDE option.

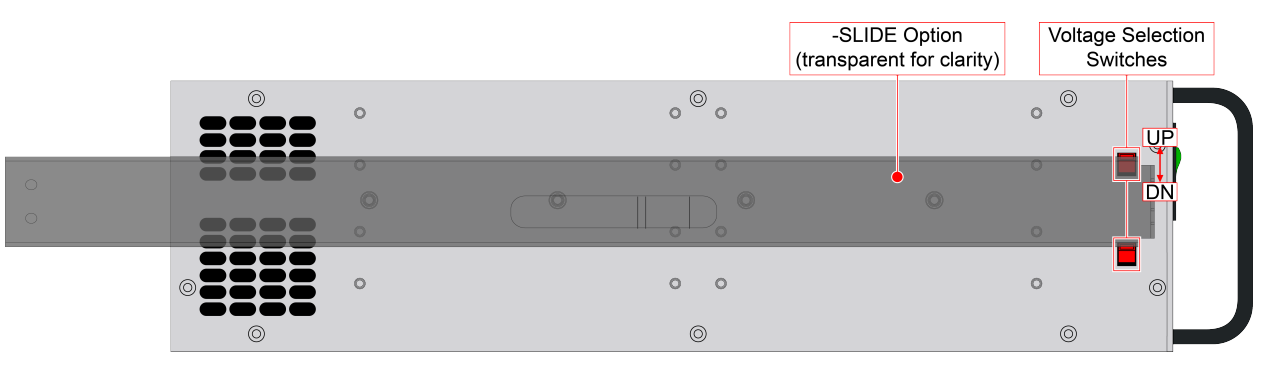

<span id="page-29-1"></span>**Figure 2-4: Voltage Selection Switch Access**

### <span id="page-30-0"></span>**2.3. Motor Output Connections**

The Epaq MR can be used to drive three motor types: Brushless, DC Brush, and Stepper motors.

The DC brush, brushless, and stepper motor connections are made to the 5-pin high power "D" style motor power connectors (Axis 1-8) that are located on the rear panel. The pin assignments for these connectors are shown in [Table](#page-30-2) 2-7.

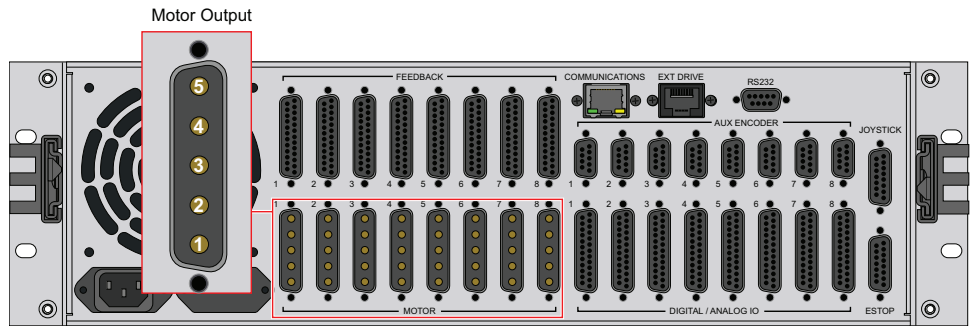

**Figure 2-5: Motor Output Connections**

<span id="page-30-2"></span><span id="page-30-1"></span>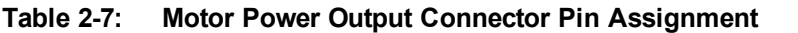

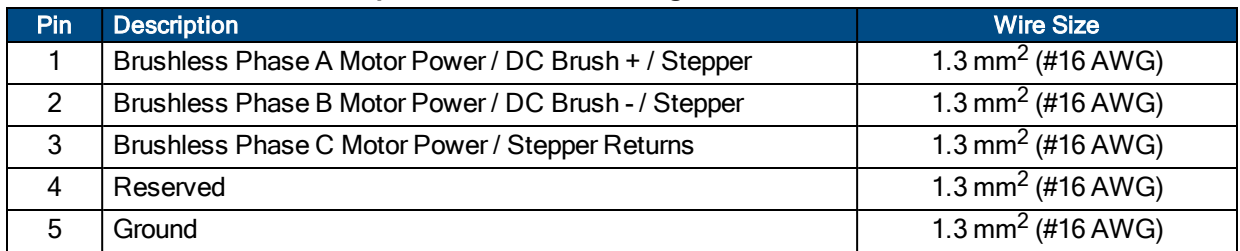

#### <span id="page-30-3"></span>**Table 2-8: Motor Power Output Mating Connector**

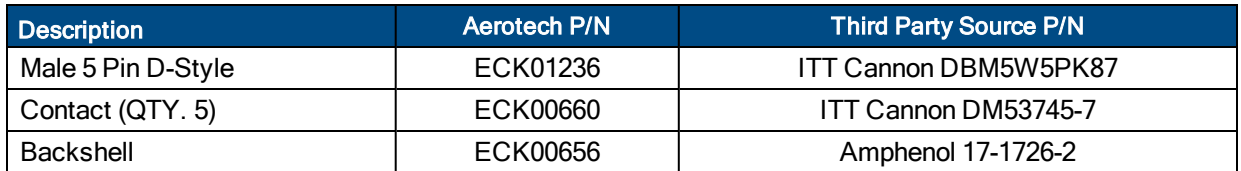

### <span id="page-31-0"></span>**2.3.1. Brushless Motor Connections**

The configuration shown in [Figure](#page-31-1) 2-6 is an example of a typical brushless motor connection.

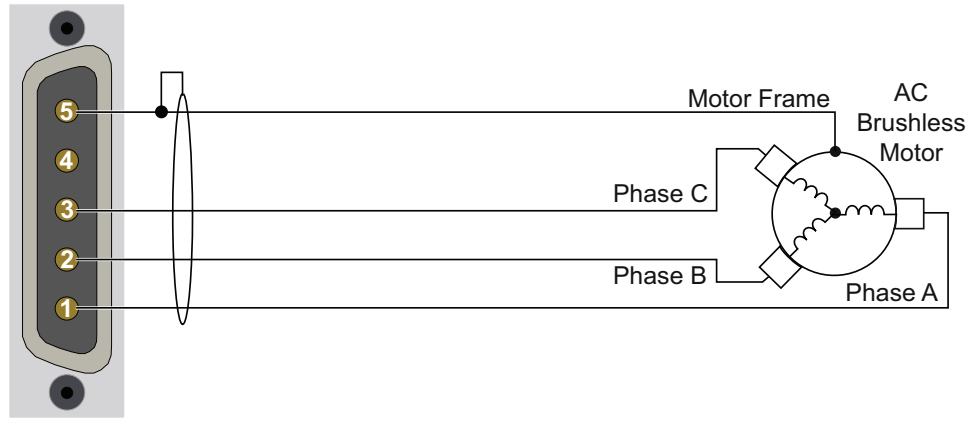

**Figure 2-6: Brushless Motor Configuration**

<span id="page-31-1"></span>Brushless motors are commutated electronically by the controller, typically using Hall-effect devices. If you are using standard Aerotech motors and cables, motor phasing adjustments are not required and this section may be skipped.

The controller requires that the Back-EMF of each motor phase be aligned with the corresponding Hall-effect signal. To ensure proper alignment, motor, Hall, and encoder connections should be verified using one of the following methods: *powered*, through the use of a test program; or *unpowered* using an oscilloscope. Both methods will identify the A, B, and C Hall/motor lead sets and indicate the correct connections to the controller. Refer to [Section](#page-32-0) 2.3.1.1. for powered motor phasing or [Section](#page-33-0) 2.3.1.2. for unpowered motor and feedback phasing.

### <span id="page-32-0"></span>**2.3.1.1. Powered Motor Phasing**

Refer to the Motor Phasing Calculator in the Configuration Manager for motor, Hall, and encoder phasing.

#### **Feedback Monitoring**

The state of the encoder and Hall-effect device signals can be observed in the Motion Composer.

A "0" for the given Hall input indicates zero voltage or logic low, where a "1" indicates 5V or logic high.

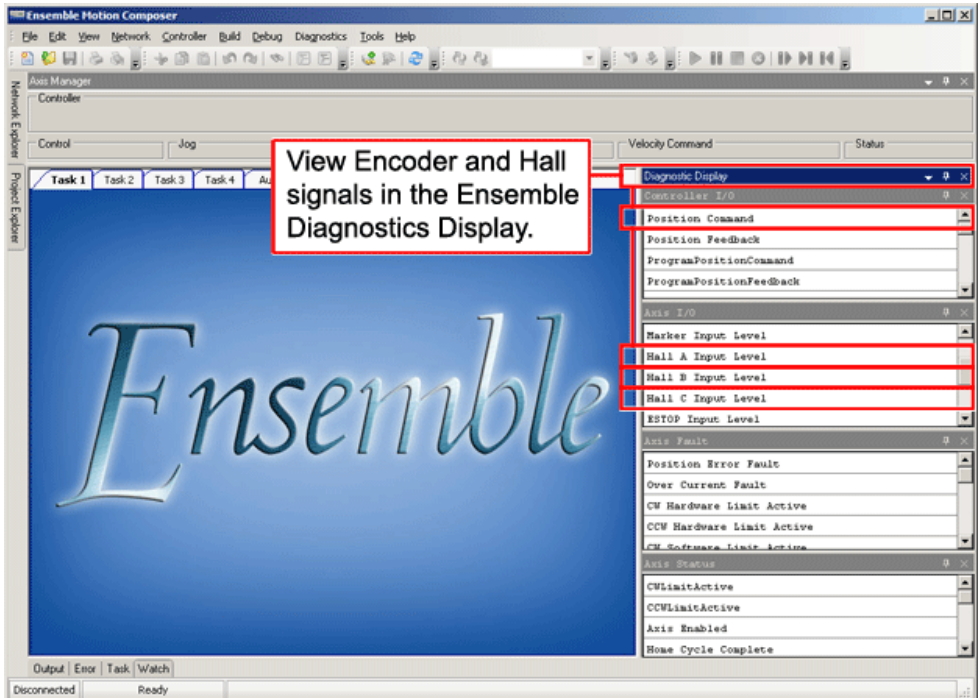

<span id="page-32-1"></span>**Figure 2-7: Encoder and Hall Signal Diagnostics**

### <span id="page-33-0"></span>**2.3.1.2. Unpowered Motor and Feedback Phasing**

Disconnect the motor from the controller and connect the motor in the test configuration shown in [Figure](#page-33-1) 2-8. This method will require a two-channel oscilloscope, a 5V power supply, and six resistors (10,000 ohm, 1/4 watt). All measurements should be made with the probe common of each channel of the oscilloscope connected to a neutral reference test point (TP4, shown in [Figure](#page-33-1) 2-8). Wave forms are shown while moving the motor in the positive direction.

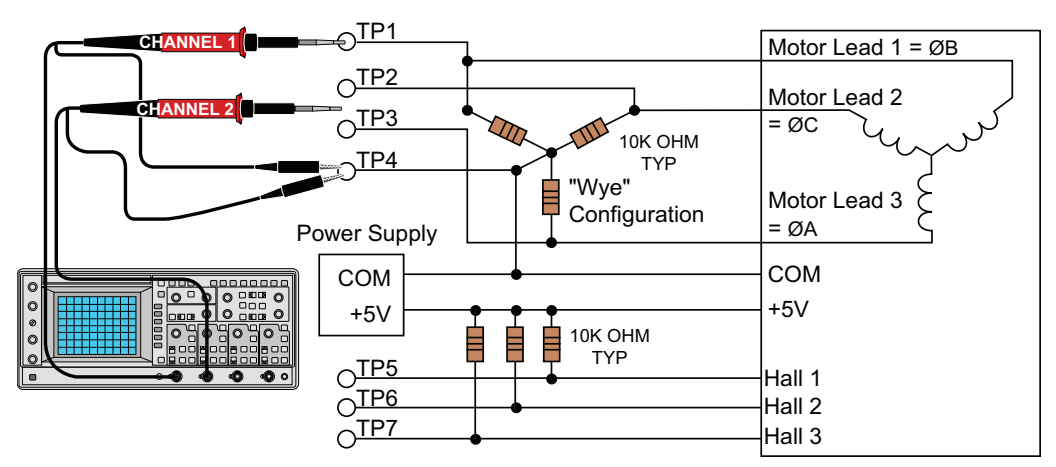

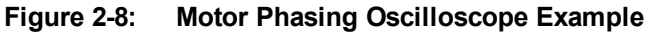

<span id="page-33-1"></span>With the designations of the motor and Hall leads of a third party motor determined, the motor can now be connected to an Aerotech system. Connect motor lead A to motor connector A, motor lead B to motor connector B, and motor lead C to motor connector C. Hall leads should also be connected to their respective feedback connector pins (Hall A lead to the Hall A feedback pin, Hall B to Hall B, and Hall C to Hall C). The motor is correctly phased when the Hall states align with the Back EMF as shown in [\(Figure](#page-33-2) 2-9). Use the CommutationOffset parameter to correct for Hall signal misalignment.

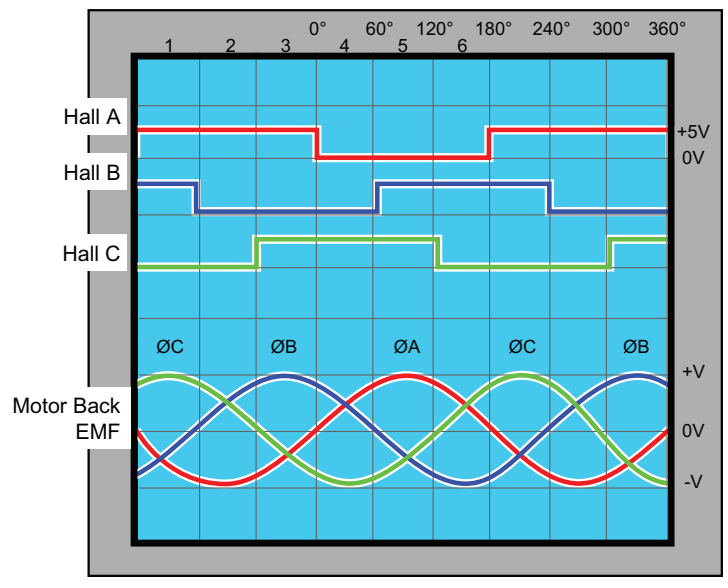

<span id="page-33-2"></span>**Figure 2-9: Brushless Motor Phasing Goal**

### <span id="page-34-0"></span>**2.3.2. DC Brush Motor Connections**

The configuration shown in [Figure](#page-34-2) 2-10 is an example of a typical DC brush motor connection. Refer to [Section](#page-34-1) 2.3.2.1. for information on motor phasing.

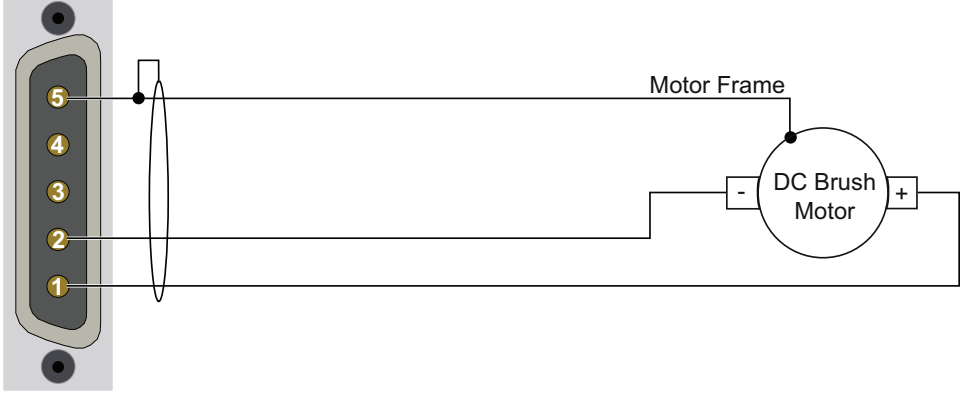

**Figure 2-10: DC Brush Motor Configuration**

#### <span id="page-34-2"></span><span id="page-34-1"></span>**2.3.2.1. DC Brush Motor Phasing**

A properly phased motor means that the positive motor lead should be connected to the ØA motor terminal and the negative motor lead should be connected to the ØC motor terminal. To determine if the motor is properly phased, connect a voltmeter to the motor leads of an un-powered motor:

- 1. Connect the positive lead of the voltmeter to the one of the motor terminals.
- 2. Connect the negative lead of the voltmeter to the other motor terminal.
- 3. Rotate the motor clockwise by hand.

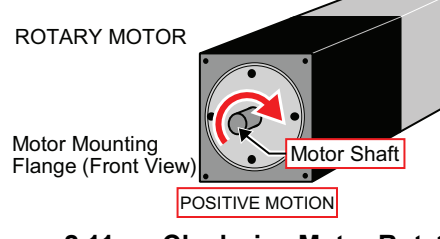

**Figure 2-11: Clockwise Motor Rotation**

- <span id="page-34-3"></span>4. If the voltmeter indicates a negative value, swap the motor leads and rotate the motor (CW, by hand) again. When the voltmeter indicates a positive value, the motor leads have been identified.
- 5. Connect the motor lead from the voltmeter to the ØA motor terminal on the Epaq MR. Connect the motor lead from the negative lead of the voltmeter to the ØC motor terminal on the Epaq MR.

**N O T E :** If using standard Aerotech motors and cables, motor and encoder connection adjustments are not required.

### <span id="page-35-0"></span>**2.3.3. Stepper Motor Connections**

The configuration shown in [Figure](#page-35-2) 2-12 is an example of a typical stepper motor connection. Refer to [Section](#page-35-1) [2.3.3.1.](#page-35-1) for information on motor phasing.

In this case, the effective motor voltage is half of the applied bus voltage. For example, an 80V motor bus supply is needed to get 40V across the motor.

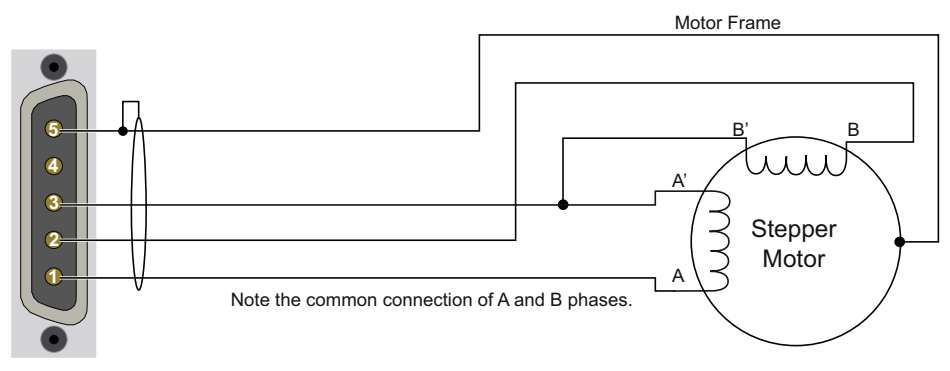

**Figure 2-12: Stepper Motor Configuration**

#### <span id="page-35-2"></span><span id="page-35-1"></span>**2.3.3.1. Stepper Motor Phasing**

**N O T E :** If using standard Aerotech motors and cables, motor and encoder connection adjustments are not required.

A stepper motor can be run with or without an encoder. If an encoder is not being used, phasing is not necessary. With an encoder, test for proper motor phasing by running a positive motion command.

If there is a positive scaling factor (determined by the CountsPerUnit parameters) and the motor moves in a clockwise direction, as viewed looking at the motor from the front mounting flange, the motor is phased correctly. If the motor moves in a counterclockwise direction, swap the motor leads and re-run the command.

Proper motor phasing is important because the end of travel (EOT) limit inputs are relative to motor rotation.

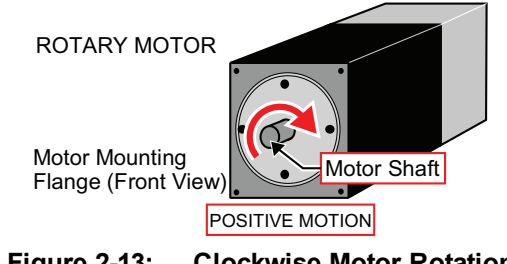

**Figure 2-13: Clockwise Motor Rotation**

<span id="page-35-3"></span>**N O T E :** After the motor has been phased, use the ReverseMotionDirection parameter to change the direction of "positive" motion.
## **2.4. Motor Feedback Connections**

The motor feedback connector (a 25-pin, D-style connector) has connections for an encoder, limit switches, Hall-effect devices, motor over-temperature device, 5 V encoder and limit power, and optional brake connections. The connector pin assignment is shown in [Table](#page-36-0) 2-9 with detailed connection information in the following sections.

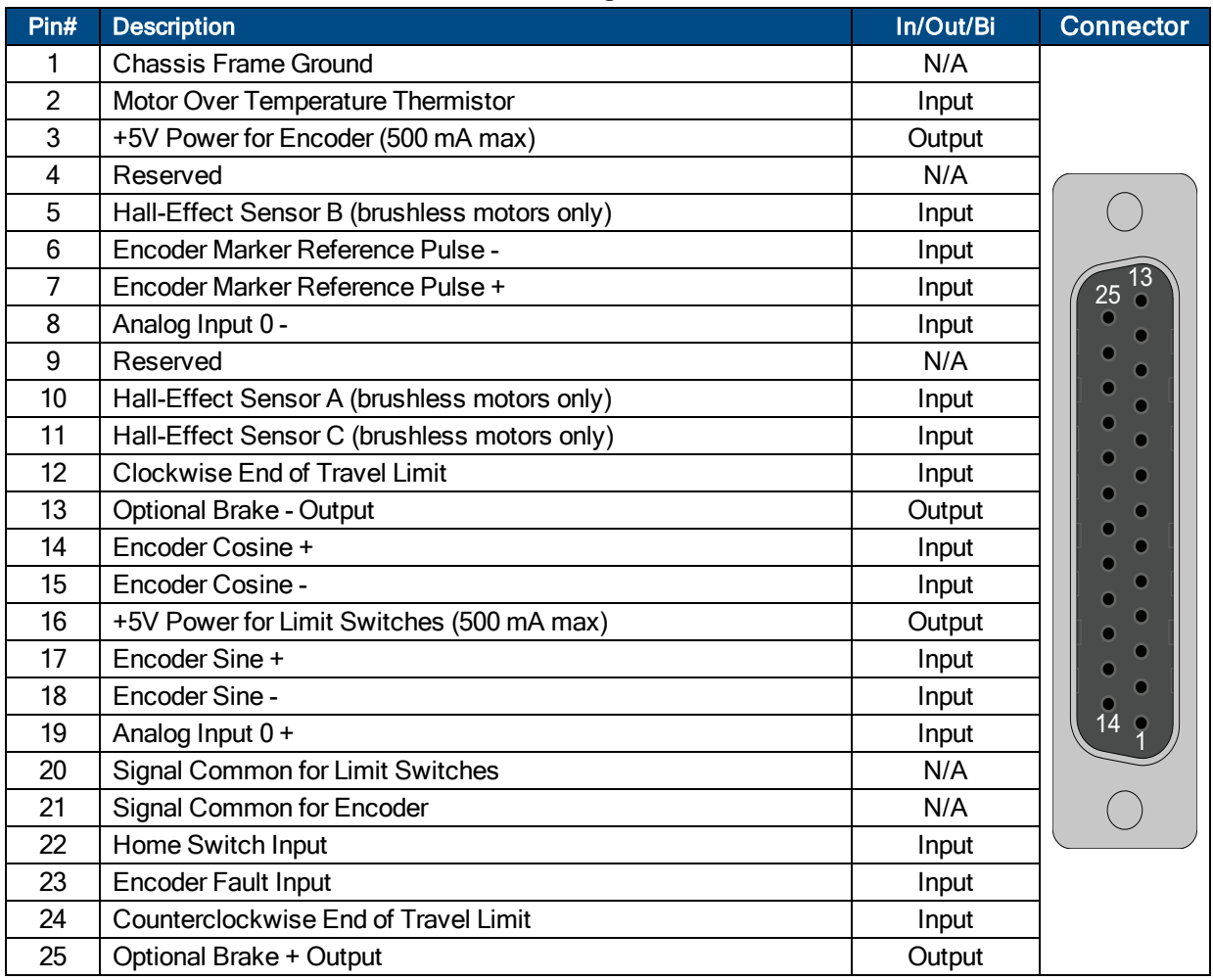

<span id="page-36-0"></span>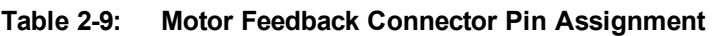

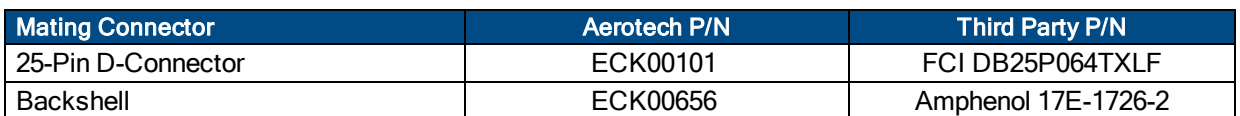

## <span id="page-37-0"></span>**2.4.1. Encoder Inputs**

The Epaq MR is equipped with standard and auxiliary encoder feedback channels. The standard encoder interface is accessible through the Motor Feedback connector. By default, it accepts an RS-422 differential line driver signal. If the -MXU or -MXH option has been purchased, the standard encoder interface has been configured for an analog encoder input via parameter settings.

Refer to [Section](#page-41-0) 2.4.1.3. for encoder feedback phasing. Refer to [Section](#page-57-0) 2.6. for the auxiliary encoder channel.

**N O T E :** Encoder wiring should be physically isolated from motor, AC power and all other power wiring.

**N O T E :** The PSO feature is **not** compatible with the -MXU option. The PSO feature operates with the - MXH option and with square wave encoders.

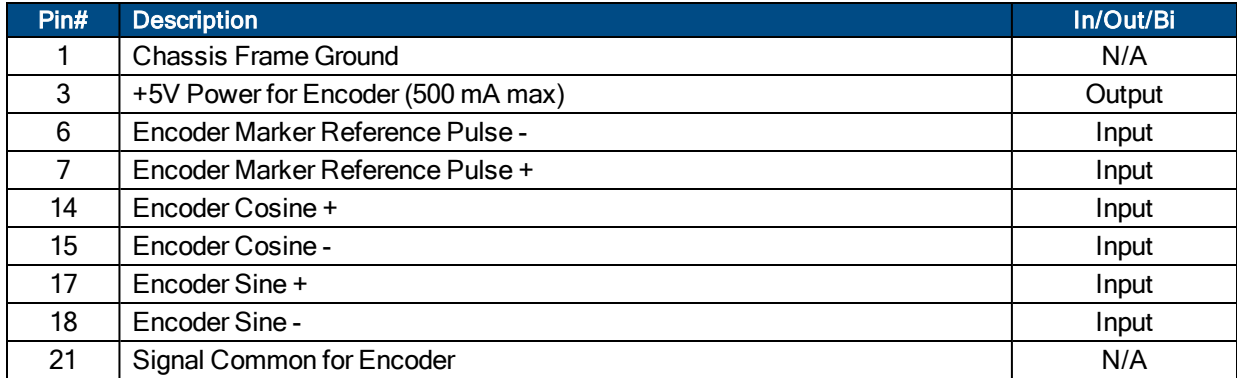

#### **Table 2-10: Encoder Pin Assignment**

#### **2.4.1.1. RS-422 Line Driver Encoder (Standard)**

The standard encoder interface accepts an RS-422 differential quadrature line driver signal. Invalid or missing signals will cause a feedback fault when the axis is enabled.

An analog encoder is used with the -MXH/-MXU option (refer to [Section](#page-39-0) 2.4.1.2. for more information).

**Table 2-11: Encoder Specifications**

| <b>Specification</b>   | Valuel                                           |
|------------------------|--------------------------------------------------|
| Encoder Frequency      | 10 MHz maximum (25 nsec minimum edge separation) |
| x4 Quadrature Decoding | 40 million counts/sec                            |

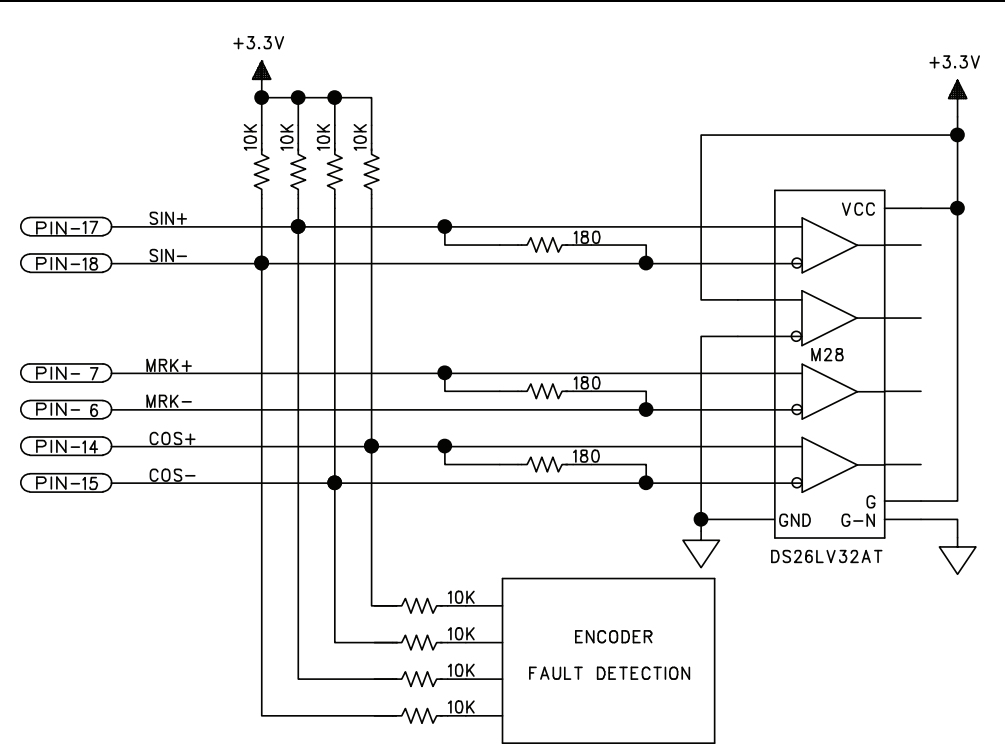

**Figure 2-14: Line Driver Encoder Interface**

### <span id="page-39-0"></span>**2.4.1.2. Analog Encoder Interface**

If the -MXH/-MXU option has been purchased, the standard encoder channel will accept a differential analog encoder input signal. The interpolation factor is determined by the EncoderMultiplicationFactor parameter and is software selectable (refer to the Ensemble Help file).

| <b>Specification</b>                          | MP (MXU)                   | ML (MXU)                   | ML (MXH)                                                               |  |  |
|-----------------------------------------------|----------------------------|----------------------------|------------------------------------------------------------------------|--|--|
| Input Frequency (max)                         | $200$ kHz                  | 500 kHz                    | 500 kHz                                                                |  |  |
| Input Amplitude                               | $0.6$ to $2.25$<br>Vpk-Vpk | $0.6$ to $2.25$<br>Vpk-Vpk | 0.6 to 2.25 Vpk-Vpk                                                    |  |  |
| Interpolation Factor (software<br>selectable) | 4,096                      | 4,096                      | 65,536                                                                 |  |  |
| <b>MXH Interpolation Latency</b>              | N/A                        | N/A                        | $\tilde{\phantom{a}}$ 3.25 µsec (analog input to<br>quadrature output) |  |  |

**Table 2-12: Analog Encoder Specifications**

Refer to [Figure](#page-39-1) 2-15 for the MXU/MXH typical input circuitry.

The encoder interface pin assignment is indicated in [Section](#page-37-0) 2.4.1.

The gain, offset, and phase balance of the analog Sine and Cosine encoder input signals can all be adjusted via controller parameters. Encoder signals should be adjusted using the Feedback Tuning tab of the Digital Scope, which will automatically adjust the encoder parameters for optimum performance. See the Ensemble Help file for more information.

<span id="page-39-1"></span>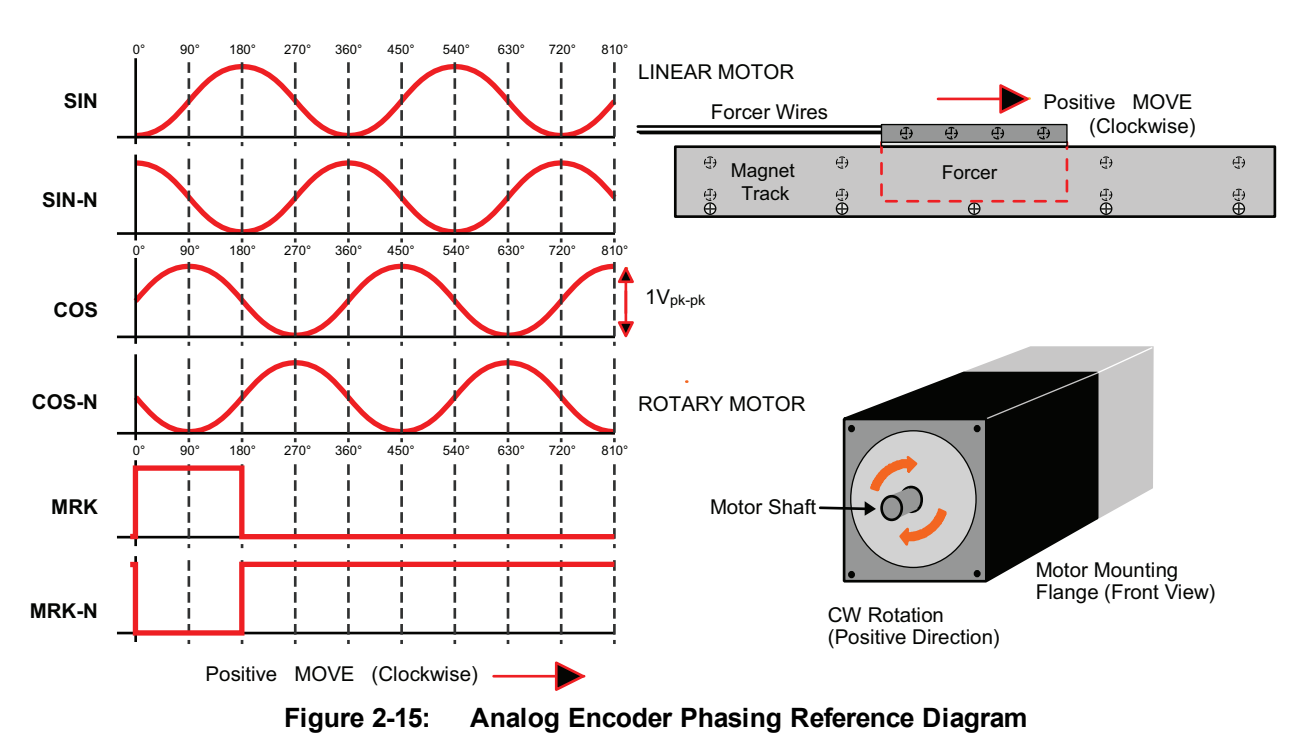

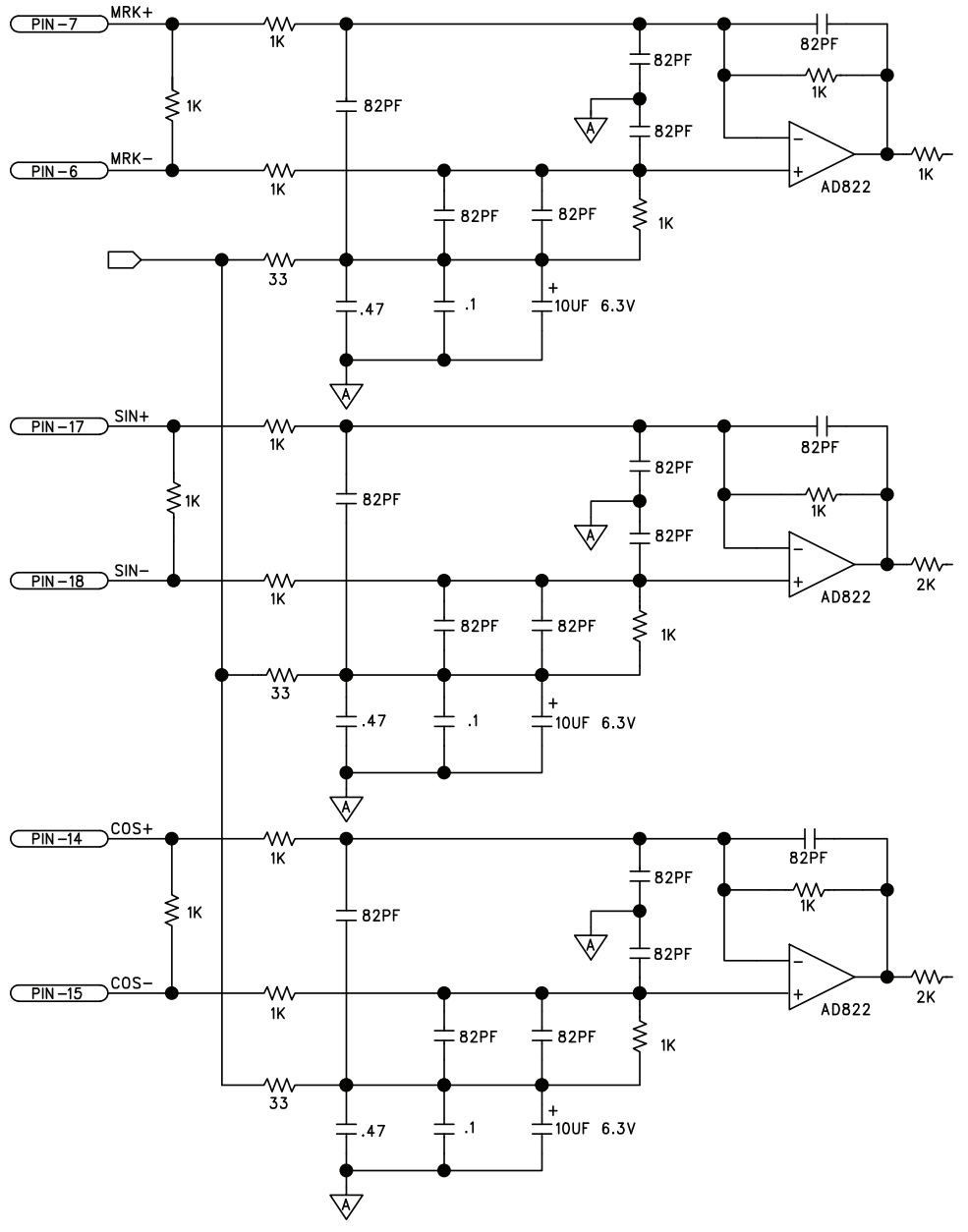

**Figure 2-16: Analog Encoder Signals**

#### <span id="page-41-0"></span>**2.4.1.3. Encoder Phasing**

Incorrect encoder polarity will cause the system to fault when enabled or when a move command is issued. [Figure](#page-41-1) 2-17 illustrates the proper encoder phasing for clockwise motor rotation (or positive forcer movement for linear motors). To verify, move the motor by hand in the CW (positive) direction while observing the position of the encoder in the diagnostics display (see [Figure](#page-42-0) 2-18). The Motor Phasing Calculator in the Configuration Manager can be used to determine proper encoder polarity.

For dual loop systems, the velocity feedback encoder is displayed in the diagnostic display ([Figure](#page-42-0) 2-18).

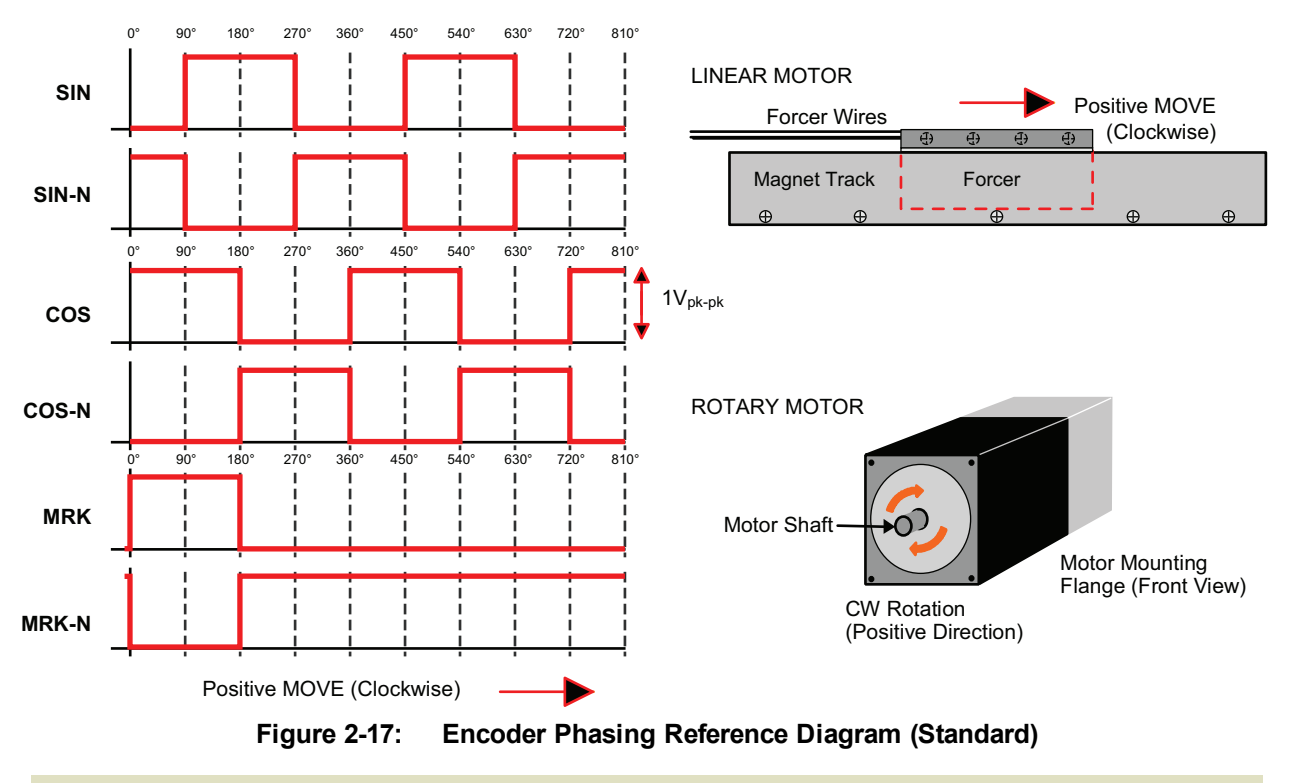

<span id="page-41-1"></span>**N O T E :** Encoder manufacturers may refer to the encoder signals as A, B, and Z. The proper phase relationship between signals is shown in [Figure](#page-41-1) 2-17.

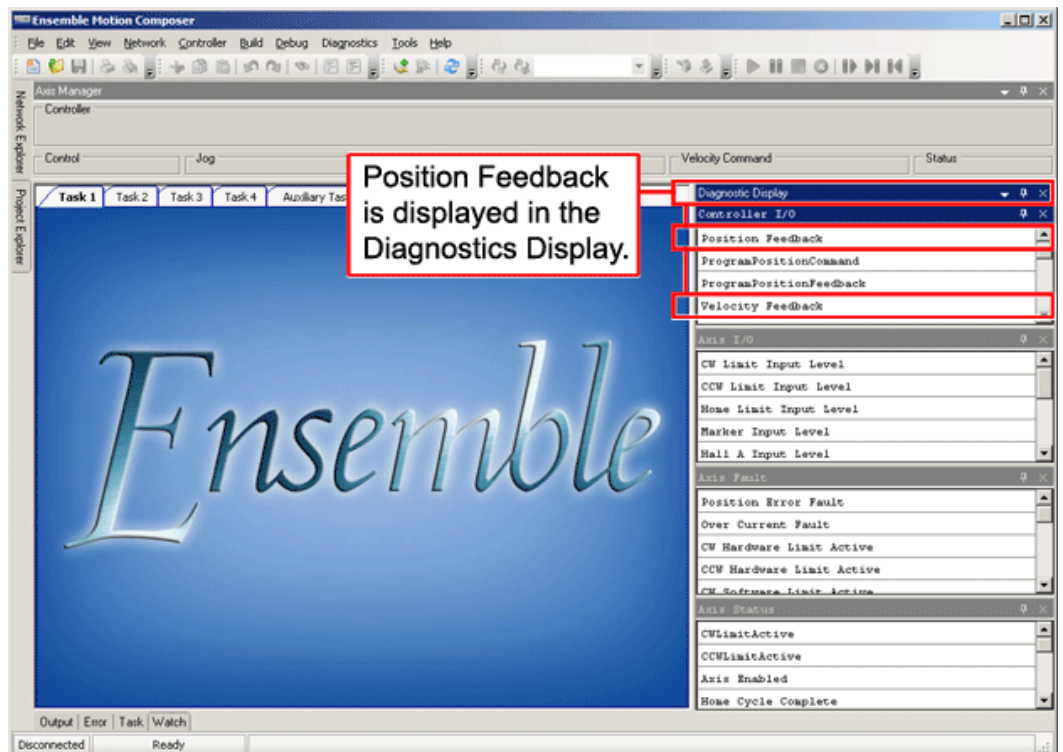

<span id="page-42-0"></span>**Figure 2-18: Position Feedback in the Diagnostic Display**

## **2.4.2. Hall-Effect Inputs**

The Hall-effect switch inputs are recommended for AC brushless motor commutation but not absolutely required. The Hall-effect inputs accept 5-24 VDC level signals. Hall states (0,0,0) or (1,1,1) are invalid and will generate a "Hall Fault" axis fault.

Refer to [Section](#page-32-0) 2.3.1.1. for Hall-effect device phasing.

**Table 2-13: Hall-Effect Feedback Pin Assignment**

| Pin# | <b>Description</b>                           | In/Out/Bi |
|------|----------------------------------------------|-----------|
|      | <b>Chassis Frame Ground</b>                  | N/A       |
| 3    | +5V Power for Encoder (500 mA max)           | Output    |
| 5    | Hall-Effect Sensor B (brushless motors only) | Input     |
| 10   | Hall-Effect Sensor A (brushless motors only) | Input     |
| 11   | Hall-Effect Sensor C (brushless motors only) | Input     |
| 21   | Signal Common for Encoder                    | N/A       |

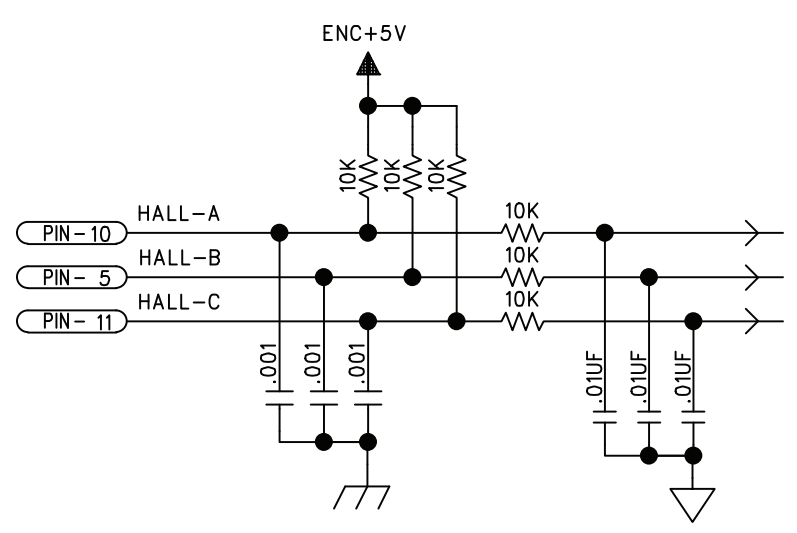

**Figure 2-19: Hall-Effect Inputs**

### **2.4.3. Thermistor Input**

The thermistor input is used to detect a motor over temperature condition by using a positive temperature coefficient sensor. As the temperature of the sensor increases, so does the resistance. Under normal operating conditions, the resistance of the thermistor is low (i.e., 100 ohms) which will result in a low input signal. As the increasing temperature causes the thermistor's resistance to increase, the signal will be seen as a logic high triggering an over temperature fault. The nominal trip value of the sensor is 1k Ohm.

**Table 2-14: Thermistor Interface Pin Assignment**

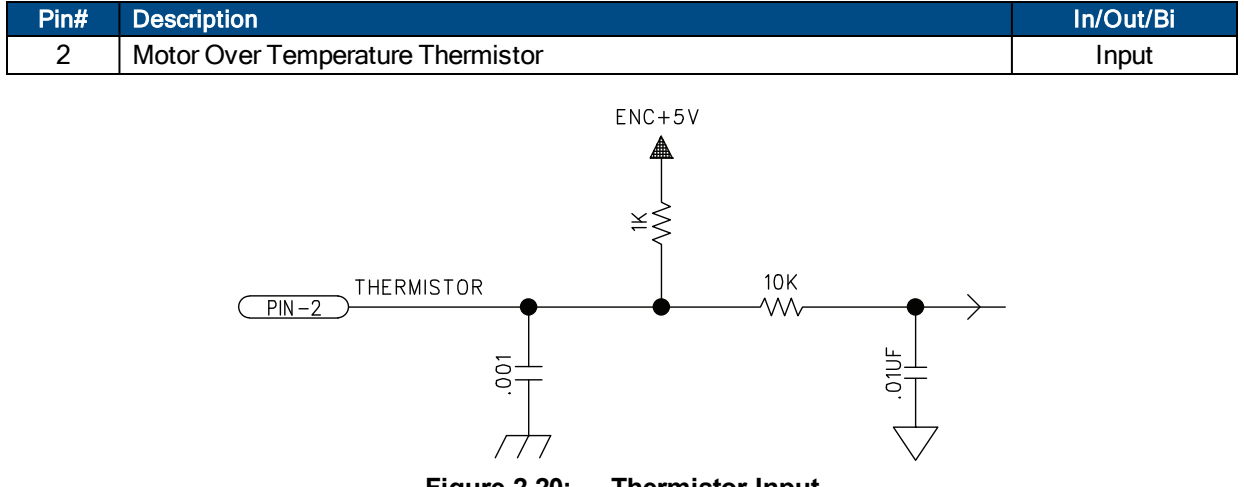

**Figure 2-20: Thermistor Input**

## **2.4.4. Encoder Fault Input**

The encoder fault input is for use with encoders that have a fault output. This is provided by some manufactures and indicates a loss of encoder function. The active state of this input is parameter configurable and the controller should be configured to disable the axis when the fault level is active.

**Table 2-15: Encoder Fault Pin Assignment**

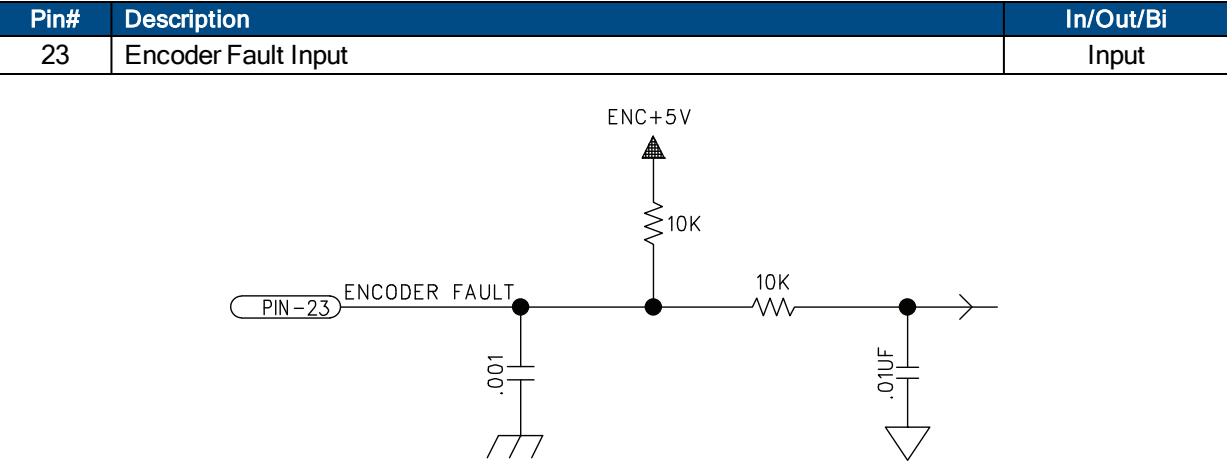

**Figure 2-21: Encoder Fault Interface Input**

## **2.4.5. End Of Travel Limit Inputs**

End of Travel (EOT) limits are used to define the end of physical travel. The EOT limit inputs accept 5-24 VDC level signals. The active state of the EOT limits is software selectable by the EndOfTravelLimitSetup axis parameter (refer to the Ensemble Help file). Limit directions are relative to the encoder polarity in the diagnostics display (refer to [Figure](#page-47-0) 2-23).

Positive motion is stopped by the clockwise (CW) end of travel limit input. Negative motion is stopped by the counterclockwise (CCW) end of travel limit input. The Home Limit switch can be parameter configured for use during the home cycle, however, the CW or CCW EOT limit is typically used instead.

| Pin# | <b>Description</b>                        | In/Out/Bi |
|------|-------------------------------------------|-----------|
| 12   | Clockwise End of Travel Limit             | Input     |
| 16   | +5V Power for Limit Switches (500 mA max) | Output    |
| 20   | <b>Signal Common for Limit Switches</b>   | N/A       |
| 22   | Home Switch Input                         | Input     |
| 24   | Counterclockwise End of Travel Limit      | Input     |

**Table 2-16: End of Travel Limit Inputs Pin Assignment**

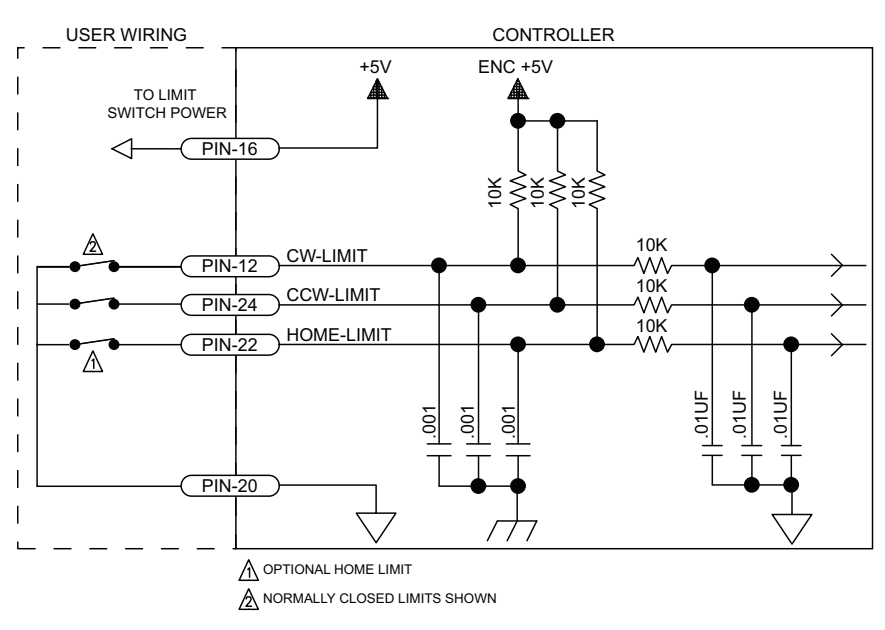

**Figure 2-22: End of Travel Limit Inputs**

#### **2.4.5.1. End Of Travel Limit Phasing**

If the EOT limits are reversed, you will be able to move further into a limit but be unable to move out. To correct this, swap the connections to the CW and CCW inputs at the motor feedback connector. The logic level of the EOT limit inputs may be viewed in the Diagnostic Display (shown in [Figure](#page-47-0) 2-23).

<span id="page-47-0"></span>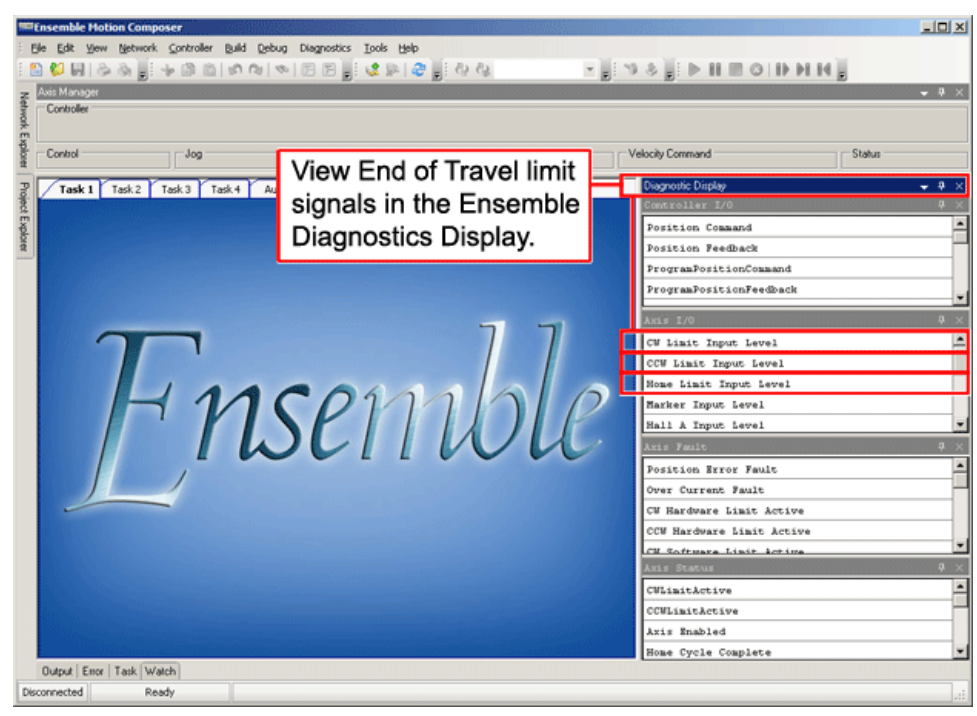

**Figure 2-23: Limit Input Diagnostic Display**

### <span id="page-48-0"></span>**2.4.6. Brake Output**

The Brake Output is a factory wired option allowed for one or more axes. The brake pins are used to automatically control a fail-safe brake (typically used on a vertical axis). The I/O option is required for each axis with a brake. The brake is configured for automatic or manual control using controller parameters (refer to the Ensemble Help file for more information).

#### **Table 2-17: Brake Output Pin Assignment**

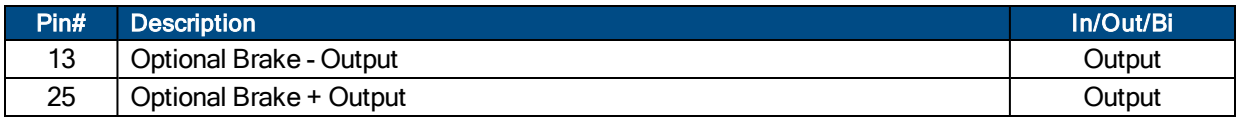

#### **Table 2-18: Relay Specifications**

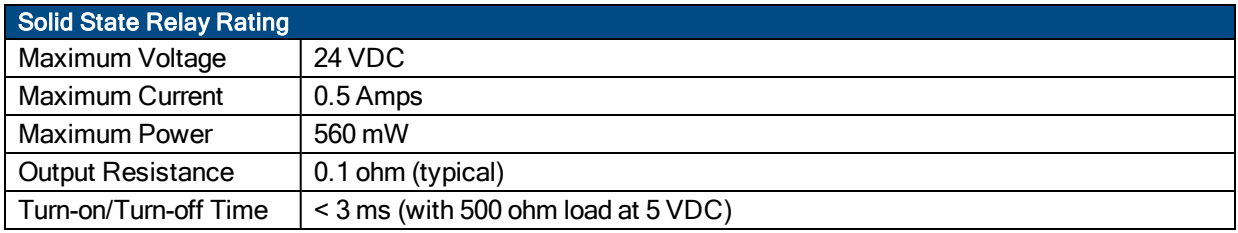

## **2.4.7. Differential Analog Input 0**

To interface to a single-ended (non-differential) voltage source, connect the signal common of the source to the negative input and the analog source signal to the positive input. A floating signal source should be referenced to the analog common as shown in [Figure](#page-49-0) 2-24.

#### **Table 2-19: Differential Analog Input 0 Specifications**

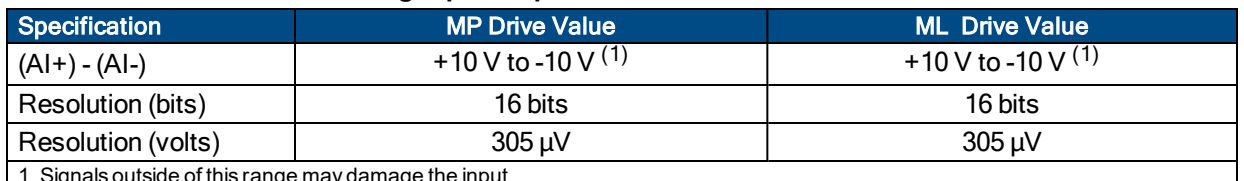

1. Signals outside of this range may damage the input

#### **Table 2-20: Differential Analog Input 0 Pin Assignment**

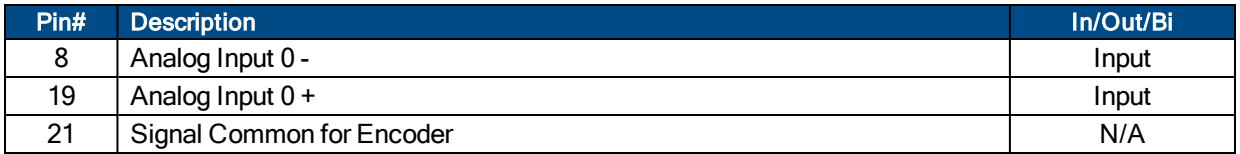

<span id="page-49-0"></span>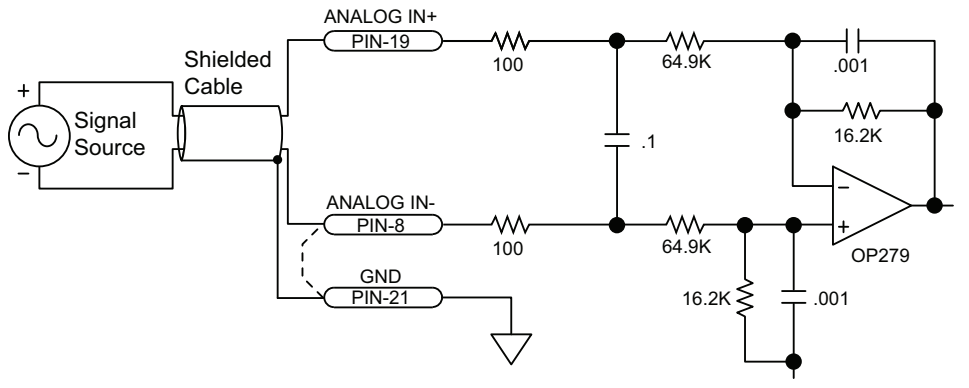

**Figure 2-24: Analog Input 0**

## **2.5. Digital / Analog IO Connections**

The IO connections includes 8 digital opto-inputs, 8 digital opto-outputs, 1 analog input, 1 analog output, a second encoder channel, and a brake/relay output. This connector is installed only if the -IO option has been ordered for the axis.

| Pin#           | <b>Description</b>                         | In/Out/Bi | <b>Connector</b> |
|----------------|--------------------------------------------|-----------|------------------|
| 1              | Non-Inverting Analog Input 1+              | Input     |                  |
| $\overline{2}$ | InvertingAnalog Input 1-                   | Input     |                  |
| 3              | Internal +5 Volt Power Supply (500 mA max) | Output    |                  |
| 4              | Input Common for Opto-Inputs 0 - 3         | Input     |                  |
| 5              | Optically-Isolated Input 0                 | Input     |                  |
| 6              | Optically-Isolated Input 1                 | Input     |                  |
| 7              | Optically-Isolated Input 2                 | Input     | 13               |
| 8              | Optically-Isolated Input 3                 | Input     | 25               |
| 9              | Output Common +                            | Input     | О                |
| 10             | Optically-Isolated Output 0                | Output    | О<br>О           |
| 11             | <b>Optically-Isolated Output 1</b>         | Output    | Ω                |
| 12             | <b>Optically-Isolated Output 2</b>         | Output    | О                |
| 13             | <b>Optically-Isolated Output 3</b>         | Output    | О                |
| 14             | Analog Output 1                            | Output    | О                |
| 15             | Ground                                     | N/A       | О                |
| 16             | Input Common for Opto-Inputs 4 - 7         | Input     | О<br>О           |
| 17             | Optically-Isolated Input 4                 | Input     | n                |
| 18             | Optically-Isolated Input 5                 | Input     | 14<br><b>O</b>   |
| 19             | Optically-Isolated Input 6                 | Input     |                  |
| 20             | Optically-Isolated Input 7                 | Input     |                  |
| 21             | Output Common -                            | Input     |                  |
| 22             | Optically-Isolated Output 4                | Output    |                  |
| 23             | Optically-Isolated Output 5                | Output    |                  |
| 24             | Optically-Isolated Output 6                | Output    |                  |
| 25             | <b>Optically-Isolated Output 7</b>         | Output    |                  |

**Table 2-21: Digital / Analog IO Connector Pin Assignment**

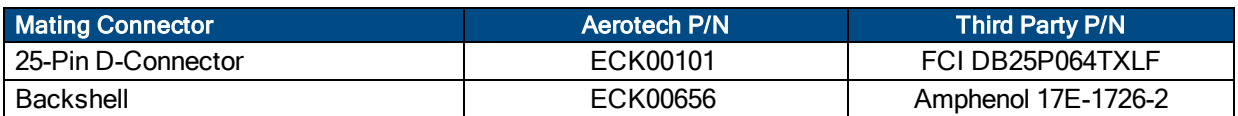

## **2.5.1. Analog Input 1**

To interface to a single-ended (non-differential) voltage source, connect the signal common of the source to the negative input and the analog source signal to the positive input. A floating signal source should be referenced to the analog common as shown in [Figure](#page-51-0) 2-25.

#### **Table 2-22: Analog Input 1 Specifications**

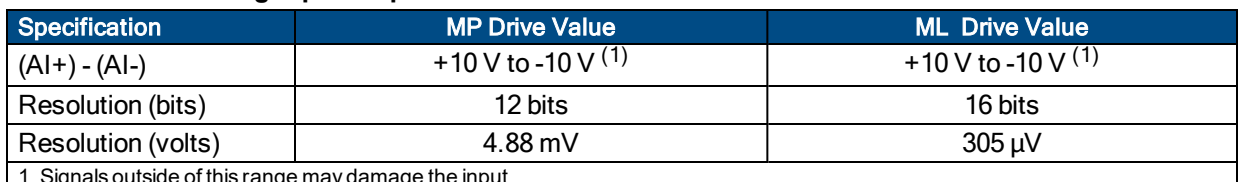

1. Signals outside of this range may damage the input

#### **Table 2-23: Analog Inputs Connector Pin Assignment**

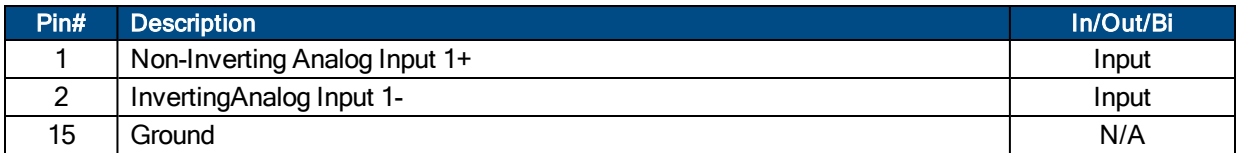

<span id="page-51-0"></span>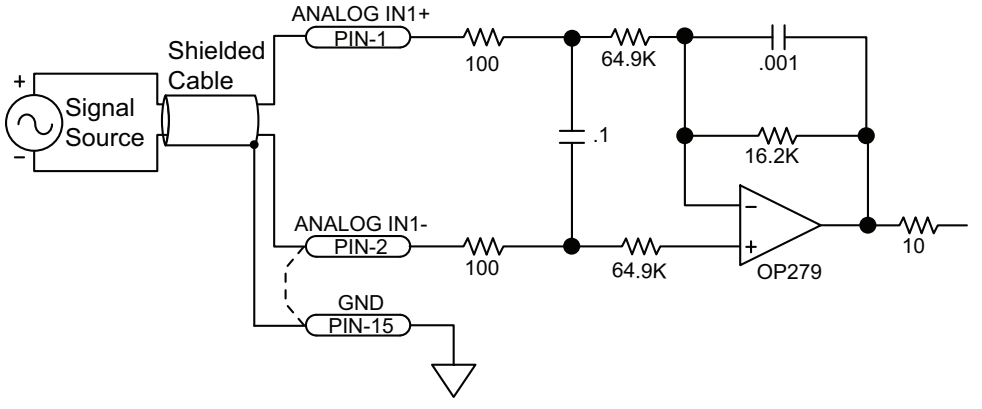

**Figure 2-25: Analog Input 1**

### **2.5.2. Analog Output 1**

The analog output is set to zero when power is first applied to the system or during a system reset.

### **N O T E :** The Epaq MR does not have an "Analog Output 0".

#### **Table 2-24: Analog Output Specifications (TB102 B)**

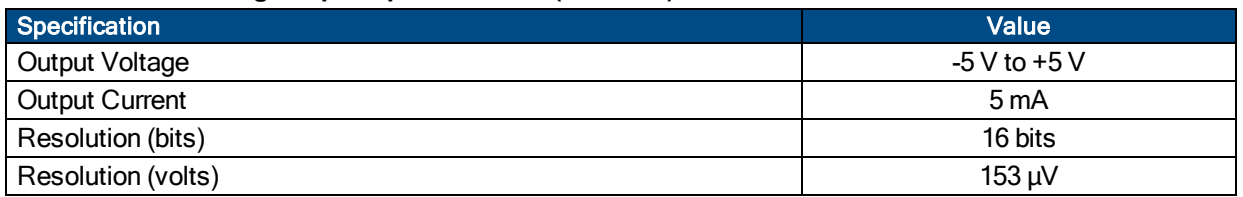

#### **Table 2-25: Analog Output Connector Pin Assignment**

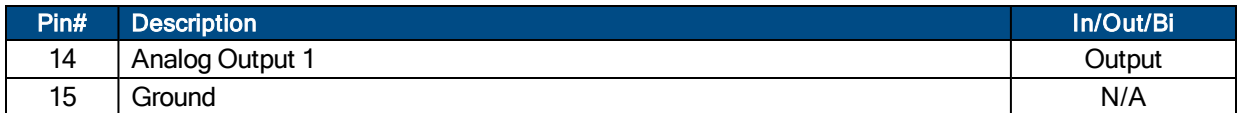

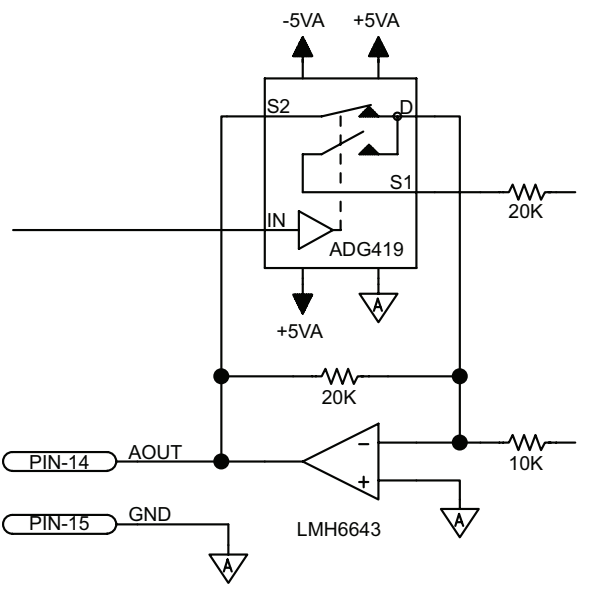

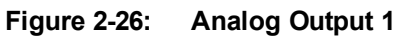

## **2.5.3. Opto-Isolated Outputs**

The digital outputs are optically-isolated and may be connected in sourcing or sinking configurations. The digital outputs are designed to connect to other ground referenced circuits and are not intended to provide high-voltage isolation.

The outputs are software-configurable and must be connected in either all sinking or all sourcing mode. [Figure](#page-54-0) 2-27 and [Figure](#page-54-1) 2-28 illustrate how to connect to an output in current sourcing and current sinking modes.

The opto-isolator's common connections can be directly connected to the drive's power supply; however, doing so will effectively defeat the isolation and will reduce noise immunity.

**N O T E :** Power supply connections must always be made to both the Output Common Plus (OP) and Output Common Minus (OM) pins as shown in [Figure](#page-54-0) 2-27 and [Figure](#page-54-1) 2-28.

**N O T E :** All outputs on this connector map to output **port 1** within the Ensemble software.

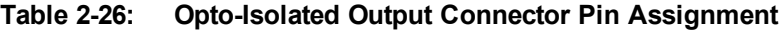

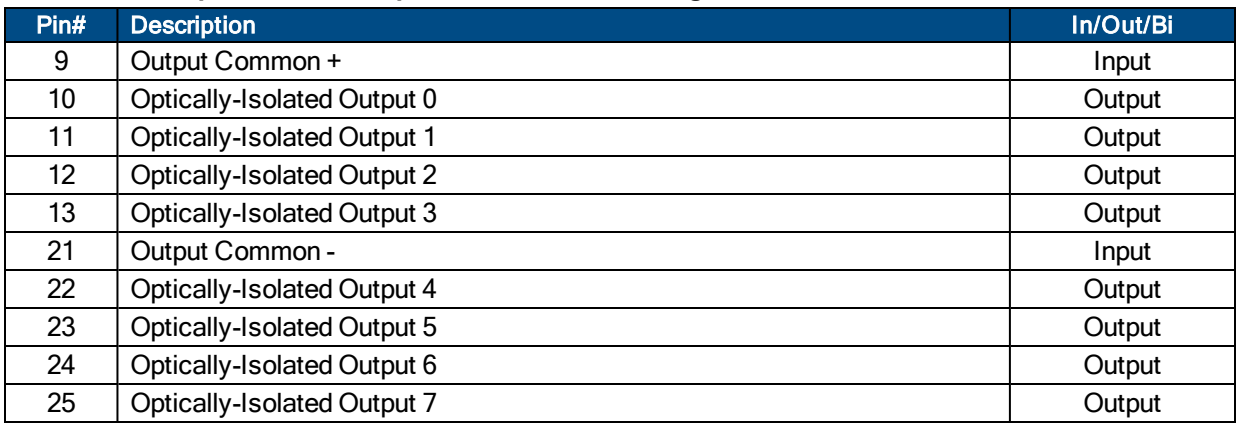

#### **Table 2-27: Output Specifications**

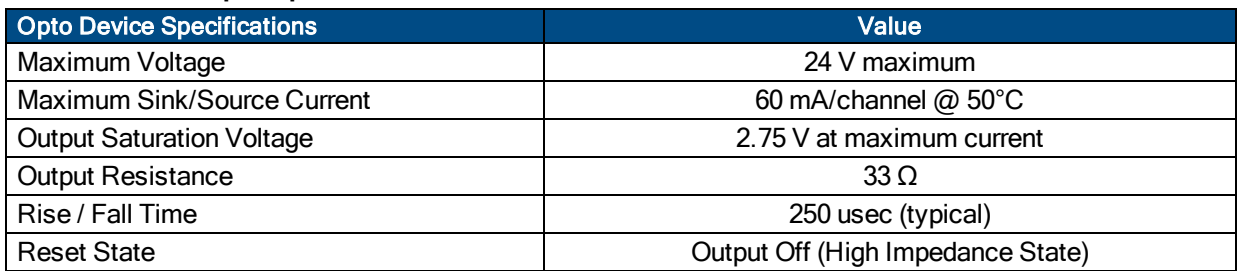

Suppression diodes must be installed on outputs driving relays or other inductive devices. This protects the outputs from damage caused by inductive spikes. Suppressor diodes, such as the 1N914, can be installed on all outputs to provide protection. It is important that the diode be installed correctly (normally reversed biased). Refer to [Figure](#page-54-1) 2-28 for an example of a current sinking output with diode suppression and [Figure](#page-54-0) 2- [27](#page-54-0) for an example of a current sourcing output with diode suppression.

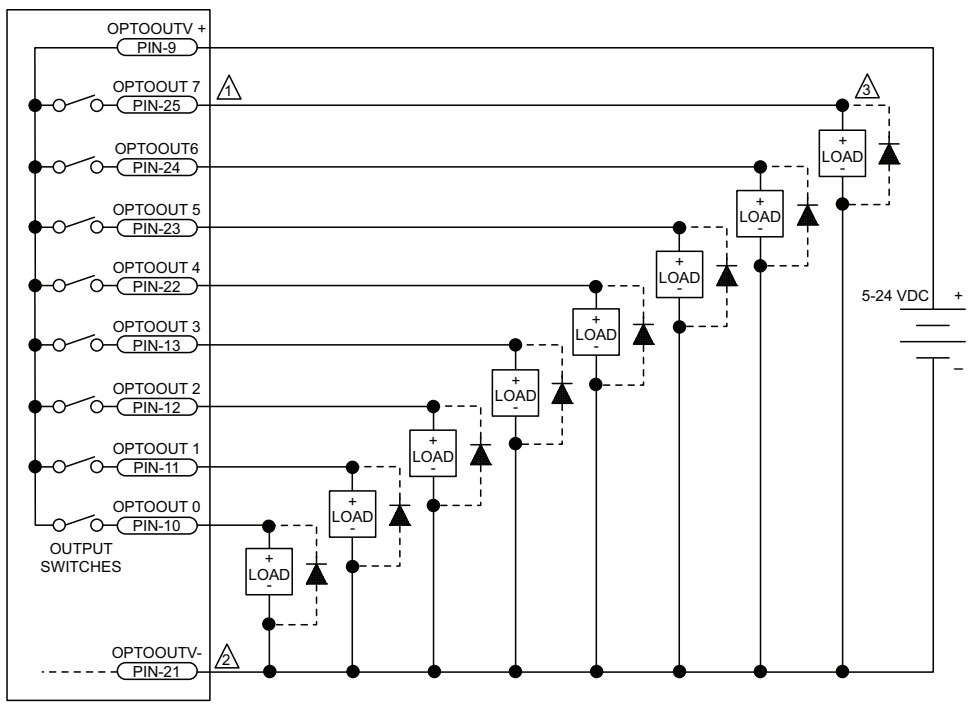

<span id="page-54-0"></span> $\Delta$  EACH OUTPUT 60 mA MAXIMUM  $\Delta$  CONNECTION REQUIRED  $\mathcal{D}_\mathbf{M}$  DIODE REQUIRED ON EACH OUTPUT THAT DRIVES AN INDUCTIVE DEVICE (COIL), SUCH AS A RELAY.

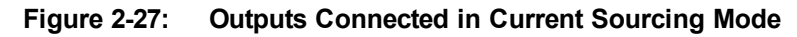

<span id="page-54-1"></span>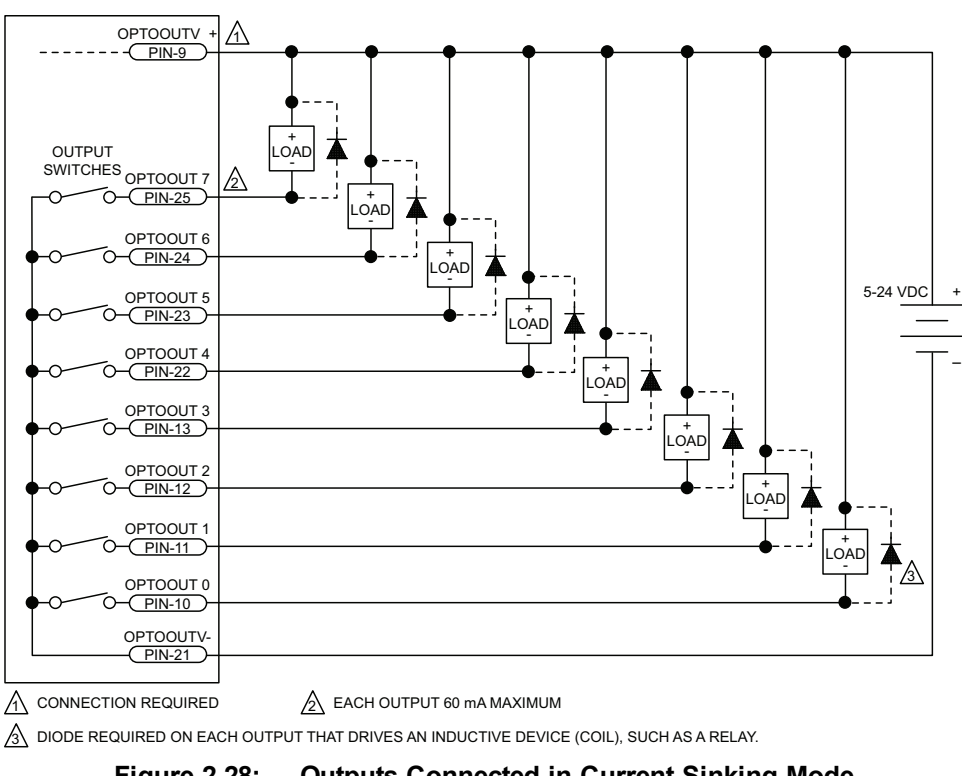

## **2.5.4. Opto-Isolated Inputs**

The digital inputs are opto-isolated and may be connected to current sourcing or current sinking devices, as shown in [Figure](#page-56-0) 2-29 and [Figure](#page-56-1) 2-30. These inputs are designed to connect to other ground-referenced circuits and are not intended for high-voltage isolation.

The opto-isolator's common connections can be directly connected to the drive's power supply; however, doing so will effectively defeat the isolation and will reduce noise immunity.

#### **N O T E :** All inputs on this connector map to input **port 1** within the Ensemble software.

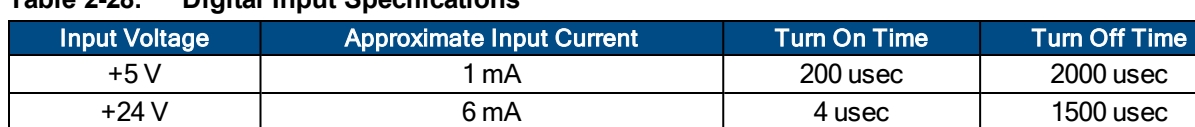

#### **Table 2-28: Digital Input Specifications**

#### **Table 2-29: Opto-Isolated Input Connector Pin Assignment**

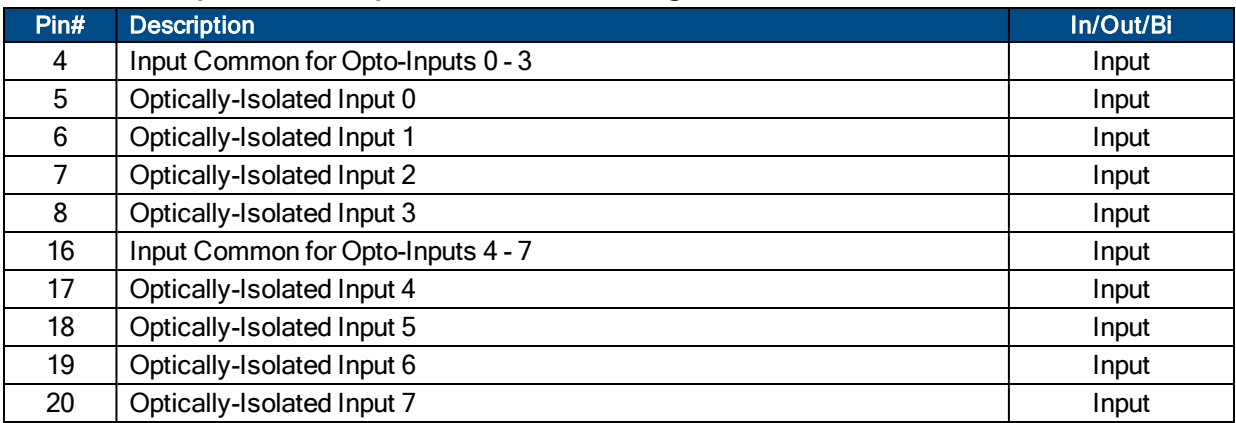

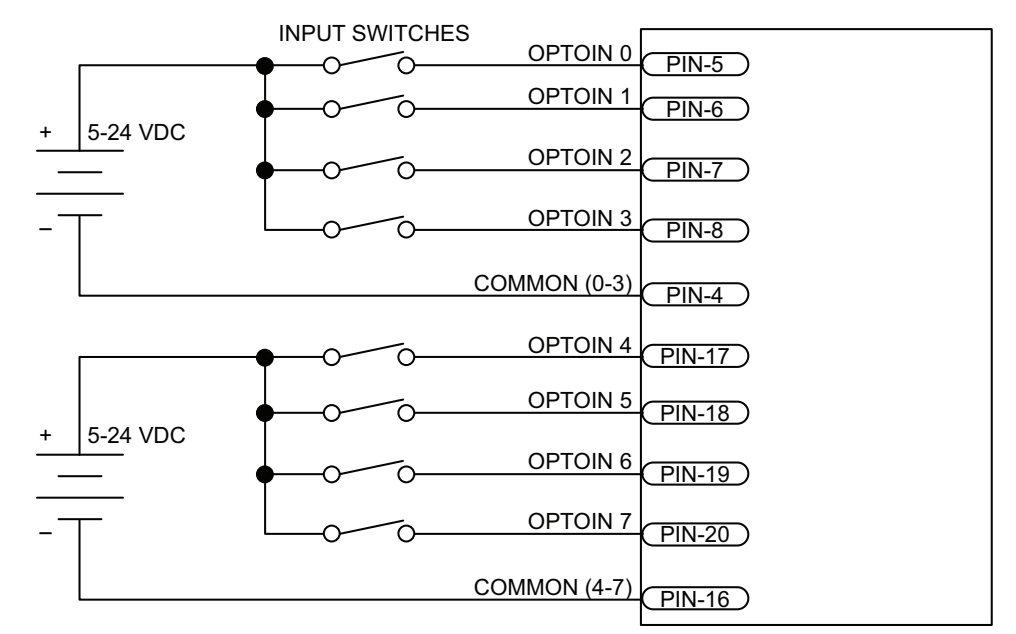

**Figure 2-29: Inputs Connected to a Current Sourcing Device**

<span id="page-56-0"></span>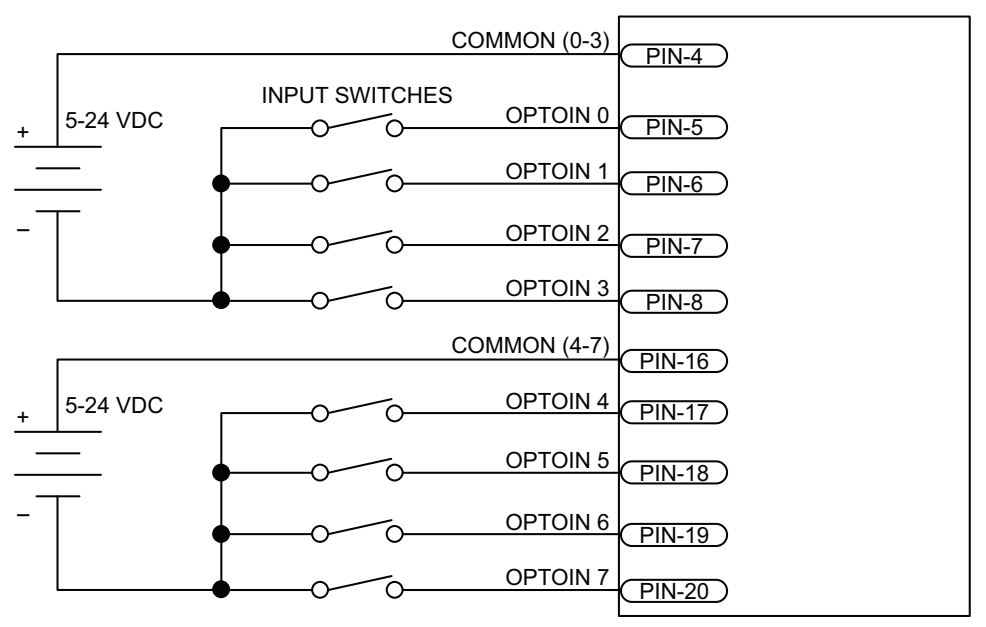

<span id="page-56-1"></span>**Figure 2-30: Inputs Connected to a Current Sinking Device**

## <span id="page-57-0"></span>**2.6. Aux Encoder**

The auxiliary encoder interface accepts a RS-422 differential quadrature line driver signal. This encoder channel can be used as an input for master/slave operation (handwheel), for dual feedback systems, or as an output to echo the standard encoder signals.

The auxiliary encoder channel can also be used as the PSO output. Configuring the PSO hardware will automatically configure this encoder channel as an output (refer to [Section](#page-59-0) 2.6.1.) and will remove the 180 ohm terminator resistors.

The auxiliary encoder interface does not support analog encoders and thus cannot be used as an input for the -MXU or -MXH option in MP and ML drives.

This connector is installed only if the -IO option has been ordered for the axis.

**Table 2-30: Aux Encoder Specifications**

| Specification                    | <b>Value</b>                                            |
|----------------------------------|---------------------------------------------------------|
| <b>Encoder Frequency</b>         | 10 MHz maximum (25 nsec minimum edge separation)        |
| x4 Quadrature Decoding           | 40 million counts/sec                                   |
| <b>MXH Interpolation Latency</b> | $\approx$ 3.25 µsec (analog input to quadrature output) |

#### **Table 2-31: Auxiliary Encoder Channel Pin Assignment**

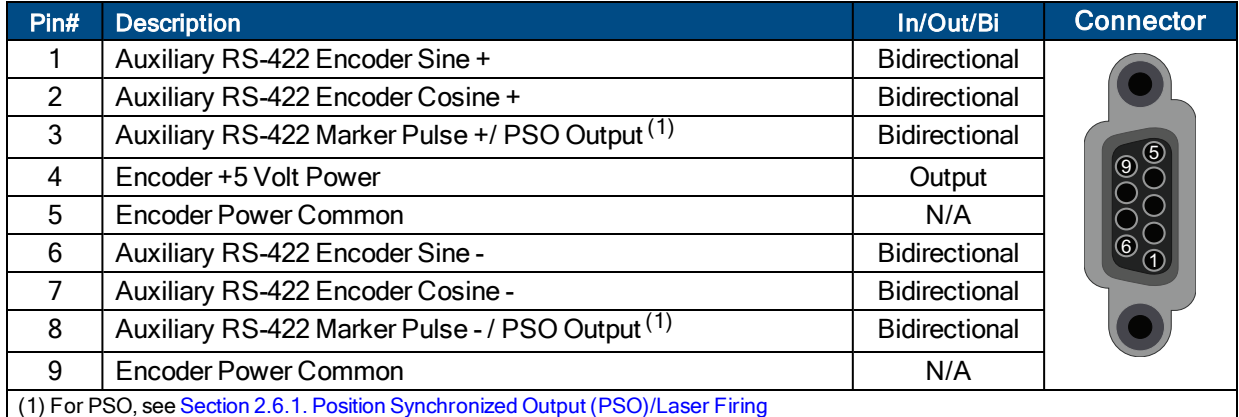

Mating Connector Aerotech P/N Aerotech P/N Third Party P/N 9-Pin D-Connector  $|$  ECK00137  $|$  Cinch DE-9P Backshell **ECK01021** Amphenol 17-1724-2

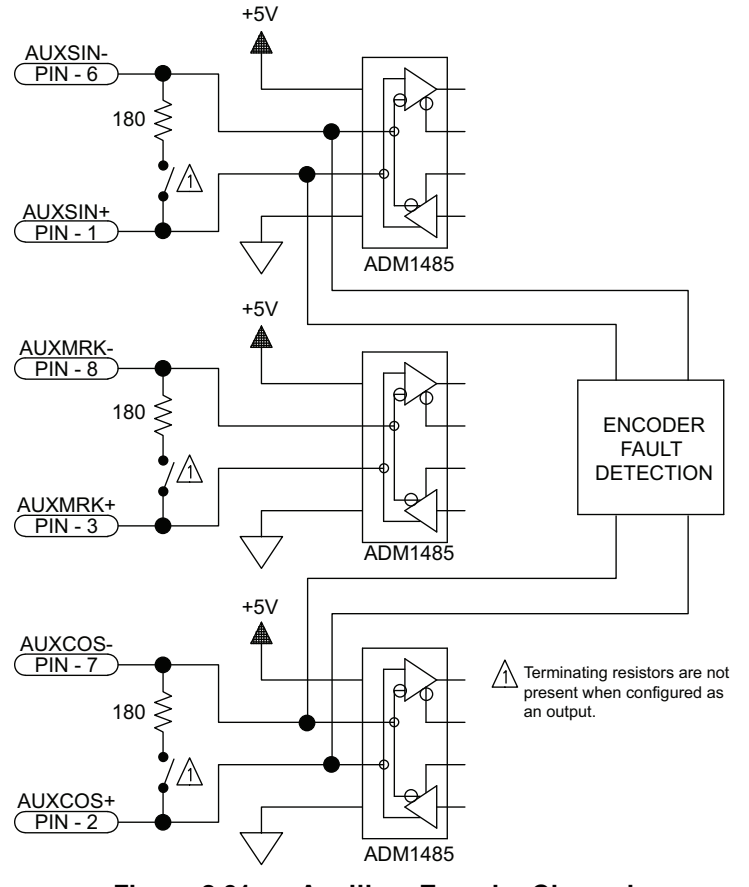

**Figure 2-31: Auxiliary Encoder Channel**

### <span id="page-59-0"></span>**2.6.1. Position Synchronized Output (PSO)/Laser Firing**

The PSO can be programmed to generate an output synchronized to the feedback position and is typically used to fire a laser or sequence an external device. Trigger signals may be derived from a feedback channel or a software trigger. The position synchronized output pulse is generated using high-speed hardware, allowing minimal latency between the trigger condition and the output.

The PSO output is available on the dual-function AUX Marker/PSO signal lines. The auxiliary marker must be configured as an output using the PSOOUTPUT CONTROL command. Refer to the Help File for more information.

An RS-422 line receiver or opto-isolator is recommended, especially when using long cable lengths in noisy environments or when high frequency pulse transmission is required. It is best to locate the line receiver or opto-isolator close to the receiving electronics.

**N O T E :** The PSO feature is **not** compatible with the -MXU option. The PSO feature operates with the - MXH option and with square wave encoders.

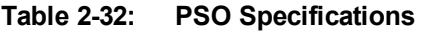

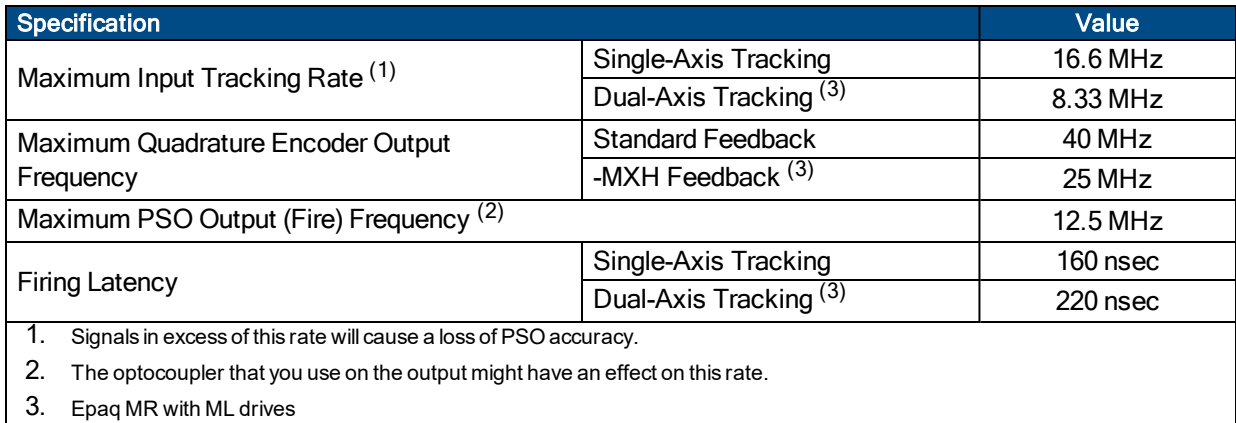

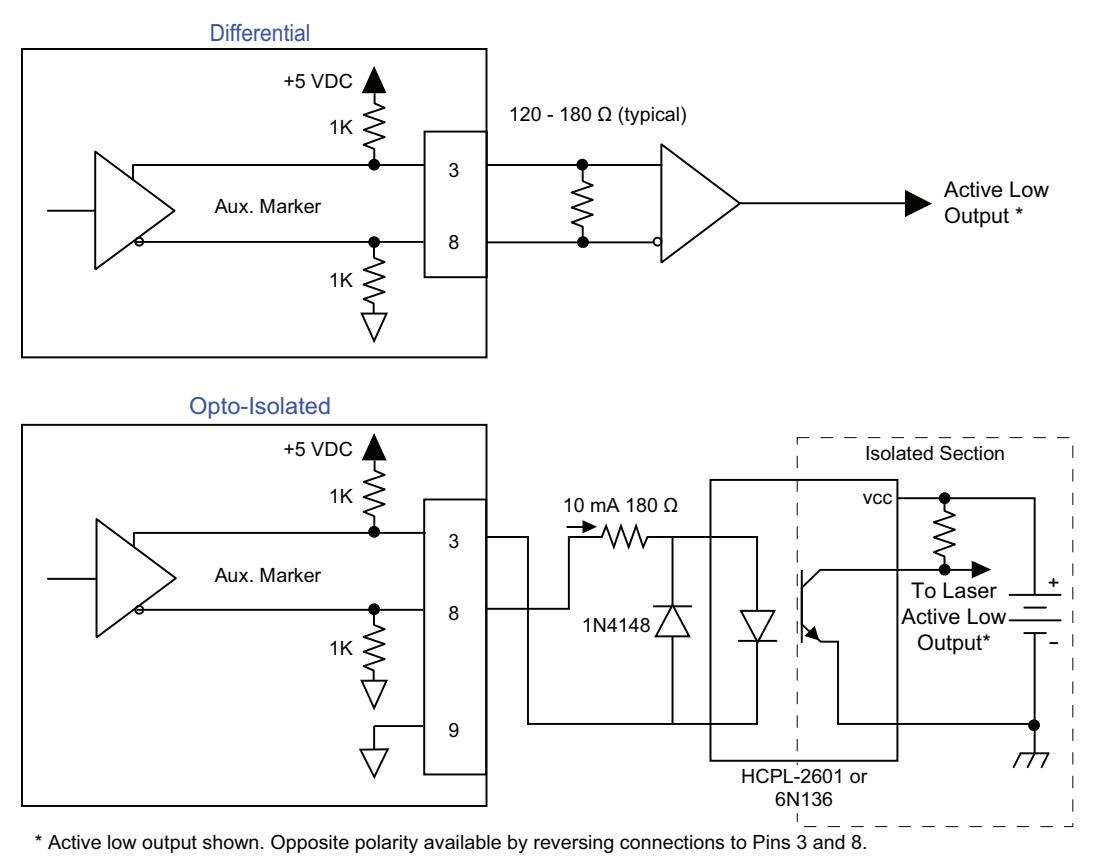

**Figure 2-32: PSO Interface**

## **2.7. Communications Connector**

The Ethernet connector (Communications) provides a 10/100 Ethernet connection to the Epaq MR controller. This can be connected directly to a hub or switch, or to a PC using a crossover cable. This port is viewed by the supplied software applications to communicate with the controller. It can also be configured for Modbus TCP/IP or simple ASCII communications.

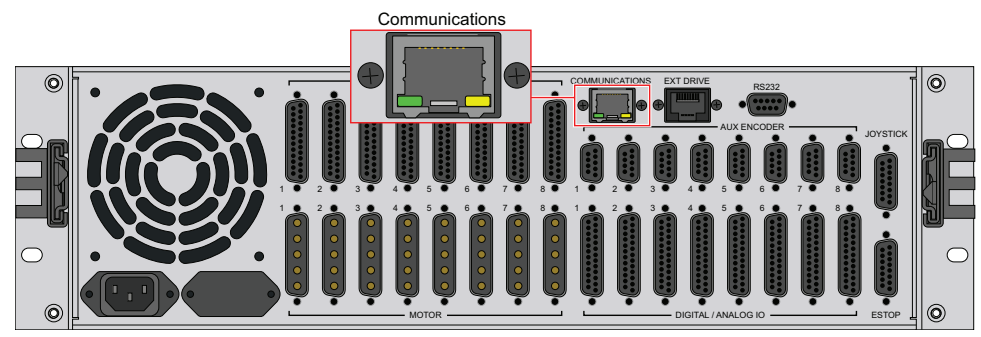

**Figure 2-33: Ethernet Interface**

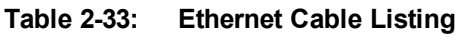

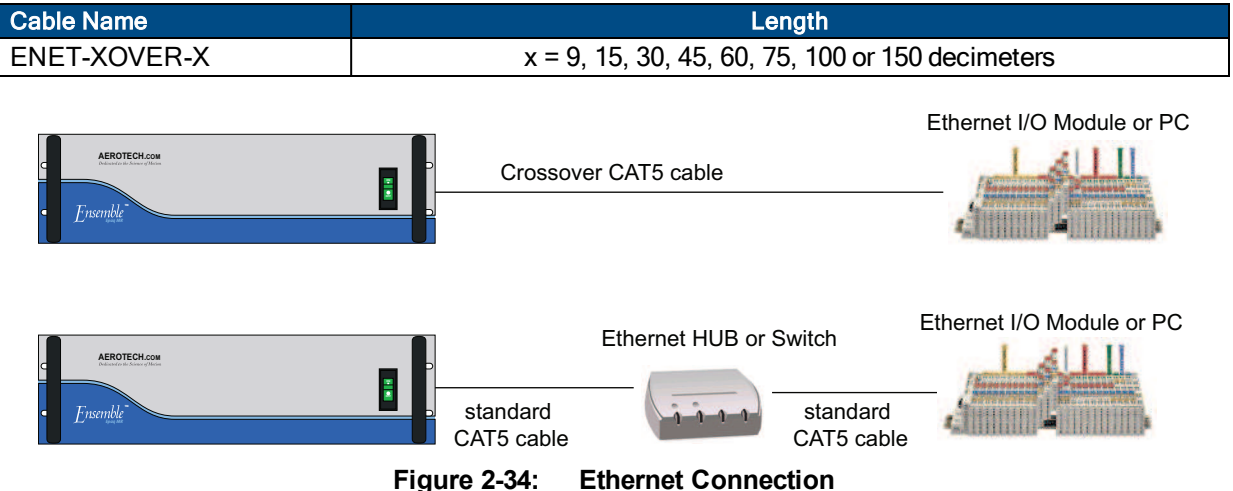

## **2.8. Ext Drive Connector**

The EXT DRIVE connector allows additional external drives to be connected to the Epaq MR chassis. This must be done using a CAT-6 shielded cable configured for the Epaq MR to the drive's Aeronet input.

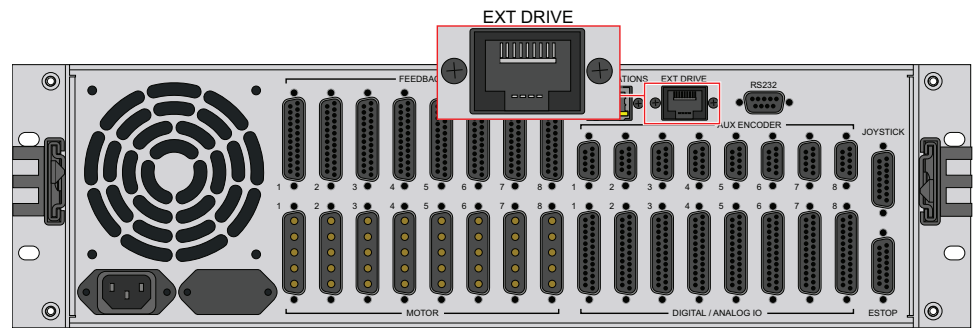

**Figure 2-35: Aeronet Interface**

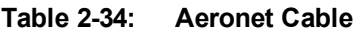

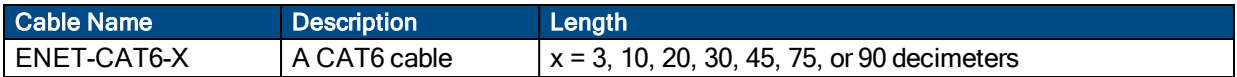

## **2.9. RS-232 Interface**

The RS-232 port can be used for simple ASCII communications with another device. A one-to-one cable (not a null modem) is required for connection to a PC.

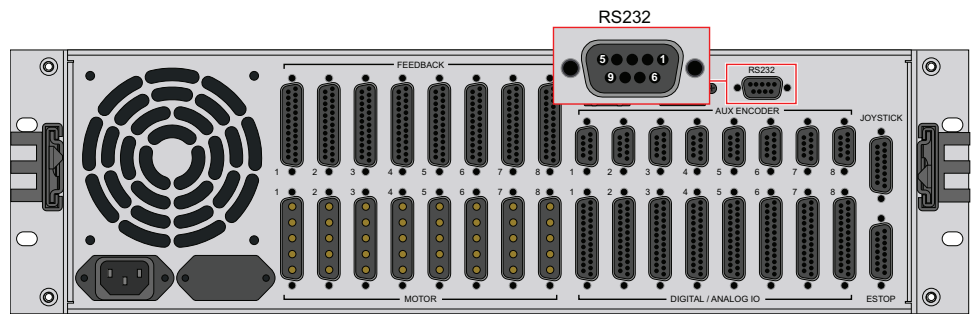

**Figure 2-36: RS-232 Interface**

#### **Table 2-35: RS-232 Connector Pin Assignment**

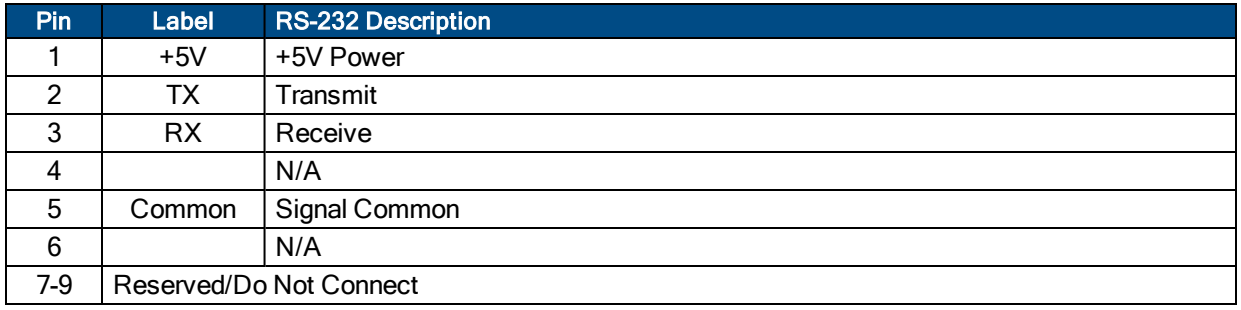

## **2.10. PC Configuration and Operation Information**

For additional information about PC configuration, hardware requirements, programming, utilities, and system operation refer to the Ensemble Help file.

*This page intentionally left blank.*

# **Chapter 3: Options**

<span id="page-66-0"></span>[Table](#page-66-0) 3-1 provides a description of the various Epaq MR options.

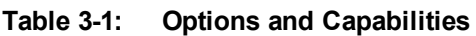

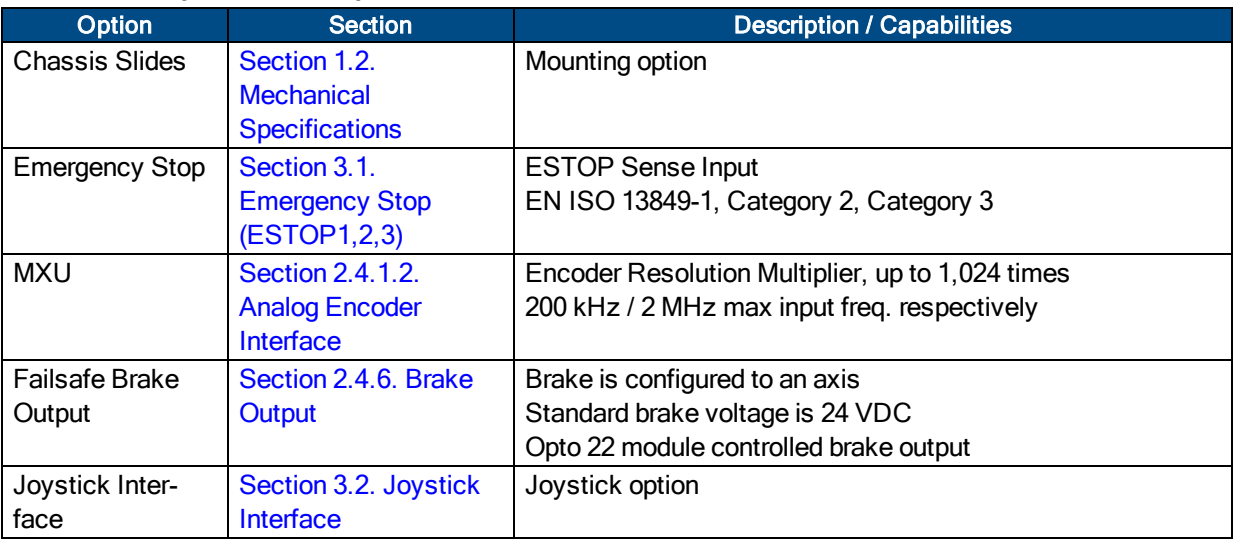

## <span id="page-67-0"></span>**3.1. Emergency Stop (ESTOP1,2,3)**

ESTOP1, 2, and 3 are integrated emergency stop hardware options available on the Epaq MR. User connections are made via the optional 15D ESTOP connector.

- ESTOP1 uses a single relay to disconnect the motor power supply from the internal drive modules.
- ESTOP2 uses two relays in series to disconnect the motor power supply from the drive modules.
- ESTOP3 uses two relays in series to disconnect the motor power supply from the drive modules and dissipates the stored energy in the motor power supply.

All relays are force guided and have a monitor contact.

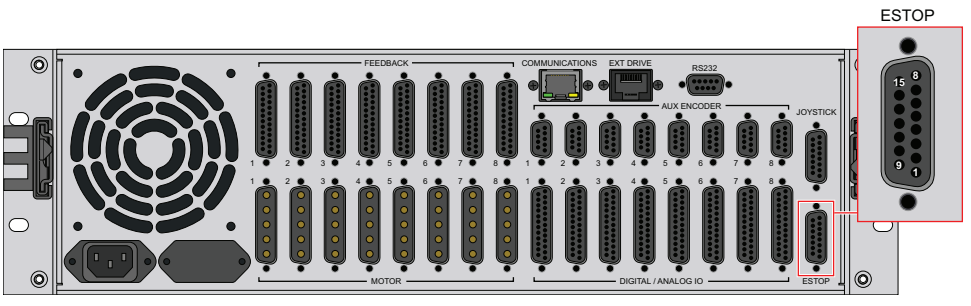

**Figure 3-1: ESTOP Option Interface**

#### **Table 3-2: ESTOP Option Mating Connector**

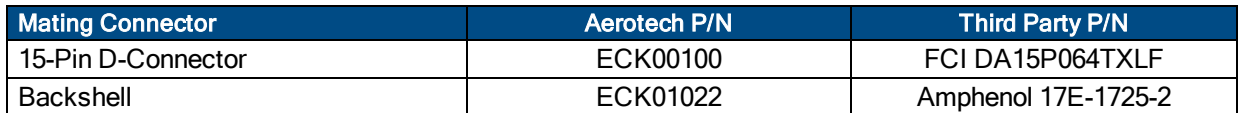

The ESTOP1,2,3 options can be used to provide performance in accordance with EN ISO 13849-1 as shown in [Table](#page-67-1) 3-3.

#### <span id="page-67-1"></span>**Table 3-3: ESTOP Safety Ratings**

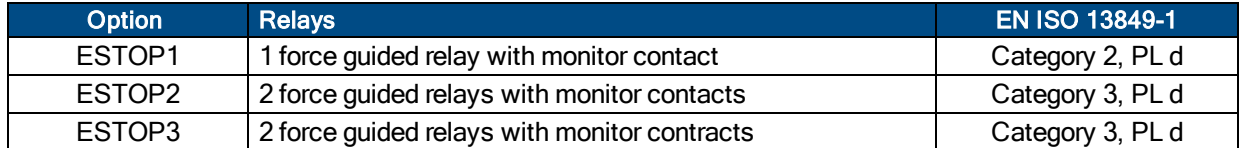

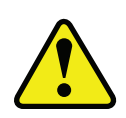

WARNING: The machine integrator, OEM, or end user is responsible for performing the design, integration, and test of the safety system in accordance with the relevant safety standards. This responsibility includes the use of safety monitoring devices, interlocks, switches, light curtains and all other means of providing operator protection.

### **Table 3-4: Relay Specifications**

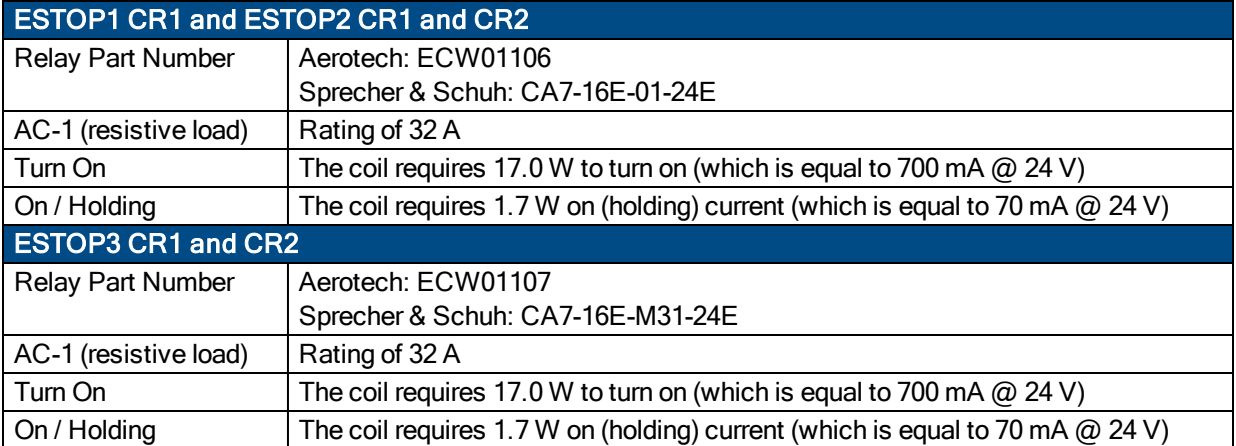

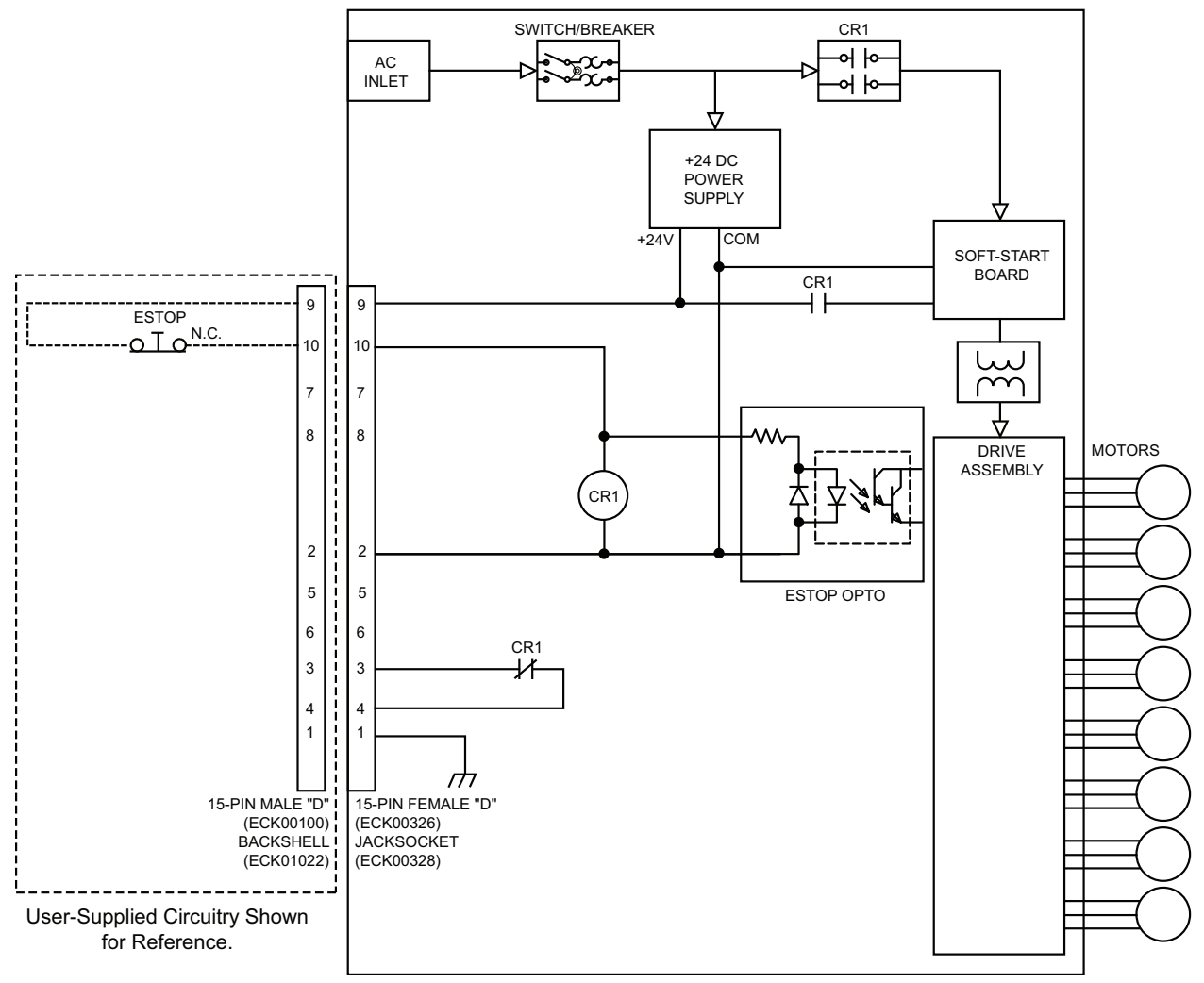

**Figure 3-2: ESTOP1**

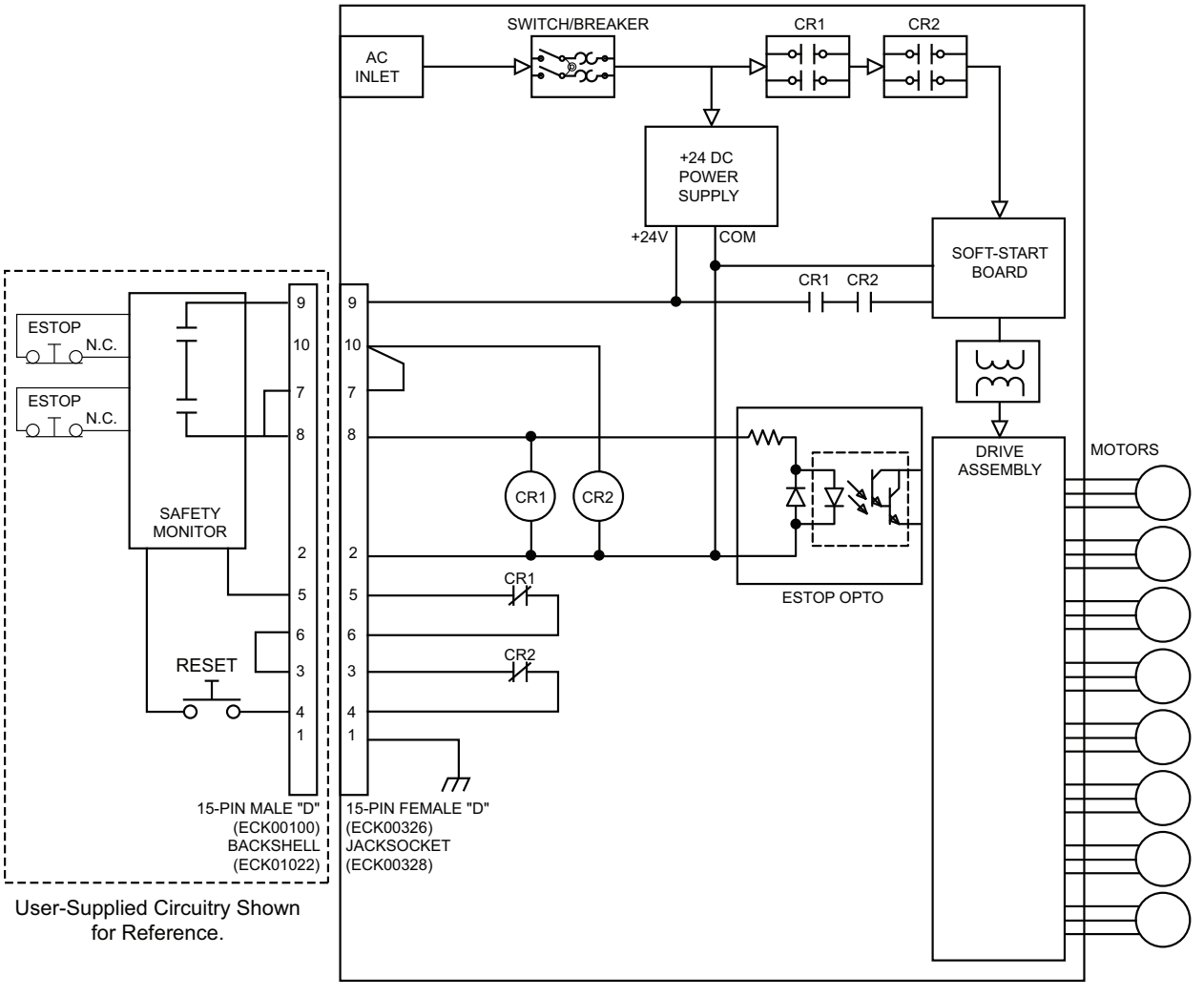

**Figure 3-3: ESTOP2**

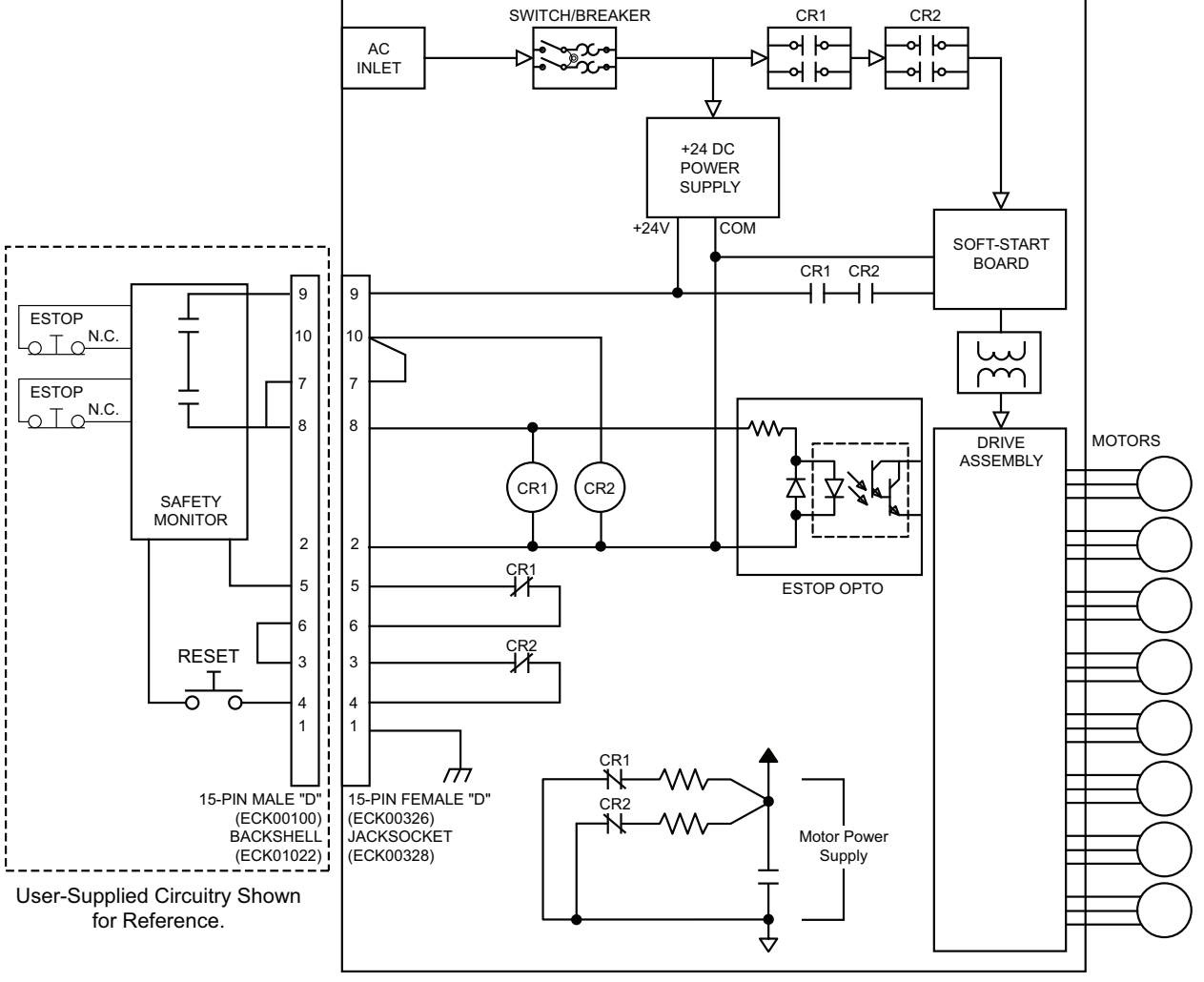

**Figure 3-4: ESTOP3**

## <span id="page-71-0"></span>**3.2. Joystick Interface**

The Joystick Interface is an optional 15-pin 'D' style connector accessible at the rear of the Epaq MR chassis. The joystick option is factory wired to a specified axis' I/O option board. The Joystick Interface uses two analog inputs and three dedicated inputs (joystick buttons). IO signals not used by the joystick are not available to the user. Joystick electrical connections are shown in [Figure](#page-72-0) 3-6.

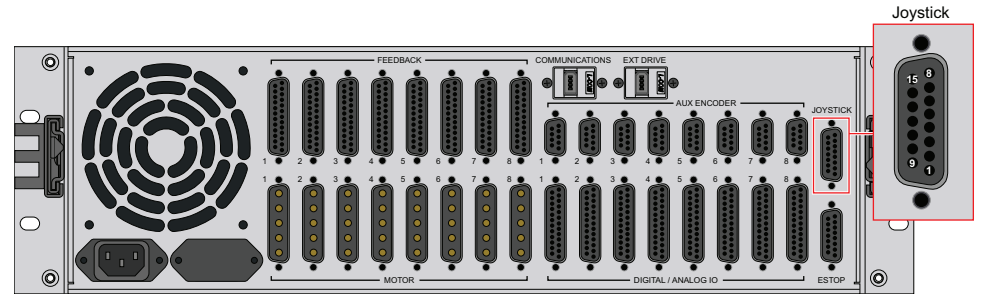

**Figure 3-5: Joystick Interface**

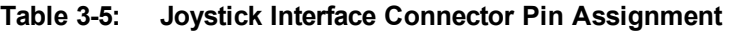

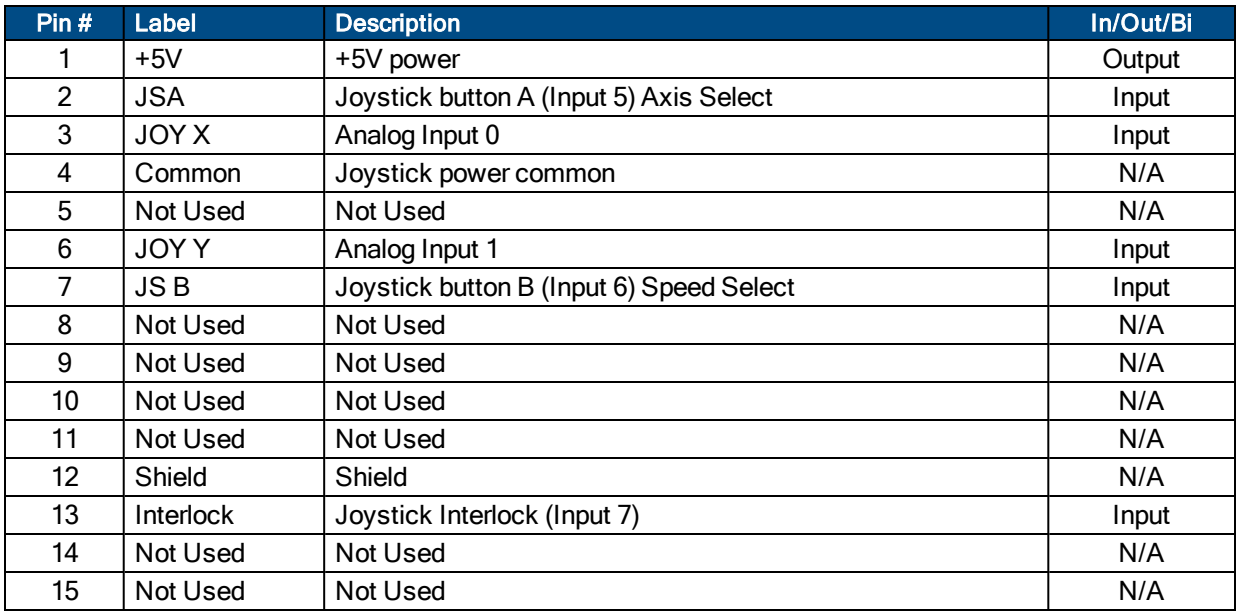

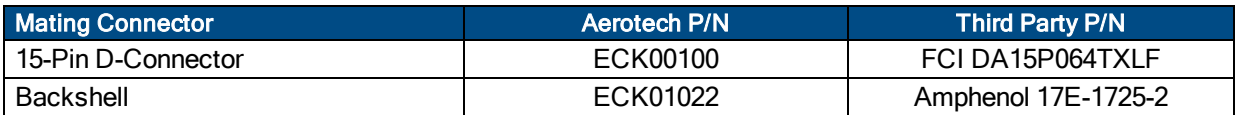
<span id="page-72-0"></span>Aerotech joysticks JI (NEMA12 (IP54) rated) and JBV are powered from 5V and have a nominal 2.5V output in the center detent position. Three buttons are used to select axis pairs and speed ranges. An optional interlock signal is used to indicate to the controller that the joystick is present. Joystick control will not activate unless the joystick is in the center location. Third party devices can be used provided they produce a symmetric output voltage within the range of -10V to +10V.

All joystick operating parameters are software configurable. Refer to the Ensemble Help file for additional information.

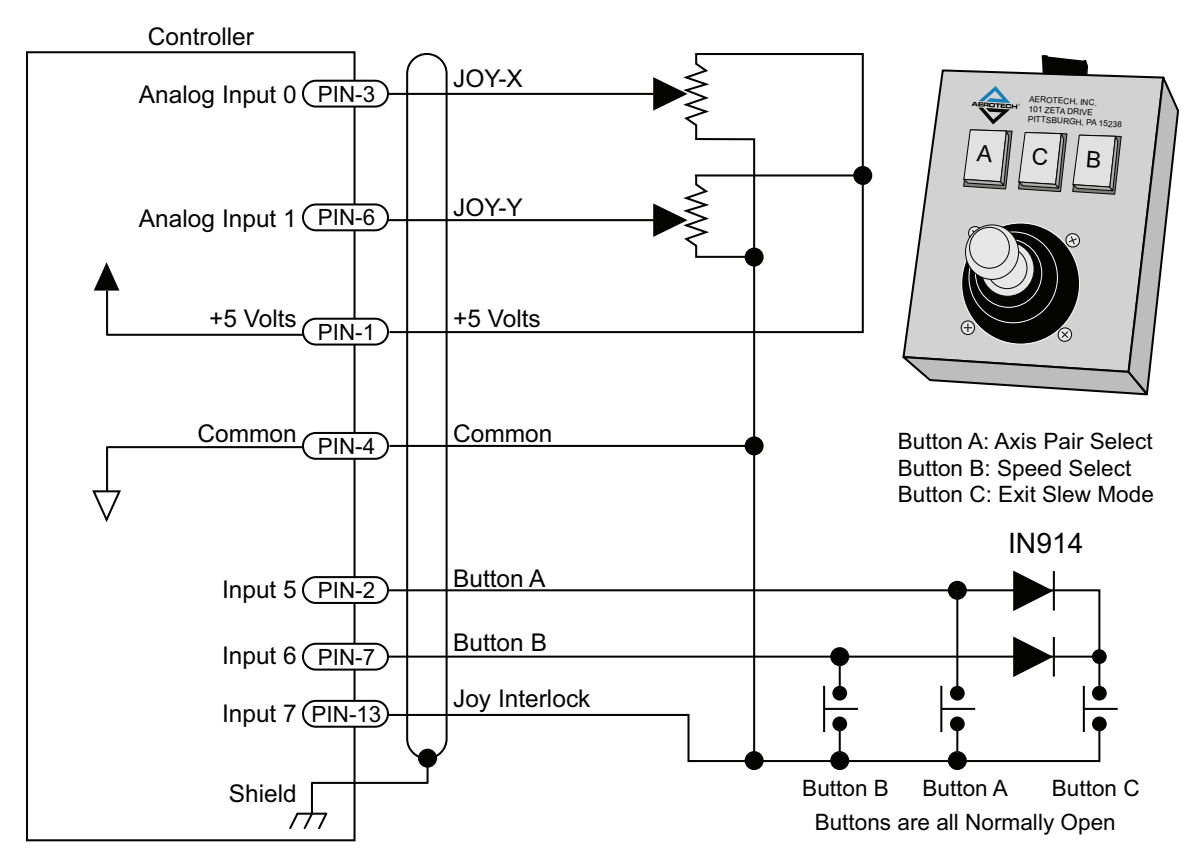

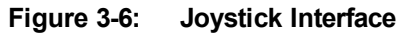

## <span id="page-74-0"></span>**Chapter 4: Maintenance**

This section covers the internal boards, important board components, and how to clean the drive.

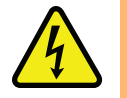

DANGER: Always disconnect the Mains power connection before opening the Epaq MR chassis.

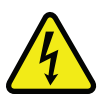

DANGER: Before performing any tests, be aware of lethal voltages inside the controller and at the input and output power connections. A qualified service technician or electrician should perform these tests.

### <span id="page-75-0"></span>**4.1. Power Board Assembly**

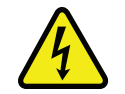

DANGER: Always disconnect the Mains power connection before opening the Epaq MR chassis. Fuses must not be changed with Mains power applied to unit.

The Epaq MR is factory wired for either 100/200 VAC or 115/230 VAC input voltage. The input voltage select switches (S1 and S2) are located on the left side of the Epaq MR power board. Both switches must be set the same, all UP or all DOWN. The UP setting on S1 and S2 configures the Epaq MR for high voltage (200 or 230 V). The DOWN setting is for low voltage (100 or 115 V).

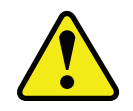

WARNING: Do not change power switches while power is connected.

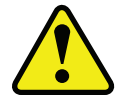

WARNING: Improper configuration will cause fuses F1-F4 to open.

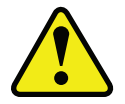

WARNING: An input power label is affixed to the back of the Epaq MR at the factory. If you change the input voltage, you are responsible for changing the label on the back of the unit.

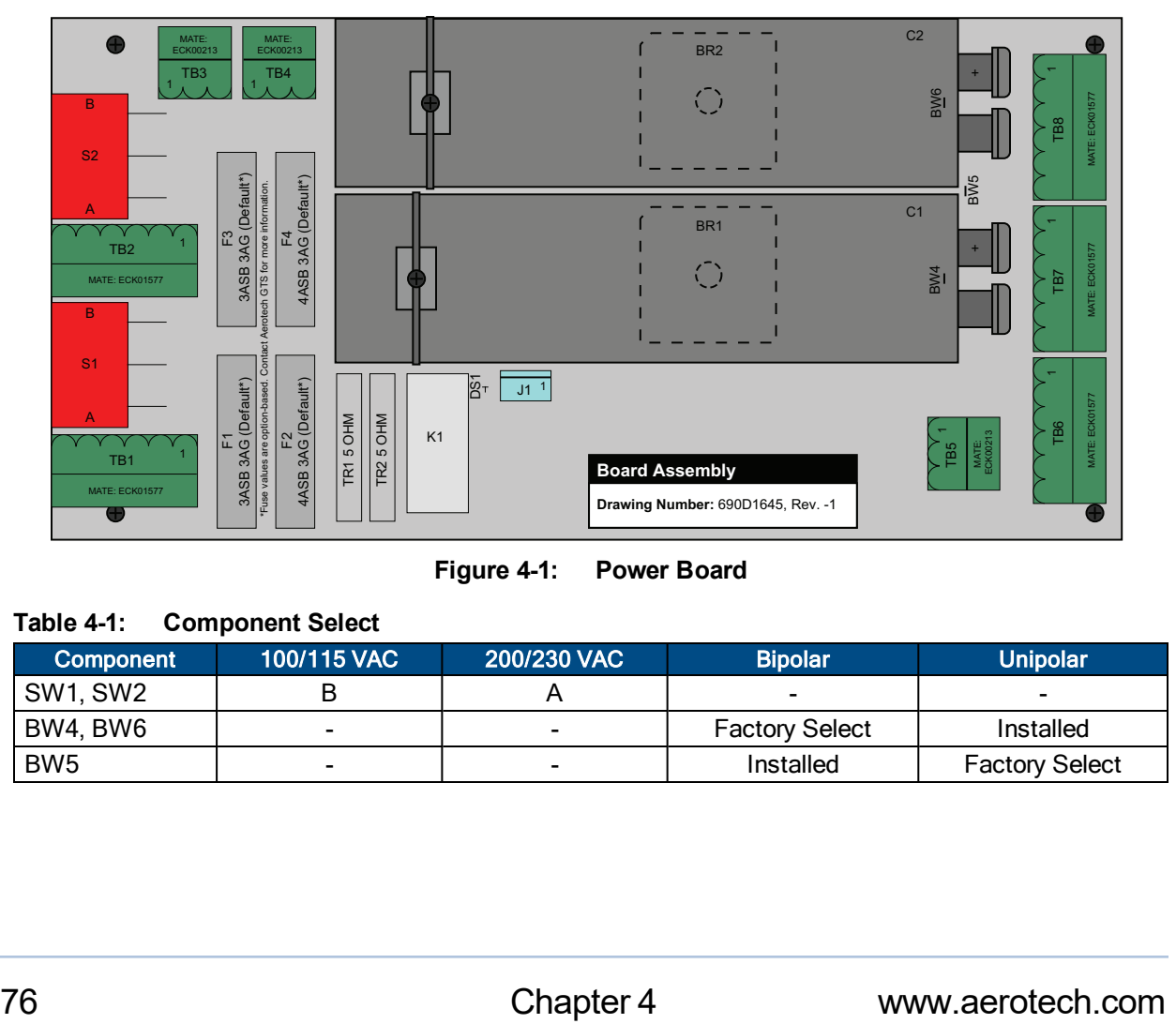

**Figure 4-1: Power Board**

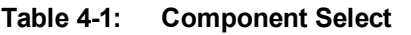

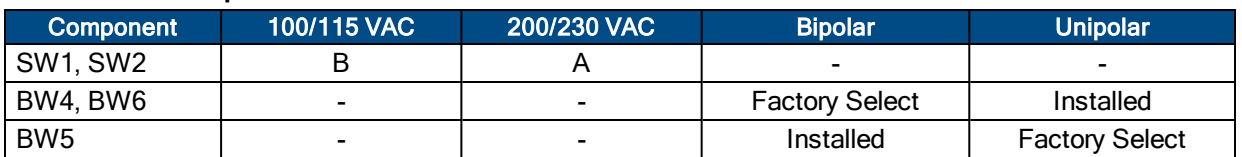

### <span id="page-76-5"></span><span id="page-76-4"></span>**4.2. Preventative Maintenance**

The Epaq MR and external wiring should be inspected monthly. Inspections may be required at more frequent intervals, depending on the environment and use of the system. The table below lists the recommended checks that should be made during these inspections.

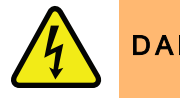

**DANGER:** Disconnect power to Epaq MR main supply before servicing.

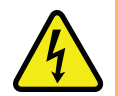

DANGER: Disconnect power to avoid shock hazard.

#### **Table 4-2: Preventative Maintenance**

<span id="page-76-3"></span><span id="page-76-1"></span><span id="page-76-0"></span>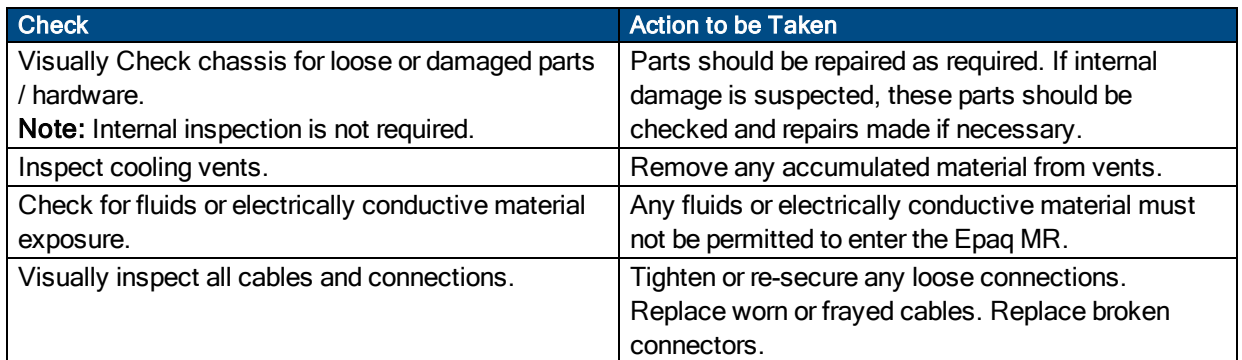

#### <span id="page-76-2"></span>**Cleaning**

The Epaq MR chassis can be wiped with a clean, dry, soft cloth. The cloth may be slightly moistened if required with water or isopropyl alcohol to aid in cleaning if necessary. In this case, be careful not to allow moisture to enter the Epaq MR or onto exposed connectors / components. Fluids and sprays are not recommended because of the chance for internal contamination, which may result in electrical shorts and/or corrosion. The electrical power must be disconnected from the Epaq MR while cleaning. Do not allow cleaning substances or other fluids to enter the Epaq MR or to get on to any of the connectors. Avoid cleaning labels to prevent removing the label information.

## <span id="page-78-0"></span>**Appendix A: Warranty and Field Service**

Aerotech, Inc. warrants its products to be free from harmful defects caused by faulty materials or poor workmanship for a minimum period of one year from date of shipment from Aerotech. Aerotech's liability is limited to replacing, repairing or issuing credit, at its option, for any products that are returned by the original purchaser during the warranty period. Aerotech makes no warranty that its products are fit for the use or purpose to which they may be put by the buyer, whether or not such use or purpose has been disclosed to Aerotech in specifications or drawings previously or subsequently provided, or whether or not Aerotech's products are specifically designed and/or manufactured for buyer's use or purpose. Aerotech's liability on any claim for loss or damage arising out of the sale, resale, or use of any of its products shall in no event exceed the selling price of the unit.

THE EXPRESS WARRANTY SET FORTH HEREIN IS IN LIEU OF AND EXCLUDES ALL OTHER WARRANTIES, EXPRESSED OR IMPLIED, BY OPERATION OF LAW OR OTHERWISE. IN NO EVENT SHALL AEROTECH BE LIABLE FOR CONSEQUENTIAL OR SPECIAL DAMAGES.

#### **Return Products Procedure**

Claims for shipment damage (evident or concealed) must be filed with the carrier by the buyer. Aerotech must be notified within thirty (30) days of shipment of incorrect material. No product may be returned, whether in warranty or out of warranty, without first obtaining approval from Aerotech. No credit will be given nor repairs made for products returned without such approval. A "Return Materials Authorization (RMA)" number must accompany any returned product(s). The RMA number may be obtained by calling an Aerotech service center or by submitting the appropriate request available on our website [\(www.aerotech.com\)](http://www.aerotech.com/). Products must be returned, prepaid, to an Aerotech service center (no C.O.D. or Collect Freight accepted). The status of any product returned later than thirty (30) days after the issuance of a return authorization number will be subject to review.

Visit [https://www.aerotech.com/global-technical-support.aspx](http://www.aerotech.com/service-and-support.aspx) for the location of your nearest Aerotech Service center.

#### **Returned Product Warranty Determination**

After Aerotech's examination, warranty or out-of-warranty status will be determined. If upon Aerotech's examination a warranted defect exists, then the product(s) will be repaired at no charge and shipped, prepaid, back to the buyer. If the buyer desires an expedited method of return, the product(s) will be shipped collect. Warranty repairs do not extend the original warranty period.

**Fixed Fee Repairs** - Products having fixed-fee pricing will require a valid purchase order or credit card particulars before any service work can begin.

**All Other Repairs** - After Aerotech's evaluation, the buyer shall be notified of the repair cost. At such time the buyer must issue a valid purchase order to cover the cost of the repair and freight, or authorize the product(s) to be shipped back as is, at the buyer's expense. Failure to obtain a purchase order number or approval within thirty (30) days of notification will result in the product(s) being returned as is, at the buyer's expense.

Repair work is warranted for ninety (90) days from date of shipment. Replacement components are warranted for one year from date of shipment.

#### **Rush Service**

At times, the buyer may desire to expedite a repair. Regardless of warranty or out-of-warranty status, the buyer must issue a valid purchase order to cover the added rush service cost. Rush service is subject to Aerotech's approval.

#### **On-site Warranty Repair**

If an Aerotech product cannot be made functional by telephone assistance or by sending and having the customer install replacement parts, and cannot be returned to the Aerotech service center for repair, and if Aerotech determines the problem could be warranty-related, then the following policy applies:

Aerotech will provide an on-site Field Service Representative in a reasonable amount of time, provided that the customer issues a valid purchase order to Aerotech covering all transportation and subsistence costs. For warranty field repairs, the customer will not be charged for the cost of labor and material. If service is rendered at times other than normal work periods, then special rates apply.

If during the on-site repair it is determined the problem is not warranty related, then the terms and conditions stated in the following "On-Site Non-Warranty Repair" section apply.

#### **On-site Non-Warranty Repair**

If any Aerotech product cannot be made functional by telephone assistance or purchased replacement parts, and cannot be returned to the Aerotech service center for repair, then the following field service policy applies:

Aerotech will provide an on-site Field Service Representative in a reasonable amount of time, provided that the customer issues a valid purchase order to Aerotech covering all transportation and subsistence costs and the prevailing labor cost, including travel time, necessary to complete the repair.

#### **Service Locations**

http://www.aerotech.com/contact-sales.aspx?mapState=showMap

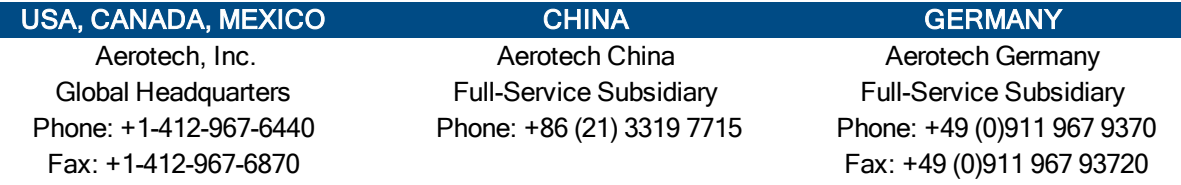

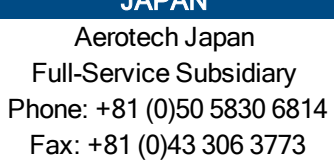

Full-Service Subsidiary Full-Service Subsidiary Full-Service Subsidiary Phone: +886 (0)2 8751 6690 Phone: +44 (0)1256 855055

### TAIWAN UNITED KINGDOM

Aerotech Taiwan **Aerotech United Kingdom** Fax: +44 (0)1256 855649

Have your customer order number ready before calling.

# **Appendix B: Revision History**

### 1.07.00a Changes: Updated fuse information on [Figure 4-1.](#page-75-0)

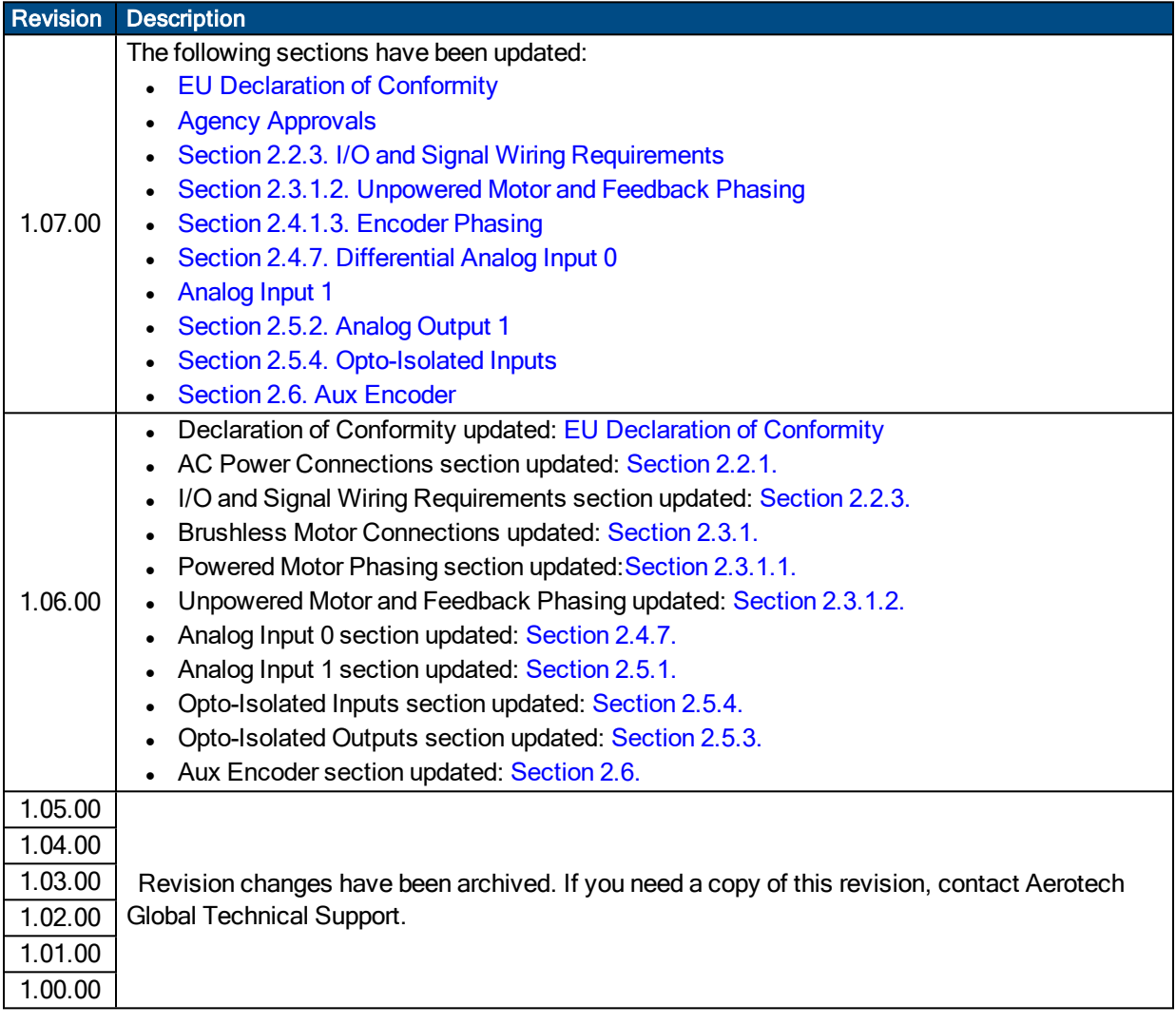

# **Index**

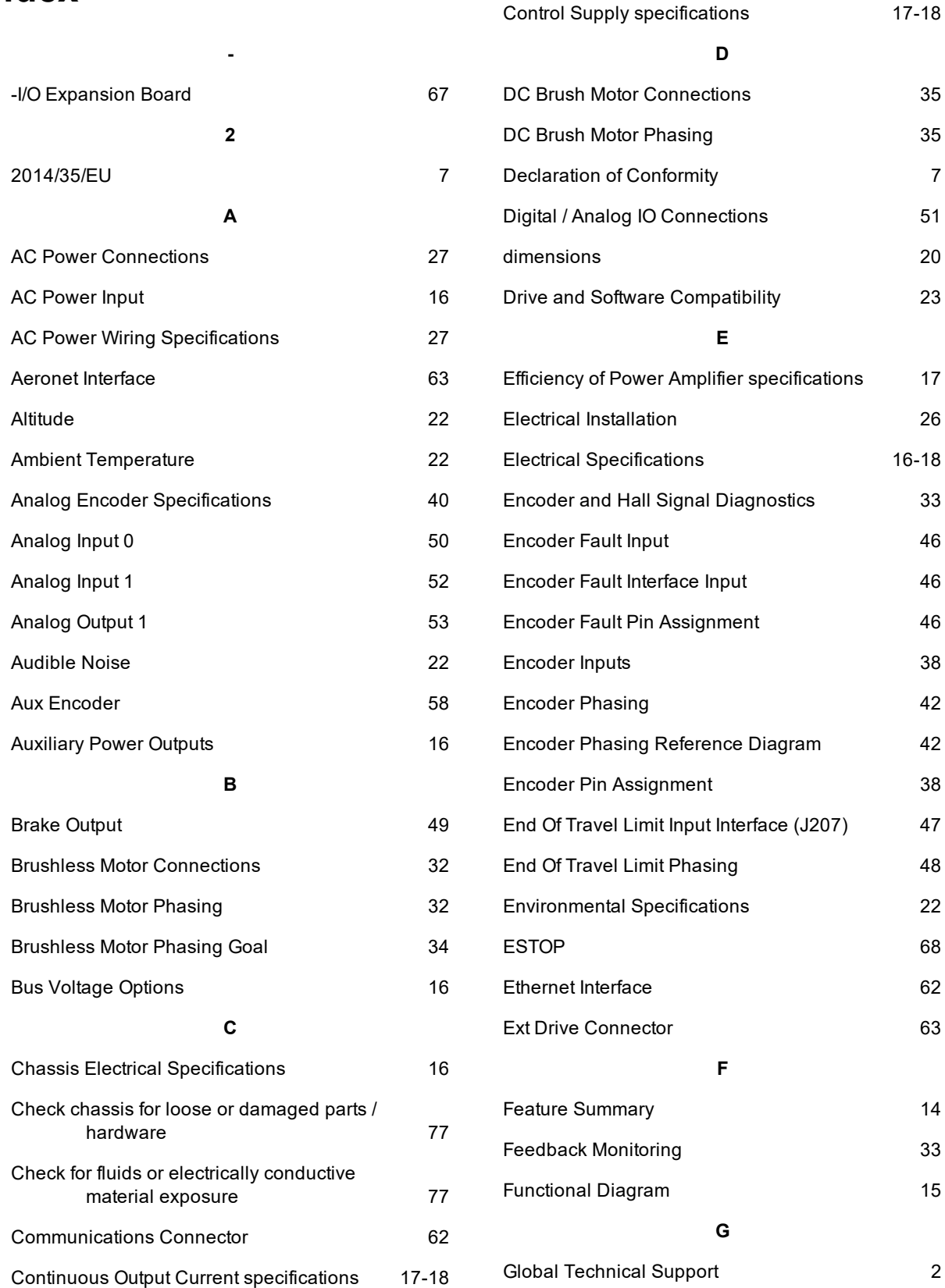

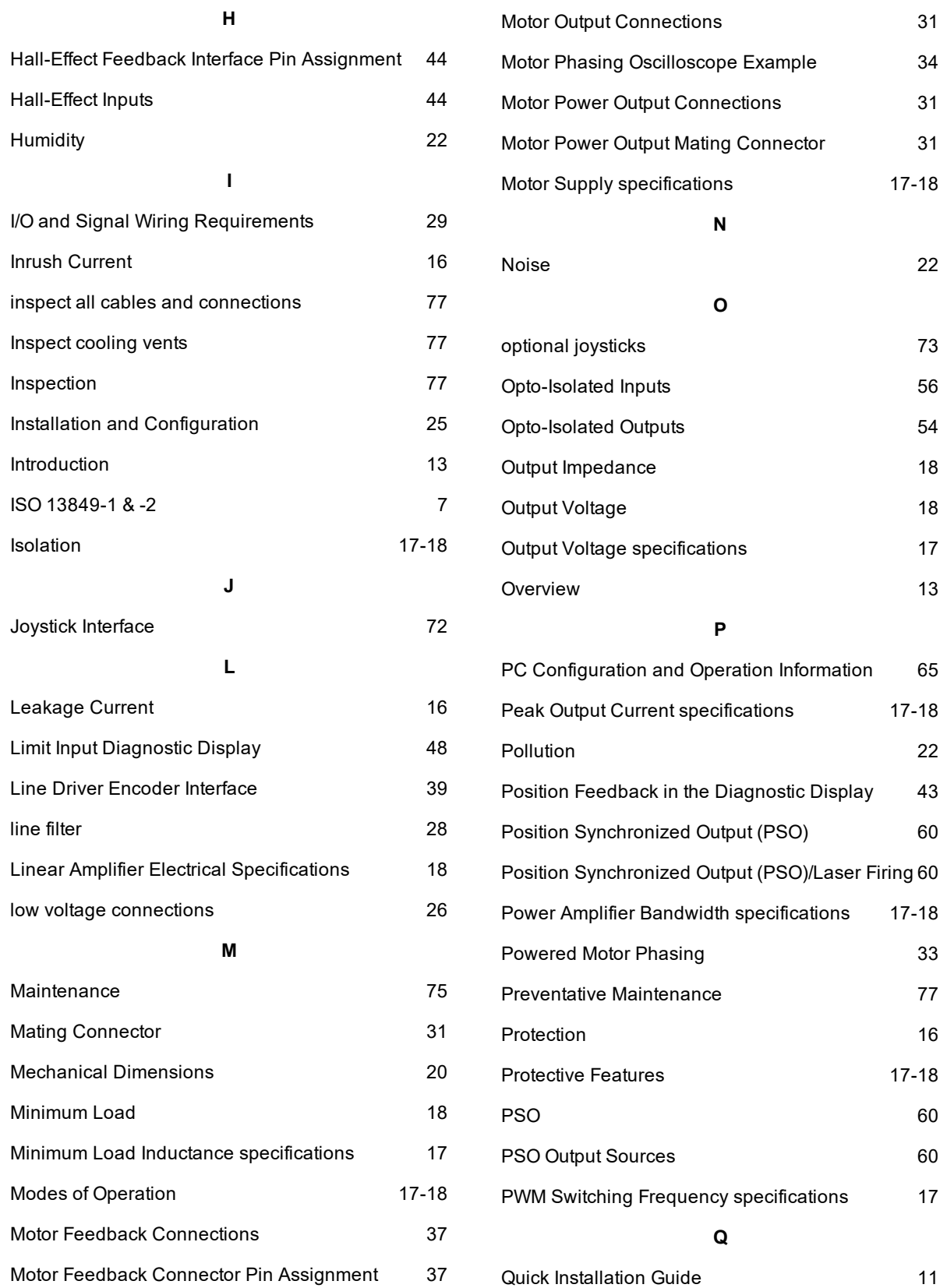

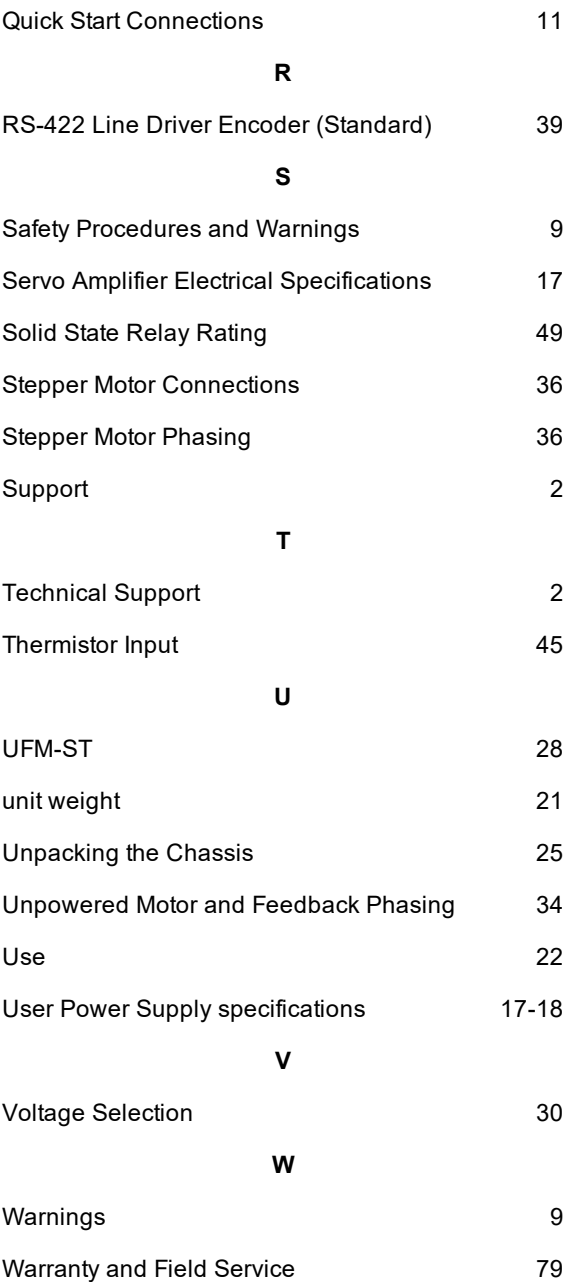